IBM <sup>®</sup>DB2 Universal Database<sup>™</sup>

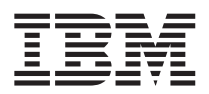

# Notas de Edição

*Versão 8.1 FixPak 5*

IBM <sup>®</sup>DB2 Universal Database<sup>™</sup>

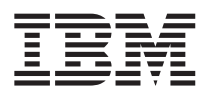

# Notas de Edição

*Versão 8.1 FixPak 5*

# **Índice**

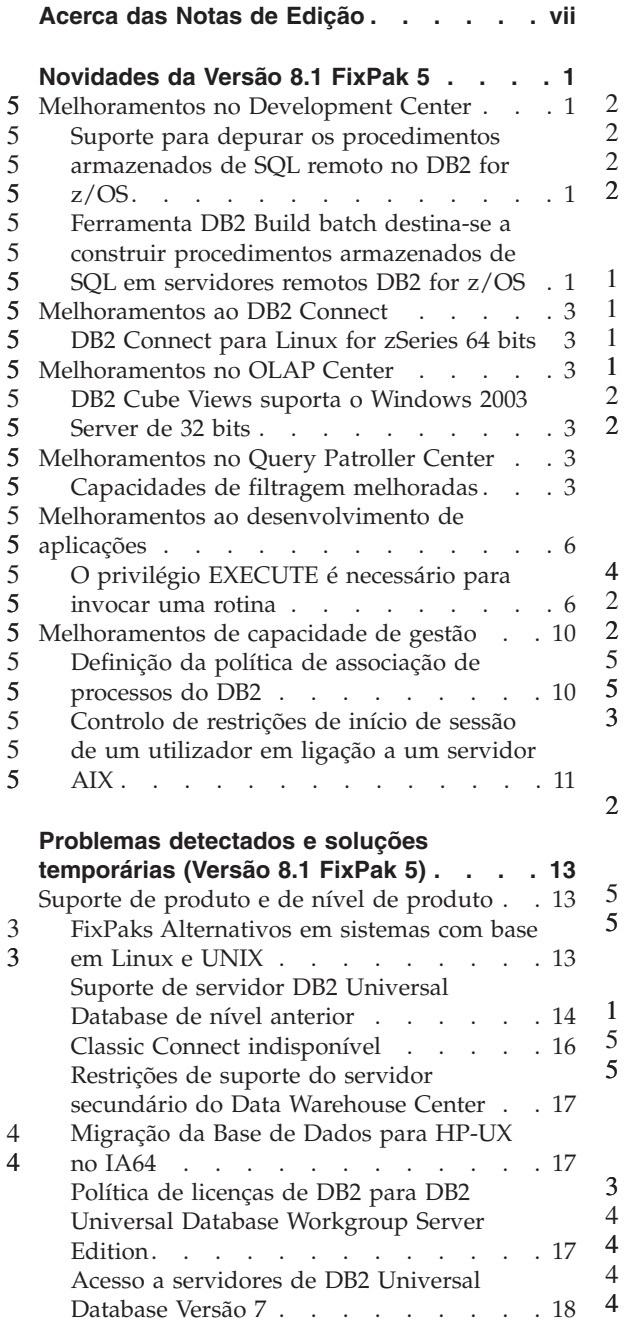

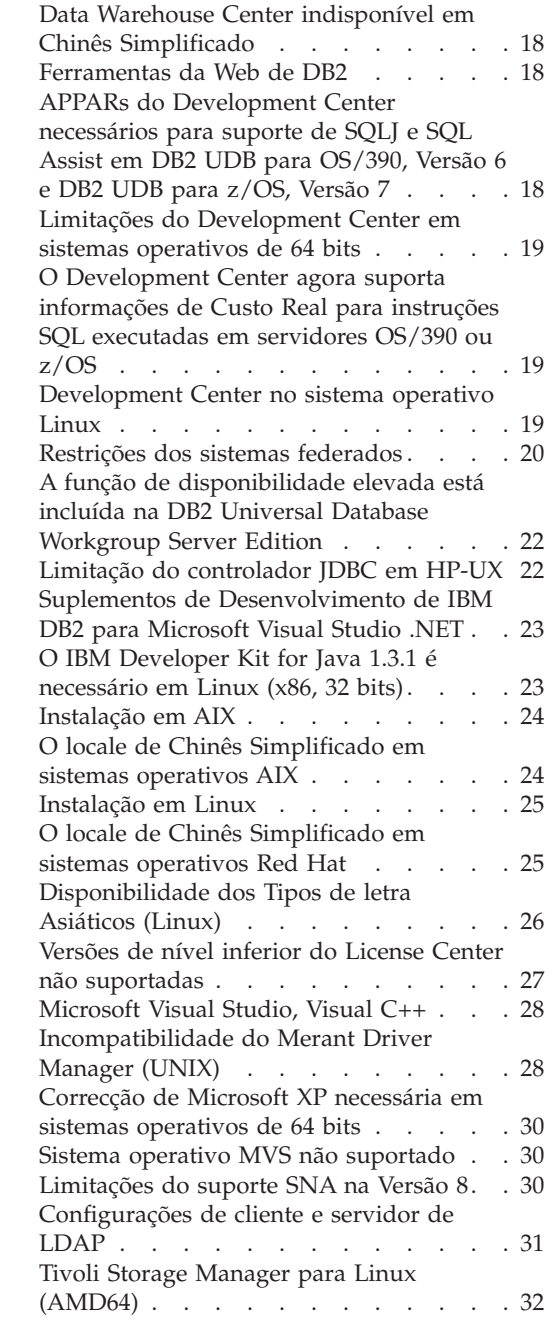

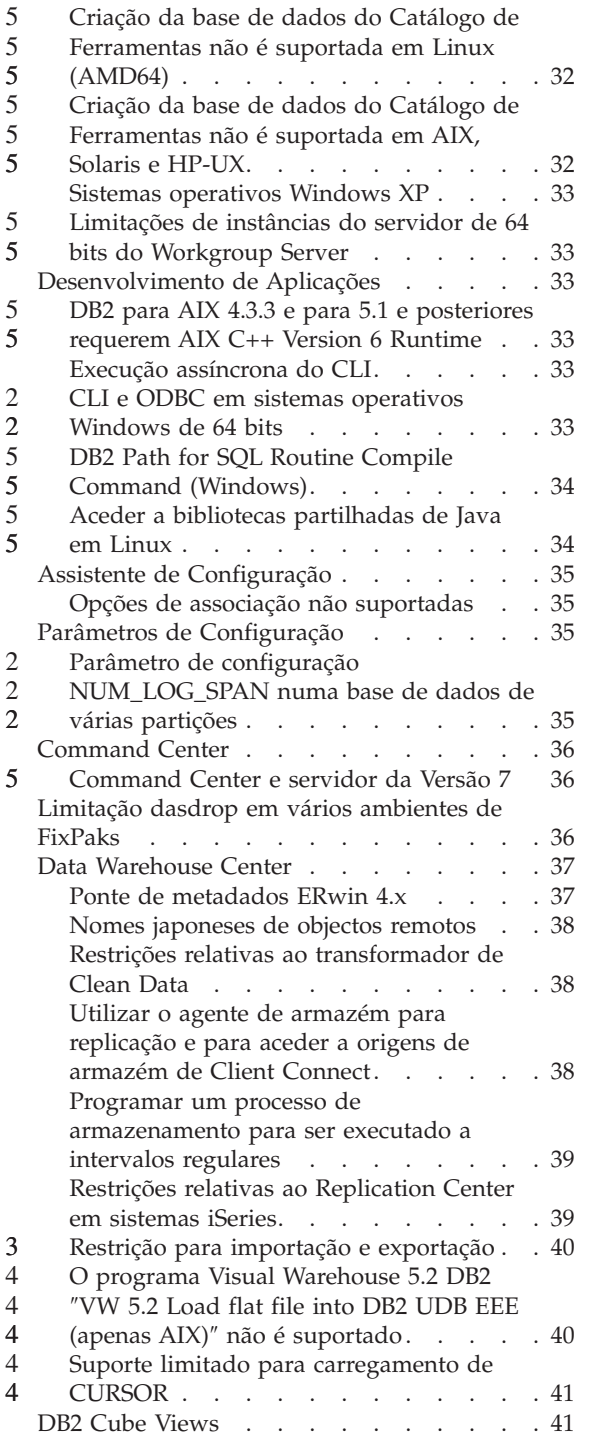

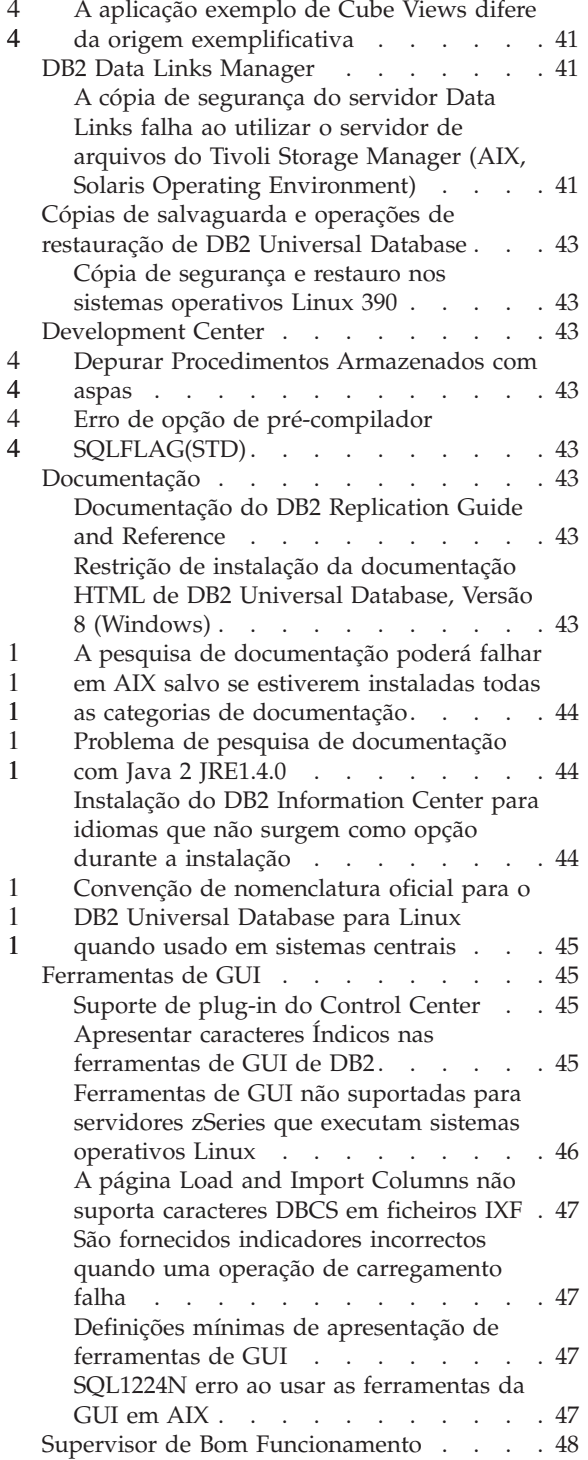

4 4

4 4 4

1 1

1 1

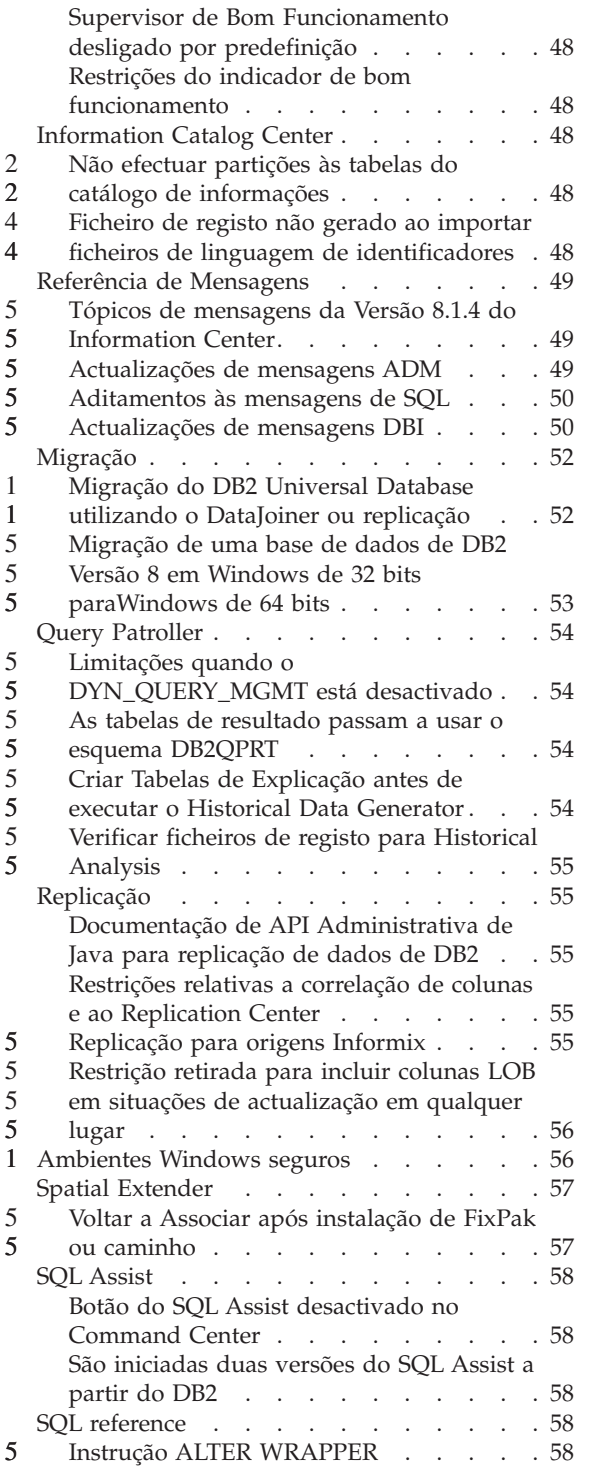

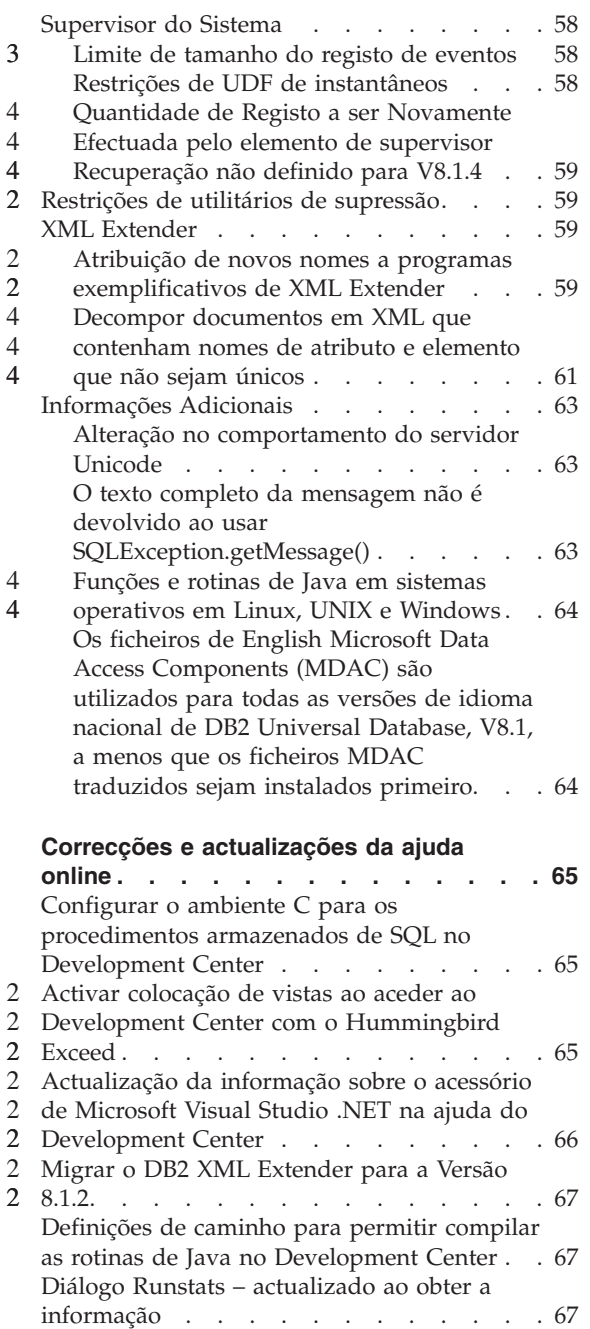

[Especificar](#page-77-0) opções de construção para um [procedimento](#page-77-0) armazenado de Java no

[Development](#page-77-0) Center . . . . . . . . . [68](#page-77-0)

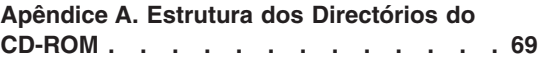

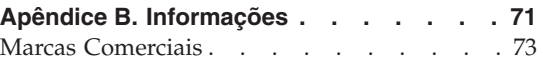

## <span id="page-8-0"></span>**Acerca das Notas de Edição**

#### **Painel de Índice:**

As notas de edição contêm as informações mais recentes para os seguintes produtos de DB2®, Versão 8:

DB2 Universal Database™ Personal Edition DB2 Universal Database Workgroup Server Edition DB2 Universal Database Workgroup Server Unlimited Edition DB2 Universal Database Enterprise Server Edition DB2 Personal Developer's Edition DB2 Universal Developer's Edition DB2 Warehouse Manager DB2 Warehouse Manager Sourcing Agent for z/OS DB2 Data Links Manager DB2 Net Search Extender DB2 Spatial Extender DB2 Intelligent Miner Scoring DB2 Intelligent Miner Modeling DB2 Intelligent Miner Visualization DB2 Connect Application Server Edition DB2 Connect Enterprise Edition DB2 Connect Personal Edition DB2 Connect Unlimited EditionDB2 Query Patroller

#### **Estrutura:**

1 1 1

As notas de edição estão divididas em três partes:

- v A primeira parte destaca as novidades nesta edição.
- v A segunda parte contém os detalhes dos problemas, limitações e soluções temporárias conhecidos à altura da publicação que afectam os produtos listados anteriormente. Leia estas notas para familiarizar-se com quaisquer assuntos conhecidos de destaque desta edição da família de produtos do DB2.
- v A terceira parte contém contém correcções e actualizações às informações disponíveis na ajuda das ferramentas GUI do produto.

A documentação mais actualizada está disponível na última versão do DB2 Information Center, que pode ser acedido com um browser. A URL de descarregamento da documentação mais recente é facultada na secção Recursos Adicionais abaixo.

As marcas de revisão na documentação do DB2 Information Center indicam texto que foi adicionado ou alterado desde que as informações em PDF para a versão 8.1 foram originalmente disponibilizadas. Uma barra vertical (|) indica informações que foram adicionadas na altura da primeira edição da versão 8.1. Um indicador numérico, tal como um 1 ou um 2, indica que as informações foram adicionadas ao FixPak ou ao nível que termina pelo mesmo número. Por exemplo, um 1 indica que a informação foi adicionada ou alterada no FixPak 1, um 2 indica que a informação foi alterada para a Versão 8.1.2.

O manual *Data Links Manager Administration Guide and Reference* foi actualizado em formato PDF (número de manual SC27-1221-01) na mesma altura do FixPak 1 e está disponível para ser descarregado no sítio de suporte de DB2:

http://www.ibm.com/software/data/db2/udb/winos2unix/support

#### **Recursos adicionais:**

> A documentação para o produto DB2 Life Sciences Data Connect pode ser descarregada a partir do sítio de software da IBM:

http://www.ibm.com/software/data/db2/lifesciencesdataconnect/

Caso pretenda ver a documentação do DB2 em formato HTML, pode aceder ao DB2 HTML Information Center online em [http://publib.boulder.ibm.com/infocenter/db2help/.](http://publib.boulder.ibm.com/infocenter/db2help/) Alternativamente, caso pretenda instalar o DB2 HTML Information Center no seu sistema, uma imagem de CD-ROM da *Documentação em HTML do DB2* está disponível para descarregamento no mesmo sítio. São feitas actualizações à documentação em HTML do DB2 em cada edição. Para obter a documentação mais recente, aceda ao DB2 HTML Information Center online ou descarregue a imagem do CD-ROM da *Documentação HTML do DB2* para instalação no sistema. A documentação em PDF é actualizada com menor frequência.

É disponibilizada informação adicional sobre o DB2 Development Center e o DB2 for z/OS no endereço [http://www.ibm.com/software/data/db2/os390/spb/.](http://www.ibm.com/software/data/db2/os390/spb/)

Para as últimas informações sobre a família de produtos DB2, obtenha uma assinatura grátis da *DB2 Magazine*. A edição online da revista encontra-se disponível em http://www.db2mag.com; neste sítio pode encontrar também instruções sobre pedidos de assinatura.

# <span id="page-10-0"></span>**Novidades da Versão 8.1 FixPak 5**

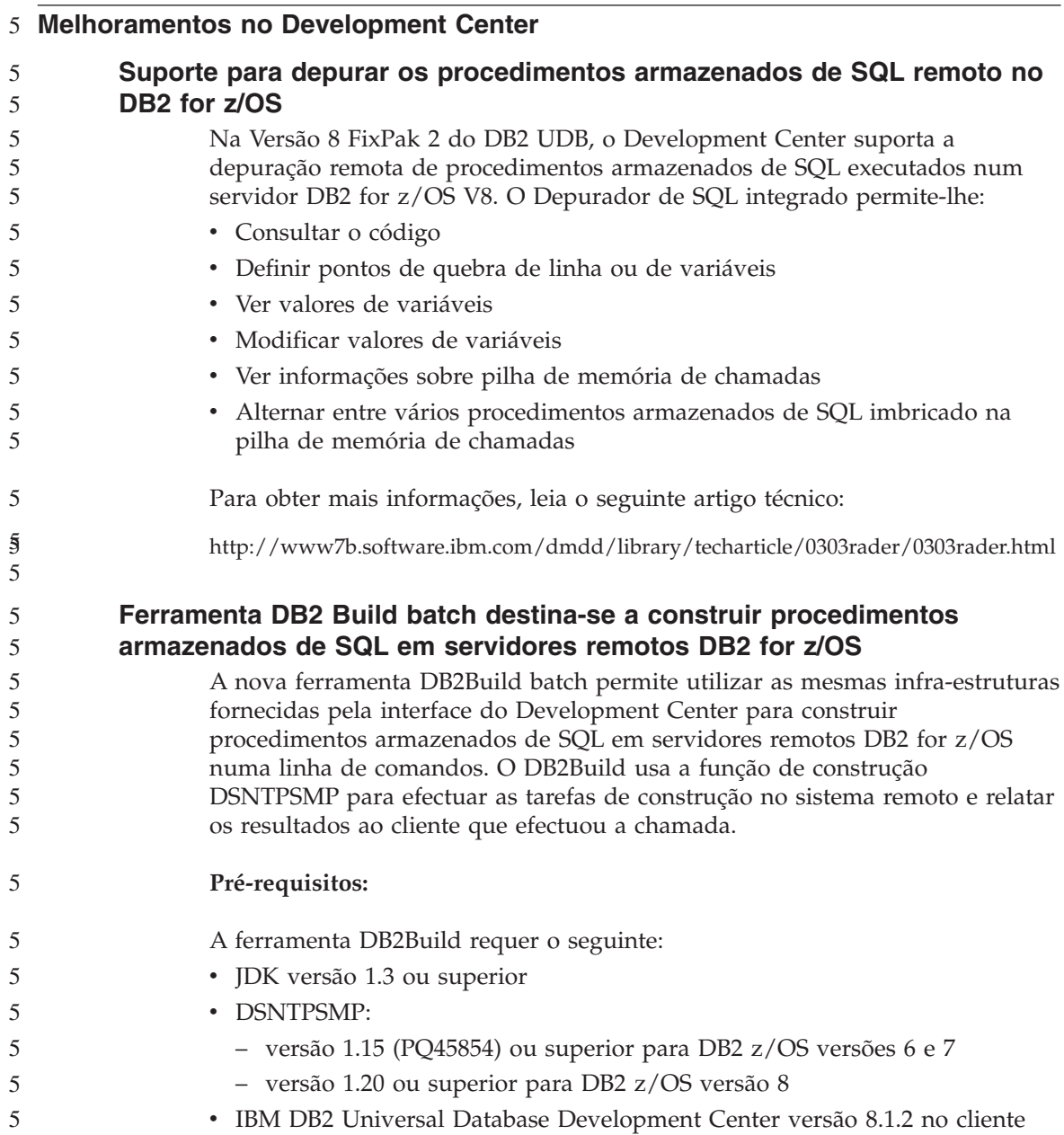

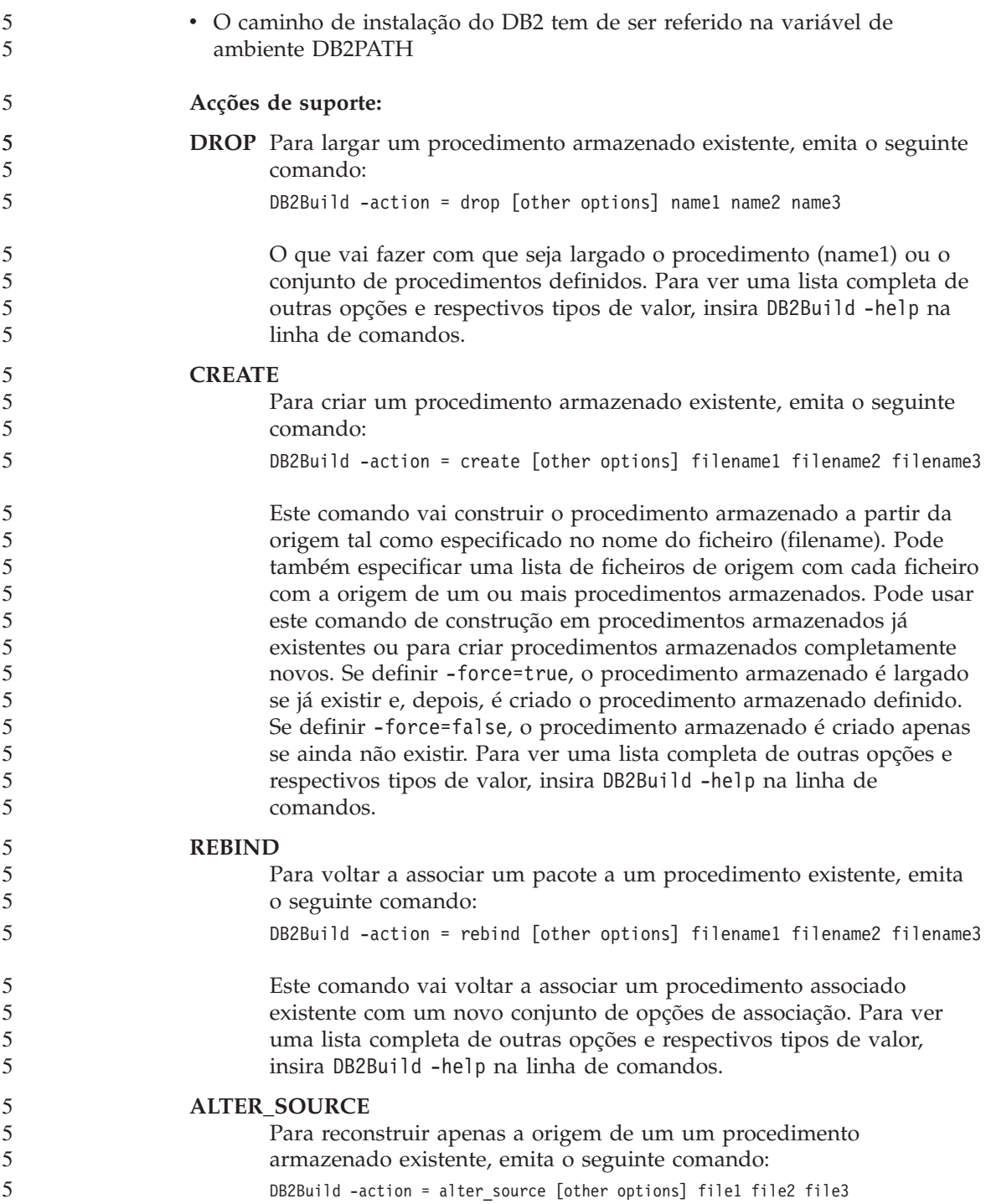

<span id="page-12-0"></span>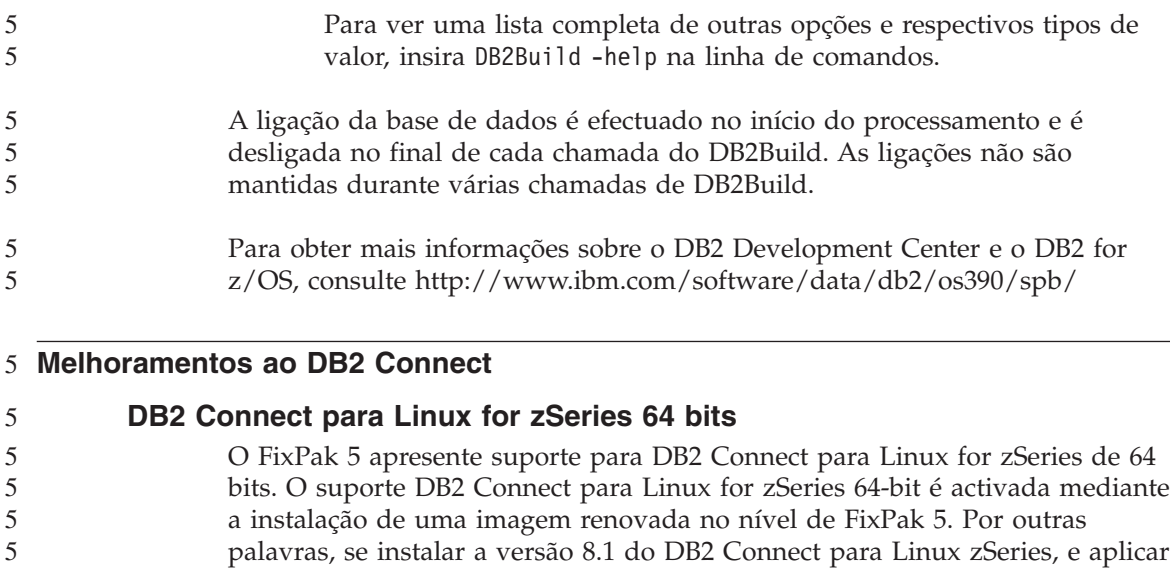

#### Os requisitos do sistema são os seguintes: 5

- v **Hardware:** IBM eServer zSeries
- v **Software:** SuSE Linux Enterprise Server (SLES) 8 SP2, kernel level 2.4.19-4, glibc 2.2.5

#### **Melhoramentos no OLAP Center** 5

#### **DB2 Cube Views suporta o Windows 2003 Server de 32 bits**

o FixPak 5 não vai activar o suporte de 64 bits.

O servidor DB2 Cube Views e respectivos componentes do cliente passam a suportar o sistema operativo Windows 2003 Server de 32 bits. 5 5

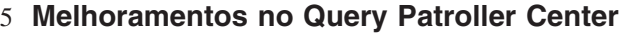

**Capacidades de filtragem melhoradas** 5 5

- Ao utilizar o Query Patroller Center para visualizar o relatório de Managed Queries e o relatório de Query Activity Over Time, devem ser apresentados um número significativo de linhas. Uma janela de filtragem pode ser utilizada para apresentar apenas as consultas que preenchem as condições, com base nos critérios de filtragem facultados para cada relatório.
	- Para o relatório de Managed Queries, pode filtrar:
- $\cdot$  ID 5

5

5 5 5

5

- Estado 5
- v ID do Solicitador 5

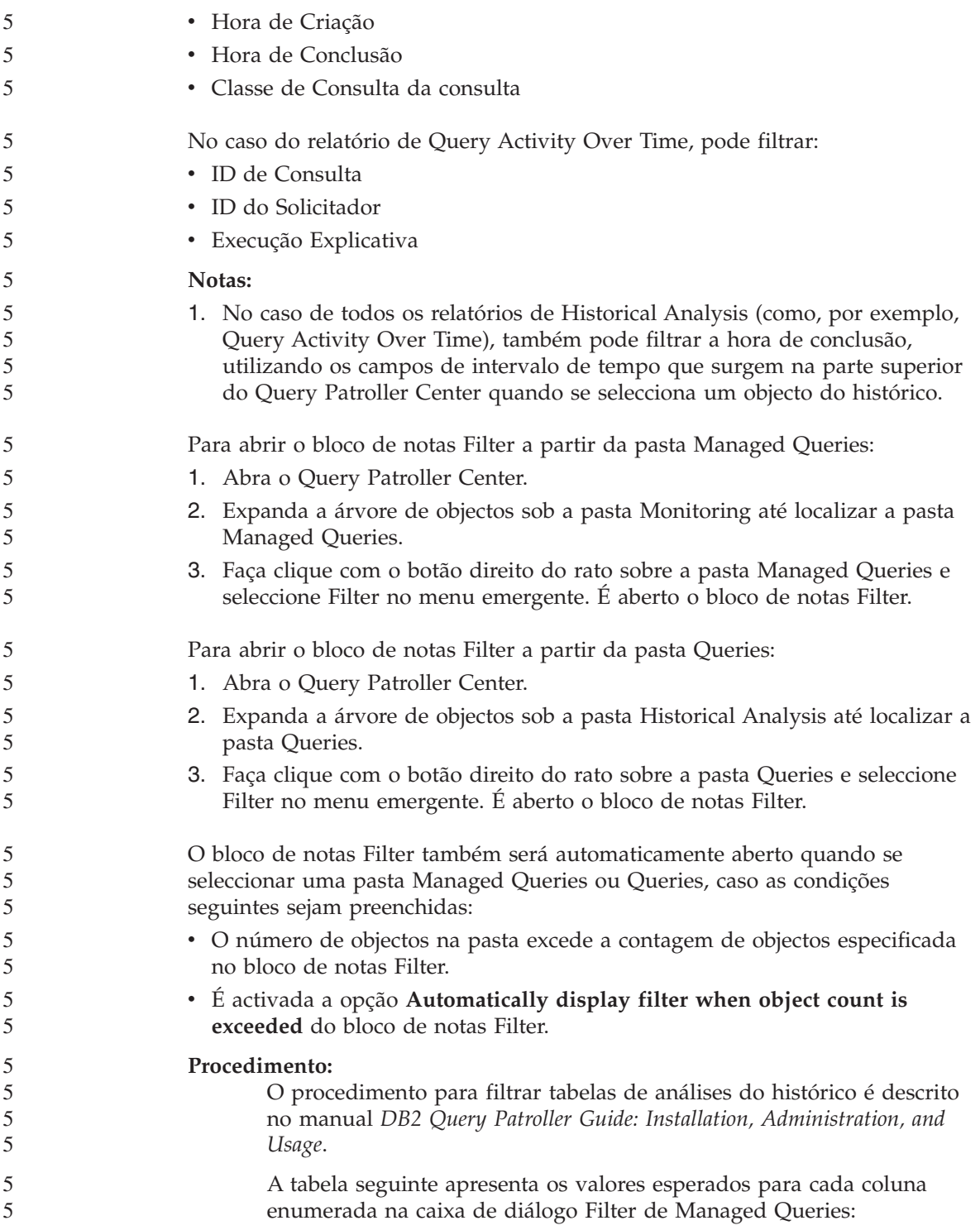

**Coluna Valor** ID Valor numérico que representa o ID de consulta Estado Um único carácter que representa o estado. Os valores possíveis são: v H (para consultas cujo estado seja Retido) v Q (para consultas cujo estado seja Em Fila) v R (para consultas cujo estado seja Em Execução) v A (para consultas cujo estado seja Abortado) v C (para consultas cujo estado seja Cancelado) v D (para consultas cujo estado seja Concluído) v U (para consultas cujo estado seja Desconhecido) ID do Solicitador Uma cadeia de caracteres que representa o ID do solicitador Criação <del>Uma marca de hora que representa a hora em que a</del> consulta foi criada. Por exemplo: 2003-07-29-00.00.00 Conclusão | Uma marca de hora que representa a hora em que a consulta foi concluída. Por exemplo: 2003-07-29-00.00.00 Classe de Consulta | Valor numérico que representa o ID da classe de consulta utilizado para esta consulta

*Tabela 1. Valores válidos para a caixa de diálogo Filter (Managed Queries)*

A tabela seguinte apresenta os valores esperados para cada coluna enumerada na caixa de diálogo Filter de Historical Queries:

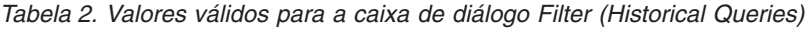

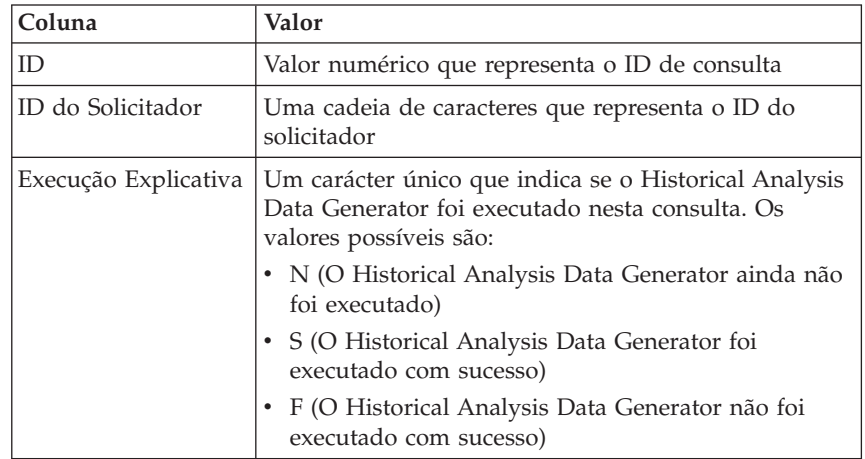

<span id="page-15-0"></span>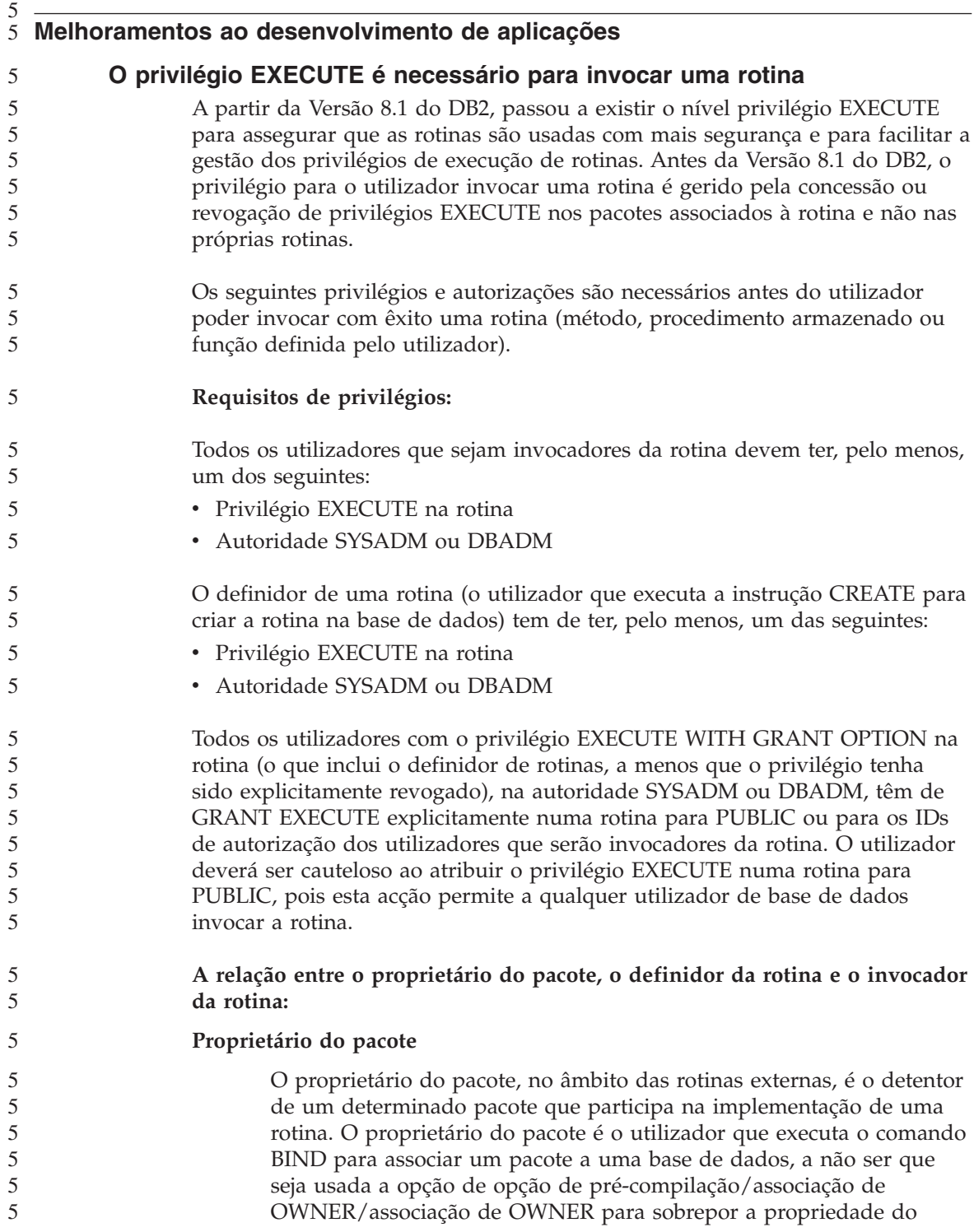

pacote e defini-la para outro utilizador. Mediante a execução do comando BIND, o proprietário tem privilégios EXECUTE WITH GRANT no pacote. As bibliotecas ou executáveis de rotinas podem ser incluídos em vários pacote, como tal, pode ter vários proprietários de pacote associados a essa rotina.

#### **Definidor de Rotina**

O definidor de rotina é o ID de utilizador que emite a instrução CREATE para criar uma rotina numa base de dados. O definidor de rotina é normalmente um DBA, mas é também muitas vezes o proprietário do pacote. Quando uma rotina é invocada, durante o tempo de carregamento de um pacote, a autorização para executar a rotina é verificada na autorização do definidor para executar o pacote ou pacotes associados à rotina ( e não na autorização do invocador da rotina). O papel do definidor de rotina é condensar num só ID de utilizador os privilégios para:

- Criar a rotina
- v Executar os pacotes da rotina
- Executar a rotina
- Conceder a outros IDs de utilizador o privilégio para executar a rotina

Cabe também ao definidor de rotina agir como gestor principal dos privilégios da rotina. Mediante a execução da instrução CREATE para criar a rotina na base de dados, o definidor de rotina recebe implicitamente o privilégio EXECUTE WITH GRANT OPTION para a rotina. Para invocar a rotina, o definidor de rotina tem ainda de ter privilégios EXECUTE no pacote ou pacotes da rotina. Este privilégio tem de ser dado ao definidor explicitamente pelo proprietário do pacote. Assim que o definidor de rotina tiver estes privilégios, o definidor de rotina pode executar a rotina e conceder privilégio EXECUTE na rotina aos IDs de utilizador que invoquem a rotina. Se um dos privilégios específicos da rotina do definidor de rotina for revogado, o rotina do definidor deixará de poder executar a rotina. Os IDs de utilizador que tenham recebido o privilégio EXECUTE do definidor também deixarão de poder executar a rotina, uma vez que o ID de utilizador que é usado no momento da execução (o do definidor) para verificar privilégios de execução de pacotes da rotina já não possui os privilégios adequados. Este mecanismo centraliza a concessão e revogação dos privilégios de execução da rotina.

**Nota:** No caso de rotinas de SQL, o definidor da rotina também é, implicitamente, o proprietário do pacote. Consequentemente, o definidor possuirá um privilégio EXECUTE WITH GRANT OPTION na rotina e no pacote da rotina.

#### **Invocador de Rotina**

5

Invocador de Rotina é qualquer um dos IDs de utilizador que invoca a rotina. As rotinas podem ser invocadas numa janela de comandos ou podem ser invocadas dentro de um programa de aplicação. No caso dos métodos e UDFs, a referência de rotina será incorporada noutra instrução de SQL, enquanto um procedimento é invocado utilizando a instrução CALL. Para SQL dinâmica numa aplicação, o invocador é o ID de autorização de tempo de execução da rotina ou aplicação de nível imediatamente acima, que contenha a invocação da rotina (contudo, este ID também pode depender da opção DYNAMICRULES, com a qual a rotina/aplicação de nível superior foi associada). Para SQL estática, o invocador é o valor da opção de opção de pré-compilação/associação de OWNER/associação de OWNER do pacote que contém a referência à rotina. Estes IDs de utilizador requerem privilégio EXECUTE na rotina.

Caso um utilizador tente invocar uma rotina para a qual o utilizador não possua a autorização EXECUTE, será devolvido um erro (SQLSTATE 42501). Este erro é igualmente devolvido quando o definidor da rotina não possui o privilégio EXECUTE num pacote associado à rotina.

#### **Rotinas externas migradas para o DB2 Versão 8.1:**

Em versões anteriores ao DB2 Versão 8.1, o privilégio para invocar uma rotina, por parte de um utilizador, era gerido atribuindo e revogando privilégios EXECUTE em pacotes associados à rotina. Mediante a migração da base de dados, as acções seguintes são efectuadas automaticamente pela base de dados:

- O privilégio EXECUTE WITH GRANT OPTION é concedido ao DEFINER da rotina de cada rotina migrada.
- O privilégio EXECUTE é concedido a PUBLIC por cada rotina externa migrada (procedimento, função, método).
- O privilégio EXECUTE é concedido em cada procedimento SQL migrado aos utilizadores que tenham privilégio EXECUTE no pacote de rotinas antes da migração.

A concessão automática destes privilégios garante que todos os utilizadores que podiam invocar uma rotina antes da migração da base de dados, continuem a poder fazê-lo. Os administradores de bases de dados podem efectuar REVOKE do privilégio EXECUTE de rotinas para determinados utilizadores da base de dados, caso pretendam restringir a utilização da rotina.

O comando db2undgp é usados pelos administradores da base de dados para identificar os procedimentos armazenados externos que acedem à SQL. O comando db2undgp também é utilizado para revogar o privilégio EXECUTE de todos os utilizadores de base de dados destes procedimentos. Esta capacidade consegue converter eficazmente todas as rotinas que acedam a dados de SQL, num estado no qual nenhum utilizador as possa executar. As autoridades DBADM ou SYSADM poderão então optar por efectuar GRANT EXECUTE a cada rotina dos utilizadores específicos destinados a invocar o procedimento.

#### **Exemplo 1: Conceder privilégio EXECUTE a um utilizador quando o definidor é também o proprietário do pacote:**

5 5

5 5

A rotina é pré-compilada, associada e registada. O definidor de rotina, que é também o proprietário do pacote de rotinas, concede privilégios EXECUTE sobre a rotina a um utilizador que queira invocar a rotina.

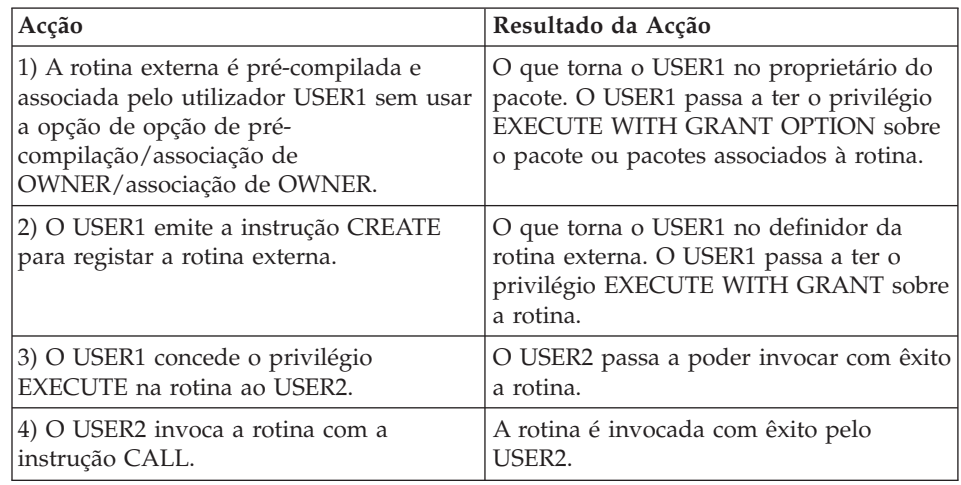

#### **Exemplo 2: Conceder privilégio EXECUTE a um utilizador quando o definidor não é o proprietário do pacote:**

A rotina externa é pré-compilada, associada e registada. O definidor de rotina concede privilégios EXECUTE sobre a rotina a um utilizador que queira invocar a rotina. A rotina só pode ser invocada com êxito quando o definidor da rotina tiver recebido privilégios EXECUTE do proprietário do pacote de rotina.

<span id="page-19-0"></span>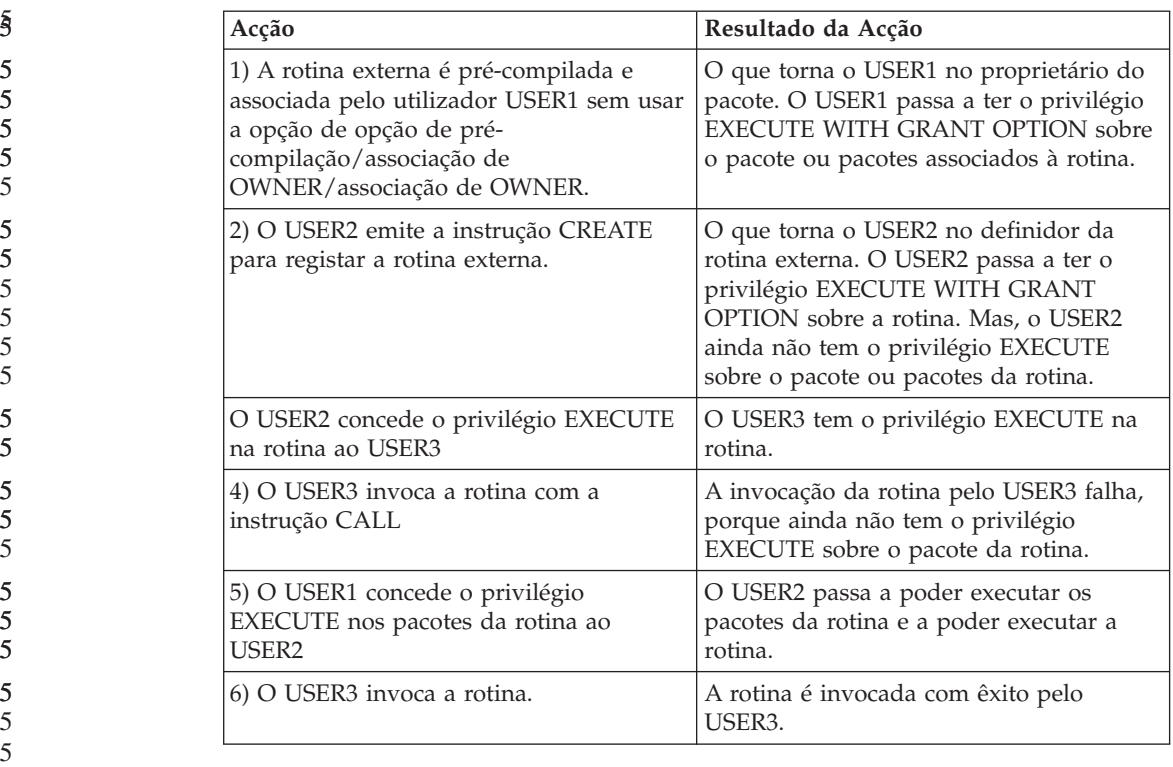

5 5

## **Melhoramentos de capacidade de gestão**

#### **Definição da política de associação de processos do DB2** 5

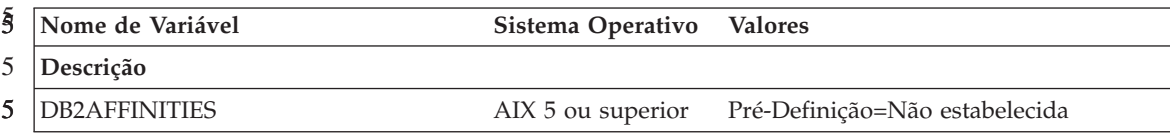

<span id="page-20-0"></span>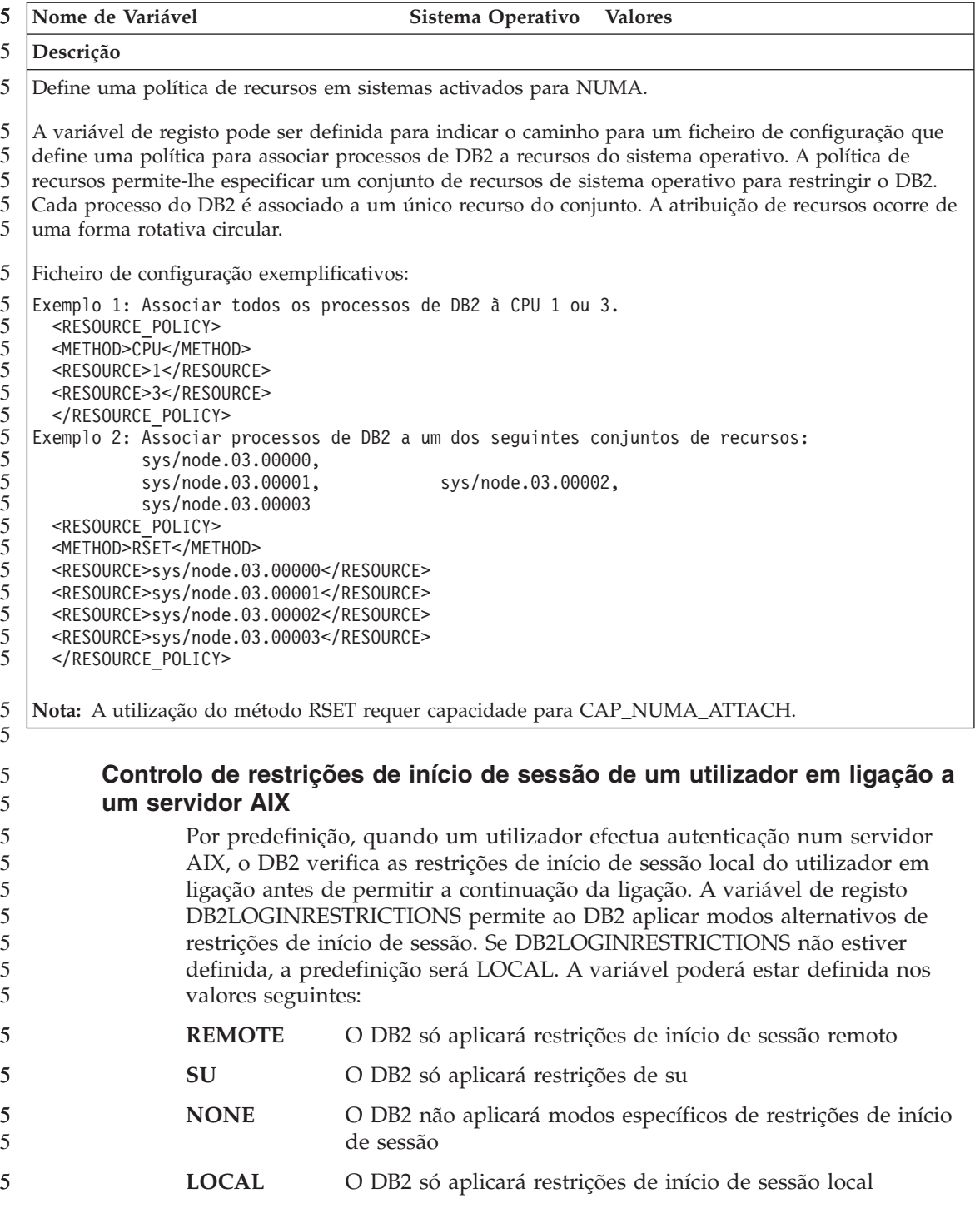

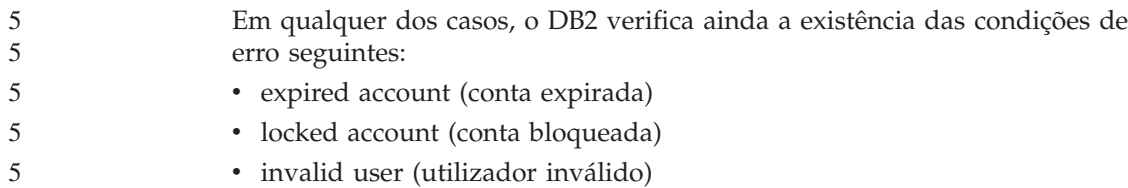

## <span id="page-22-0"></span>**Problemas detectados e soluções temporárias (Versão 8.1 FixPak 5)**

Os dados seguintes correspondem às limitações, problemas e soluções temporárias actualmente detectados para o DB2® Universal Database Versão 8 FixPak 5. As informações contidas nesta secção aplicam-se unicamente à edição da Versão 8 FixPak 5 do DB2 Universal Database™ e respectivos produtos de suporte. Podem aplicar-se ou não limitações e restrições a outras edições do produto.

#### **Suporte de produto e de nível de produto**

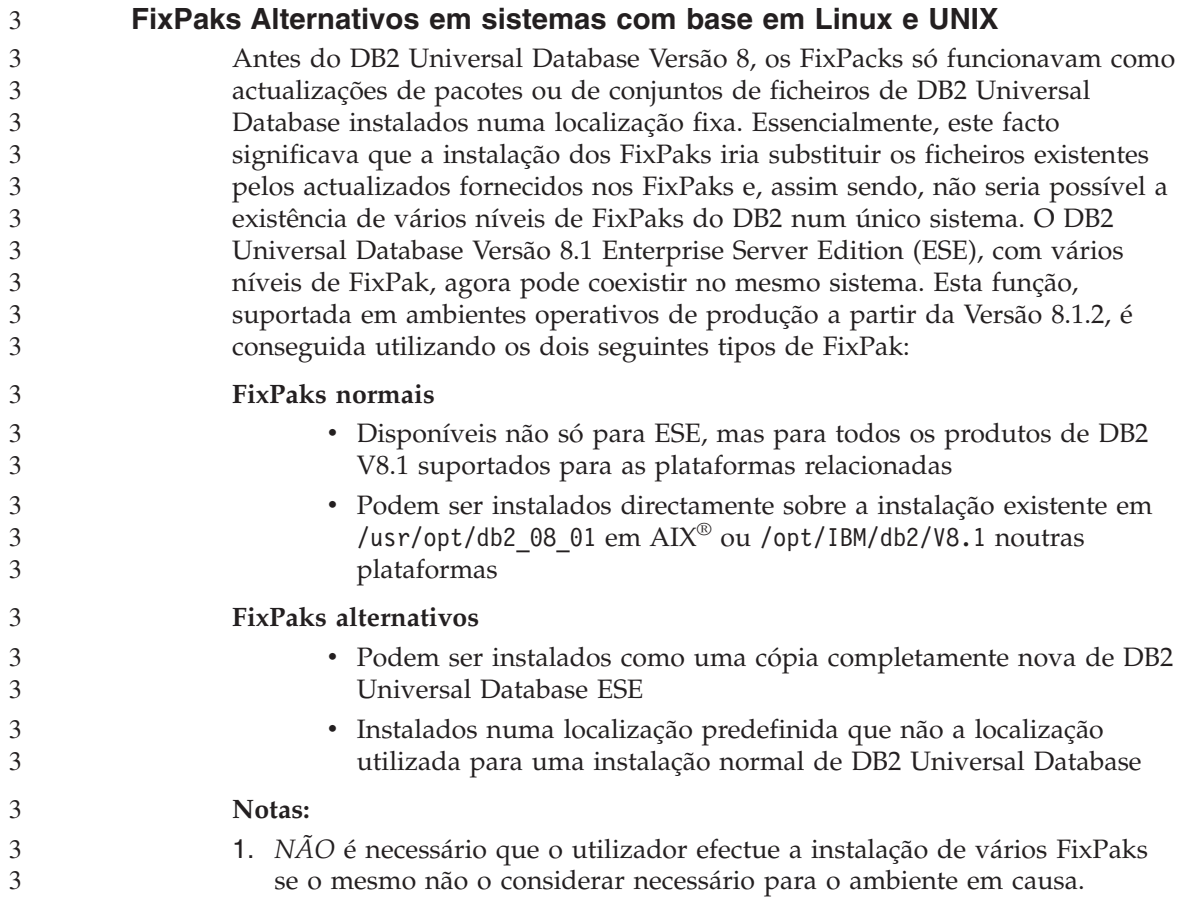

2. A partir de IBM DB2 Universal Database Enterprise Server Edition (ESE) para Linux e UNIX®, Versão 8.1.2, os FixPaks suportados em ambientes operativos de produção quando instalados como Vários FixPaks.

Para actualizar uma instância de vários FixPaks para um nível diferente de FixPaks, execute uma das seguintes opções:

- v Instale o FixPack normal adequado na instalação de Disponibilidade Geral (GA) e actualize a instância, executando db2iupdt a partir do caminho actual de GA.
- v Instale o FixPack alternativo adequado no seu caminho único e actualize a instância executando db2iupdt a partir deste caminho.

Para obter mais informações relativas ao descarregamento de FixPacks alternativos, consulte o sítio de suporte da IBM<sup>®</sup> em [http://www.ibm.com/software/data/db2/udb/winos2unix/support.](http://www.ibm.com/software/data/db2/udb/winos2unix/support)

### **Suporte de servidor DB2 Universal Database de nível anterior**

Se efectuar a migração dos sistemas clientes de DB2 Universal Database para a versão 8 antes de ter efectuado a migração de todos os servidores DB2 Universal Database para a versão 8, são aplicadas diversas restrições e limitações.

Para que seja possível aos clientes da versão 8 trabalhar com servidores da versão 7, o utilizador deve configurar e activar a utilização da capacidade de servidor de aplicações de DRDA<sup>®</sup> no servidor da versão 7. Para obter informações sobre como fazer isto, consulte *Suplemento de Instalação e Configuração* da versão 7. Não poderá aceder a um servidor DB2 Connect™ Versão 7 a partir de um cliente do DB2 Universal Database Versão 8.

Ao aceder a servidores da versão 7 a partir de clientes da versão 8, não há suporte disponível para:

- Os tipos de dados seguintes:
	- Tipos de dados de objecto grande (LOB)
	- Tipos distintos definidos pelo utilizador
	- Tipos de dados DATALINK

O tipo de dados DATALINK permite-lhe gerir dados externos detectados em armazenamentos não relacionais. O tipo de dados DATALINK referencia ficheiros que residem fisicamente em sistemas de ficheiros externos ao DB2 Universal Database.

- v As capacidades de segurança seguintes:
	- Tipo de autenticação SERVER\_ENCRYPT

SERVER\_ENCRYPT é um método de codificação de uma palavra-passe. A palavra-passe codificada é usada com o ID de utilizador para autenticar o utilizador.

<span id="page-23-0"></span>3 3 3

– Alteração de palavras-passe

Não poderá alterar palavras-passe no servidor da Versão 7 a partir de um cliente da Versão 8.

- v As ligações e os protocolos de comunicação seguintes:
	- Pedidos de instância que precisam de um ATTACH em vez de uma ligação

ATTACH não é suportado a partir de um cliente Versão 8 para um servidor Versão 7.

- Protocolos de rede diferentes de TCP/IP. (SNA, NetBIOS, IPX/SPX, entre outros)
- v As funções e tarefas de aplicação seguintes:
	- A instrução DESCRIBE INPUT para todas as aplicações excepto ODBC/JDBC

Para suportar clientes da versão 8, que executem aplicações de ODBC/JDBC, que acedam a servidores da versão 7, aplique uma correcção para o suporte de DESCRIBE INPUT para todos os servidores da versão 7, nos quais este tipo de acesso é necessário. Esta correcção está associada a APAR IY30655. Utilize a informação sobre "Contactar a IBM" que se encontra em todos os conjuntos de documentação de DB2 Universal Database (PDF ou HTML) para saber como obter a correcção associada ao APAR IY30655.

A instrução DESCRIBE INPUT consiste numa melhoria a nível de rendimento e utilização, que permite a um solicitador de aplicação obter uma descrição de marcas de parâmetros de entrada numa instrução preparada. Para uma instrução CALL, isto inclui os marcadores de parâmetro associados aos parâmetros IN e INOUT para o procedimento armazenado.

– Consolidação bifásica

Um servidor da Versão 7 não pode ser utilizado como uma base de dados do gestor de transacções aquando da utilização de transacções coordenadas que envolvam clientes da Versão 8, nem um servidor da Versão 7 pode participar numa transacção coordenada em que um servidor da Versão 8 possa ser a base de dados do gestor de transacções.

– Gestores de transacções compatíveis com XA

Uma aplicação que utilize um cliente da Versão 8 não pode utilizar um servidor da Versão 7 como um recurso XA. Inclui WebSphere<sup>®</sup>, Microsoft® COM+/MTS, BEA WebLogic e outros que façam parte de uma disposição de gestão de transacções.

- Supervisão
- Utilitários que se possam iniciar por um cliente e para um servidor
- Instruções SQL maiores que 32 KB de tamanho

<span id="page-25-0"></span>Existem limitações e restrições semelhantes para ferramentas da versão 8 a trabalhar com servidores da versão 7.

As ferramentas, os produtos e os Centro de Gui da versão 8 suportam apenas servidores da versão 8:

- Control Center
- Development Center
- v Health Center (incluindo a versão Web deste centro)
- Indoubt Transaction Manager
- v Information Catalog Center (incluindo a versão da Web deste centro)
- Journal

1

- License Center
- Satellite Administration Center
- Spatial Extender
- Task Center
- v Definições de Ferramentas

As seguintes ferramentas da Versão 8 suportam servidores da Versão 7 (com algumas restrições):

- v Command Center (incluindo a versão Web deste centro)
	- A gravação, importação e marcação de scripts não são operações suportadas pelo Command Center.
- Data Warehouse Center
- Replication Center
- v A função do ficheiro de configuração de importação/exportação do Assistente de Configuração
- SQL Assist
- Visual Explain

Em geral, todas as ferramentas de versão 8 que apenas sejam iniciadas a partir da árvore de navegação no Control Center, ou qualquer vista de detalhes com base nesta ferramenta, não estarão disponíveis ou acessíveis a servidores da versão 7 e de versões anteriores. Deve considerar a utilização de ferramentas da Versão 7 quando trabalhar com servidores da Versão 7 ou anteriores.

#### **Classic Connect indisponível**

O produto Classic Connect *não* está disponível. Embora possa encontrar referências ao produto Classic Connect na documentação do Data Warehouse e noutros locais, estas deverão ser ignoradas, dado que já não se encontram em vigor.

#### <span id="page-26-0"></span>**Restrições de suporte do servidor secundário do Data Warehouse Center**

As seguintes limitações registam-se para suporte de servidores secundários de Data Warehouse Center de DB2 Universal Database (DB2 UDB) Enterprise Server Edition Versão 8:

#### **Suporte para LOB (objectos grandes)**

- v Caso esteja a proceder à utilização de uma base de dados de controlo de armazéns num servidor anterior ao DB2 UDB Enterprise Server Edition Versão 8, não poderá trabalhar com LOBs. Deve actualizar a base de dados de controlo de armazéns para o seu nível correcto ou mover a base de dados de controlo para o sistema no qual se encontra instalado o servidor de armazéns de DB2 UDB Enterprise Server Edition Versão 8, e utilizá-la localmente a partir desse sistema.
- v Para mover LOBs entre Data Warehouse Center e DB2, o utilizador deve proceder a uma actualização para DB2 UDB Enterprise Server Edition Versão 8.

#### **Suporte para Systems Network Architecture (SNA)**

Caso utilize a SNA para estabelecer ligações às origens e destinos do seu armazém, deve alterar a configuração para TCP/IP por intermédio de SNA, ou utilizar o agente de armazéns de Windows  $NT^{\circledR}$ .

#### **Suporte para os utilitários EXPORT e LOAD**

Ao actualizar o agente de armazenamento, também tem de actualizar as bases de dados de destino e origem ou substituir os utilitários EXPORT e LOAD nos seus processos de armazém pelos passos SQL Select e Insert. Os passos SQL Select e Insert utilizam um comando DELETE\* seguido dos comandos SELECT e INSERT. Os passos SQL Select e Insert necessitam que a base de dados registe todas as transacções. Consequentemente, o rendimento nos passos SQL Select e Insert não é tão eficiente como nos utilitários EXPORT e LOAD.

#### **Migração da Base de Dados para HP-UX no IA64** 4

4 4

- A migração de base de dados não é suportada pelo DB2 para HP-UX no IA64 em nenhuma das edições da Versão 8.x.
- A restauração da Imagem da cópia de segurança DB2 versão 7 para uma instância de versão 8 não é suportado pelo DB2 para HP-UX no IA64. 4 4

#### **Política de licenças de DB2 para DB2 Universal Database Workgroup Server Edition**

Embora o manual *DB2 Quick Beginnings for Servers* e a ajuda para ferramentas online indiquem o contrário, a política de licenças da Internet *NÃO* é válida para o DB2 Universal Database Workgroup Server Edition. Caso necessite de

uma licença para utilizadores da Internet, deverá adquirir o DB2 Universal Database Workgroup Server Unlimited Edition.

#### <span id="page-27-0"></span>**Acesso a servidores de DB2 Universal Database Versão 7**

Para aceder a um servidor DB2 Universal Database Versão 7 num sistema operativo Linux, UNIX ou Windows® a partir de um cliente da Versão 8, terá de dispor do FixPak 8 ou superior da Versão 7 instalado no servidor e executar o comando **db2updv7**. Para obter instruções sobre a instalação de FixPaks da versão 7, consulte o respectivo ficheiro Readme e as Notas de Edição.

O utilizador não poderá aceder a um servidor de DB2 Connect Versão 7 a partir de um cliente de DB2 Universal Database Versão 8.

### **Data Warehouse Center indisponível em Chinês Simplificado**

O Data Warehouse Center não está disponível em Chinês Simplificado. Por isso, os seguintes componentes de DB2 dependentes também não estão disponíveis neste ambiente:

- O DB2 Warehouse Manager.
- v O DB2 Warehouse Manager Connector para a Web e o DB2 Warehouse Manager Connector para SAP, que dependem da instalação do DB2 Warehouse Manager.
- v O Information Catalog Center, que depende do componente assistente de Manage Information Catalog de DB2 Warehouse Manager.

#### **Ferramentas da Web de DB2**

Os servidores de aplicações suportados pelo DB2 Web Tools para os idiomas que se seguem devem ser compatíveis com a especificação do Servlet 2.3:

- Japonês
- Coreano
- Chinês Simplificado
- Chinês Tradicional
- Russo
- Polaco

### **APPARs do Development Center necessários para suporte de SQLJ e SQL Assist em DB2 UDB para OS/390, Versão 6 e DB2 UDB para z/OS, Versão 7**

Ao utilizar o Development Center num cliente Application Development para DB2 Universal Database Versão 8 em sistemas operativos Windows ou UNIX, devem ser instalados no servidor os seguintes APARs, de modo a activar o suporte SQLJ e SQL Assist:

**DB2 UDB para z/OS, Versão 7**

<span id="page-28-0"></span>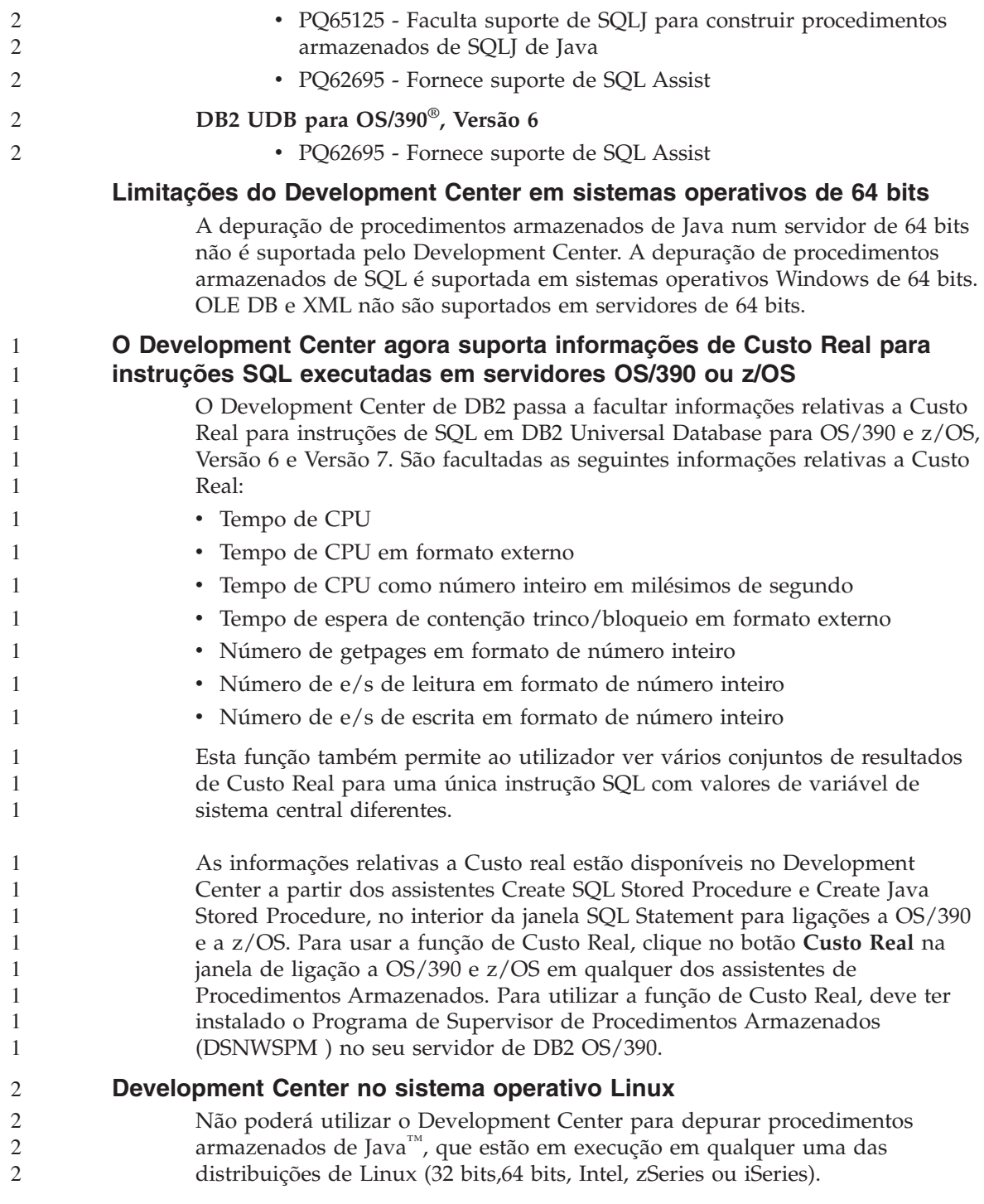

#### <span id="page-29-0"></span>**Restrições dos sistemas federados**

#### **Para utilizadores de bases de dados associados de DB2 Universal Database para Linux, UNIX e Windows Versão 7.2:**

Para criar nomes alternativos para tabelas e vistas em DB2 Universal Database (DB2 UDB) para UNIX e Windows, Versão 8, o utilizador deve aplicar o FixPack 8 de DB2 UDB para UNIX e Windows Versão 7.2 FixPak 8 na sua base de dados associada de DB2 UDB para UNIX e Windows Versão 7.2. Caso não aplique o FixPak 8 na sua base de dados associada de DB2 UDB para UNIX e Windows Versão 7.2, ocorrerá um erro quando aceder aos nomes alternativos.

#### **Suporte de LONG VARCHAR e LONG VARGRAPHIC:**

A documentação associada indica que os tipos de dados LONG VARCHAR e LONG VARGRAPHIC utilizados pela família de produtos de DB2 não são suportados. Esta afirmação não é inteiramente correcta. O utilizador pode criar nomes alternativos para objectos de fonte de dados de DB2 Universal Database para Linux, UNIX e Windows, que contenham colunas de tipo de dados LONG VARCHAR e LONG VARGRAPHIC. Estas colunas remotas vão ser correlacionadas com os tipos de dados de LOB de DB2 Universal Database para Linux, UNIX e Windows. Para a outra família de produtos de DB2, pode criar uma vista que omita ou converta estes tipos de dados e criar um pseudónimo para a vista.

#### **Cursores WITH HOLD:**

Pode utilizar a semântica WITH HOLD num cursor definido num pseudónimo ou numa sessão PASSTHRU. No entanto, o utilizador receberá uma mensagem de erro caso tente utilizar a semântica (com COMMIT) e a fonte de dados não suporte a semântica WITH HOLD.

#### **Origens de dados:**

Origens de dados anteriormente não suportadas são suportadas a partir da Versão 8.1.2 usando os wrappers relacionais e não-relacionais do DB2 Information Integrator. Para ver uma lista completa de origens de dados suportadas, consulte o DB2 Information Center para o DB2 Information Integrator: Product Overview –> Federated systems - overview –> Data sources –> Supported data sources

#### **Suporte para DB2 Universal Database Server para VM e VSE:**

O suporte associado para DB2 Universal Database Server para VM e VSE foi adicionado na Versão 8.1.2.

#### **Suporte do produto:**

**do sistema federado:**

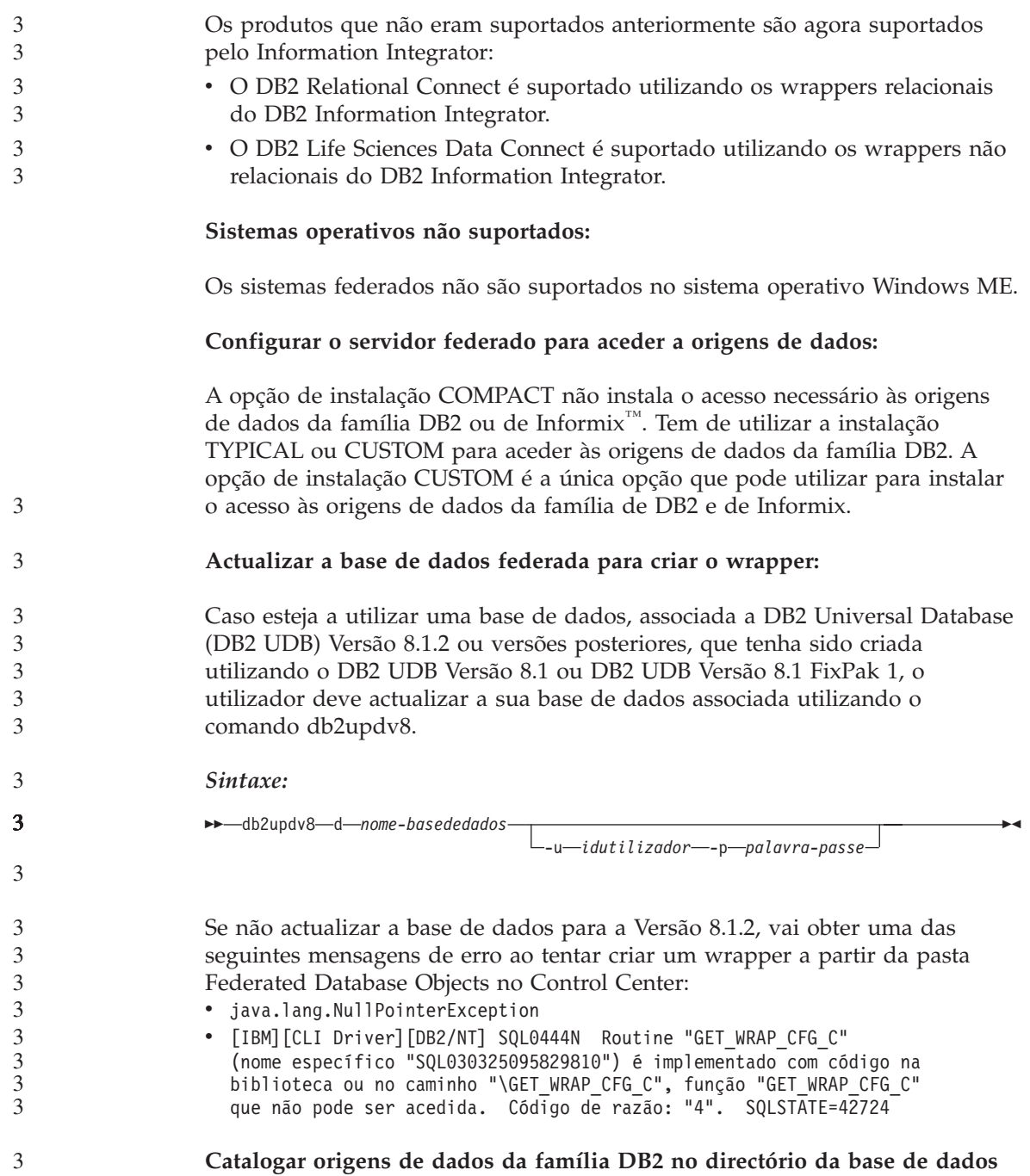

<span id="page-31-0"></span>Quando o nome da base de dados remota tem mais de 8 caracteres, é necessário criar uma entrada de directório DCS (database connection services).

Este é um exemplo para catalogar uma entrada no directório DCS para a base de dados, utilizando o comando CATALOG DCS DATABASE: CATALOG DCS DATABASE *SALES400* AS *SALES\_DB2DB400*

em que:

*SALES400*

É o nome da base de dados remota que inseriu no comando CATALOG DATABASE.

#### **AS** *SALES\_DB2DB400*

É o nome da base de dados do sistema central de destino que pretende catalogar.

### **A função de disponibilidade elevada está incluída na DB2 Universal Database Workgroup Server Edition**

Apesar do tópico DB2 Workgroup Server Edition não conter uma menção explícita, a função de elevada disponibilidade do DB2 Enterprise Server Edition é incluída no DB2 Universal Database Workgroup Server Edition.

## **Limitação do controlador JDBC em HP-UX**

Não é possível ao controlador IBM DB2 Universal JDBC Driver estabelecer ligação a bases de dados criadas utilizando o conjunto de caracteres predefinidos de HP, roman8. Todas as aplicações de SQLJ e JDBC, que utilizem o controlador universal de JDBC devem estabelecer ligação a uma base de dados criada com um conjunto de caracteres diferente. Caso o seu LANG esteja definido como ″C″ ou como um locale ″roman8″, deve alterá-lo para o locale de ISO correspondente. Por exemplo, se LANG estiver definido como de\_DE.roman8, tem de ser alterado para de\_DE.iso88591 com o seguinte comando:

```
export LANG=de_DE.iso88591
```
Para executar os programas exemplificativos SQLJ e JDBC do DB2 com o controlador Universal JDBC, pode criar a base de dados SAMPLE com os comandos do exemplo seguinte, que usa o locale ISO para US English:

export LANG=en\_US.iso88591 db2 terminate db2sampl

#### **Nota:** Se a base de dados SAMPLE já existir, tem de a largar antes de executar o comando **db2sampl**.

<span id="page-32-0"></span>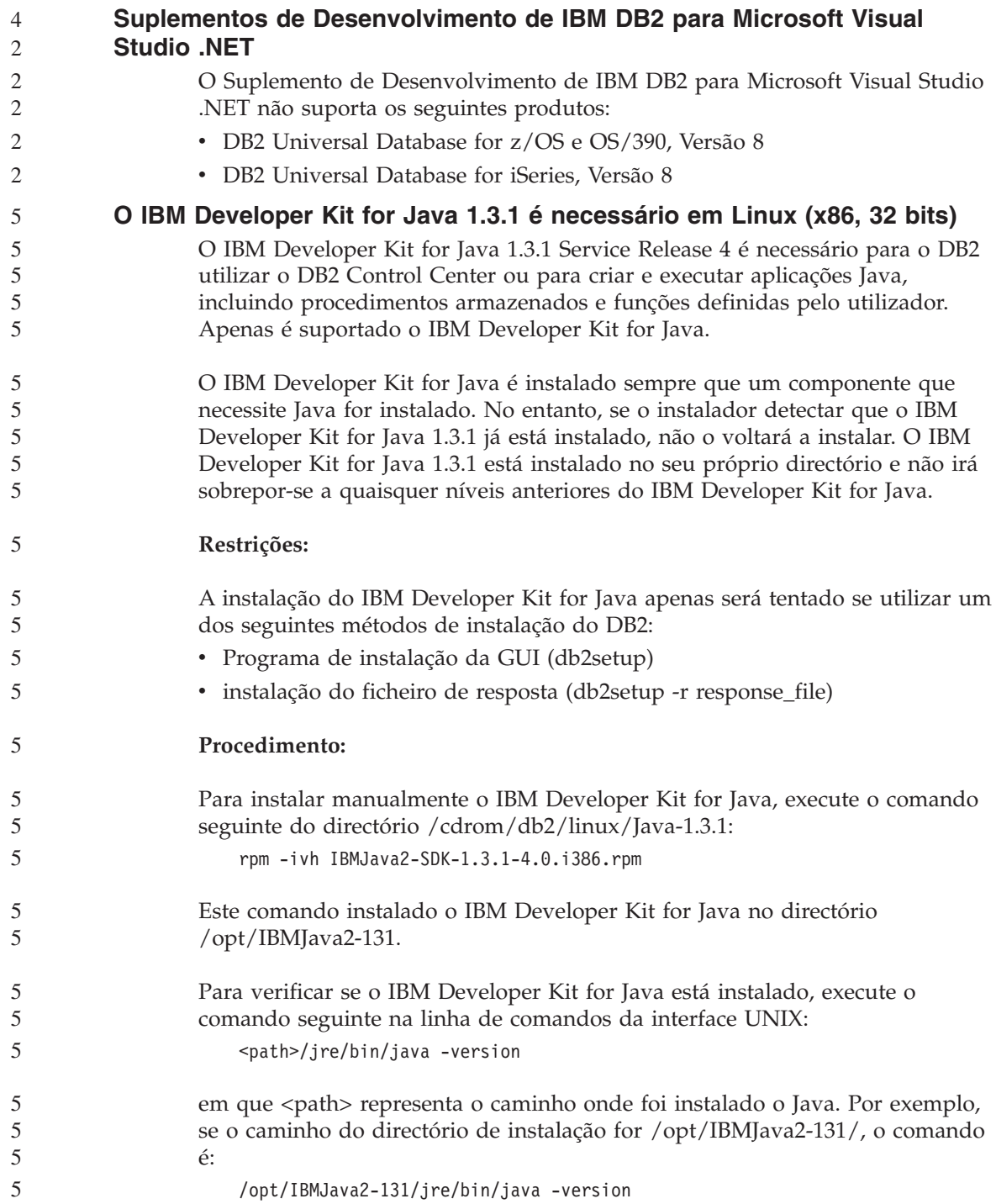

<span id="page-33-0"></span>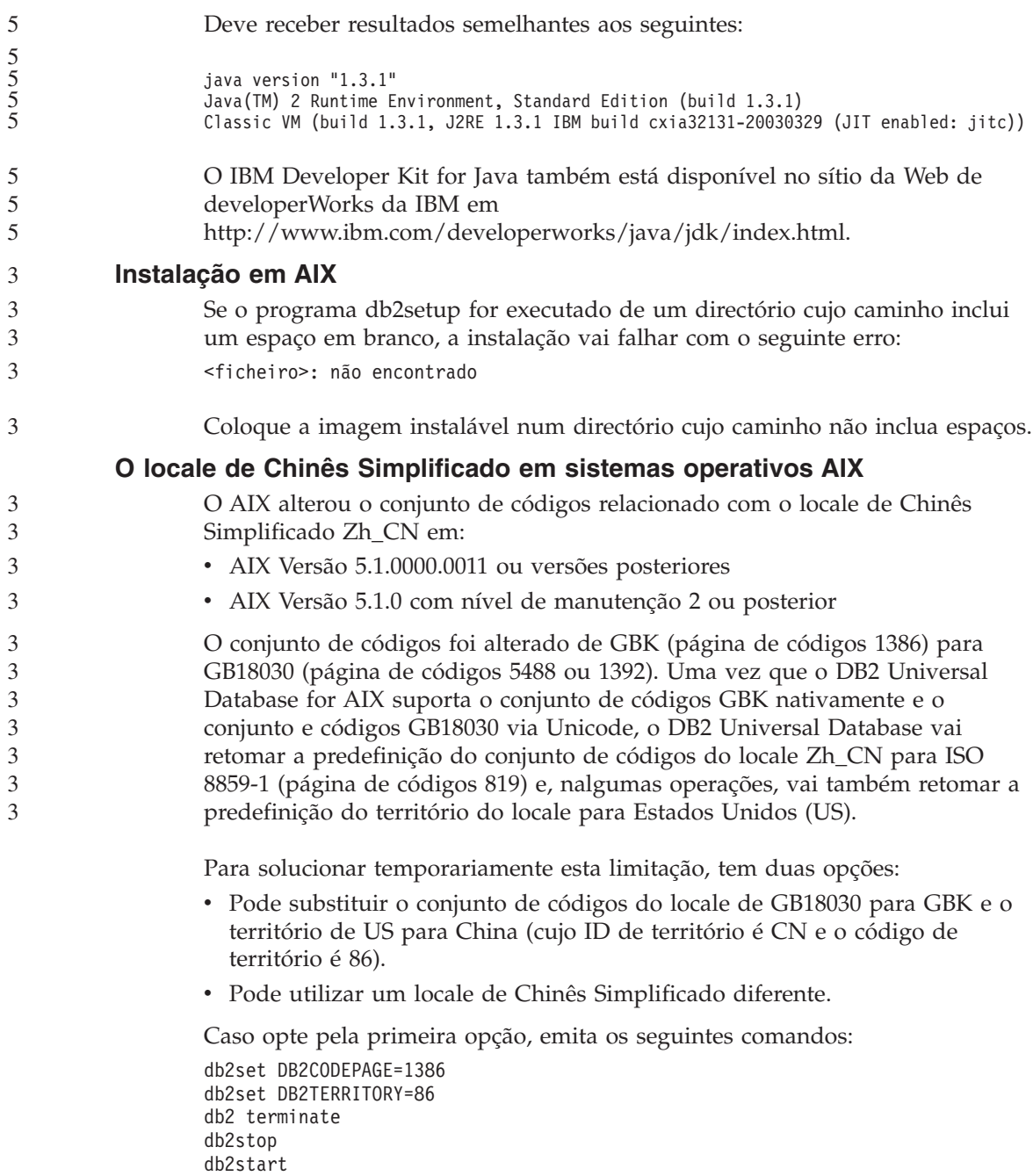

<span id="page-34-0"></span>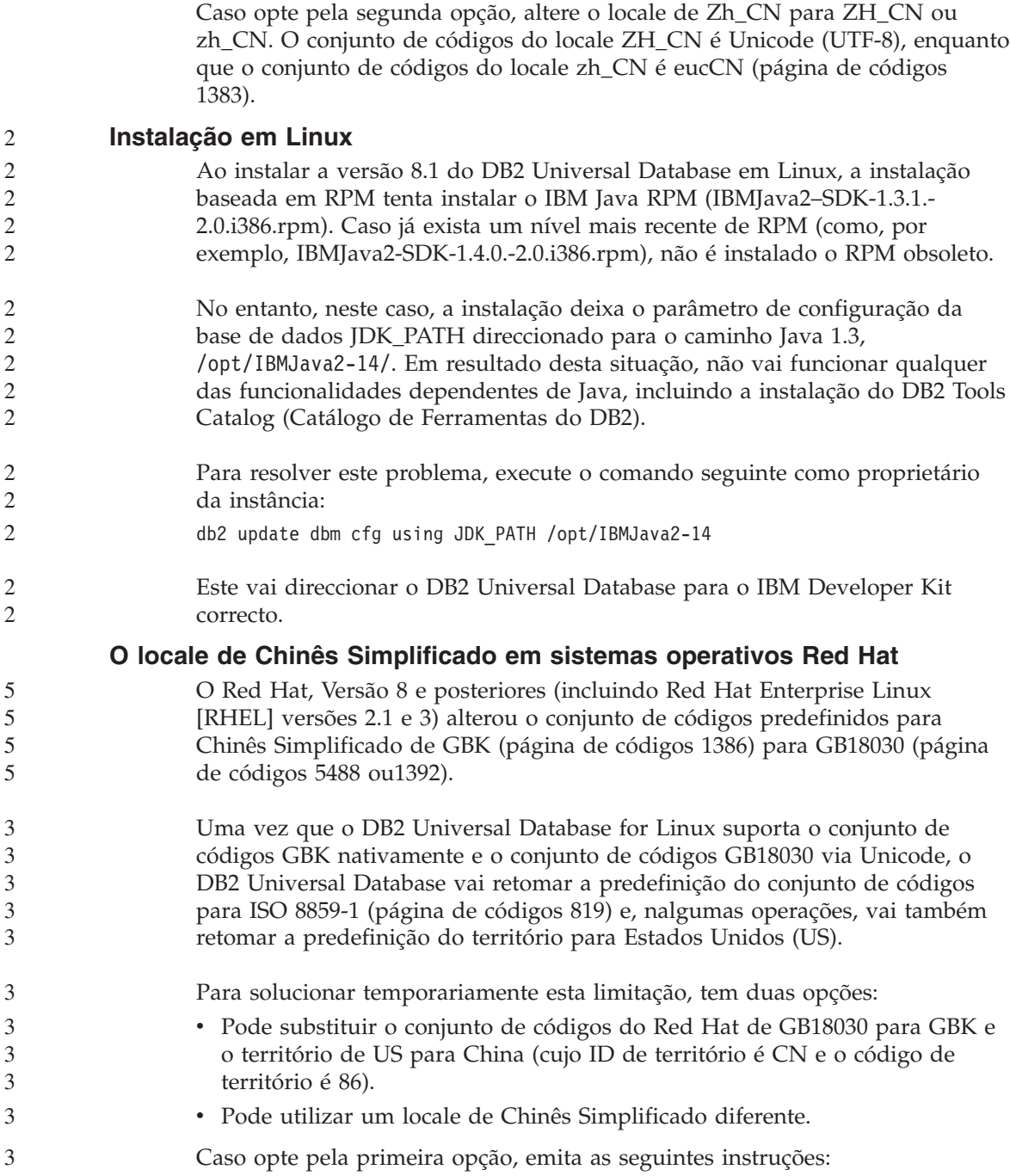

<span id="page-35-0"></span>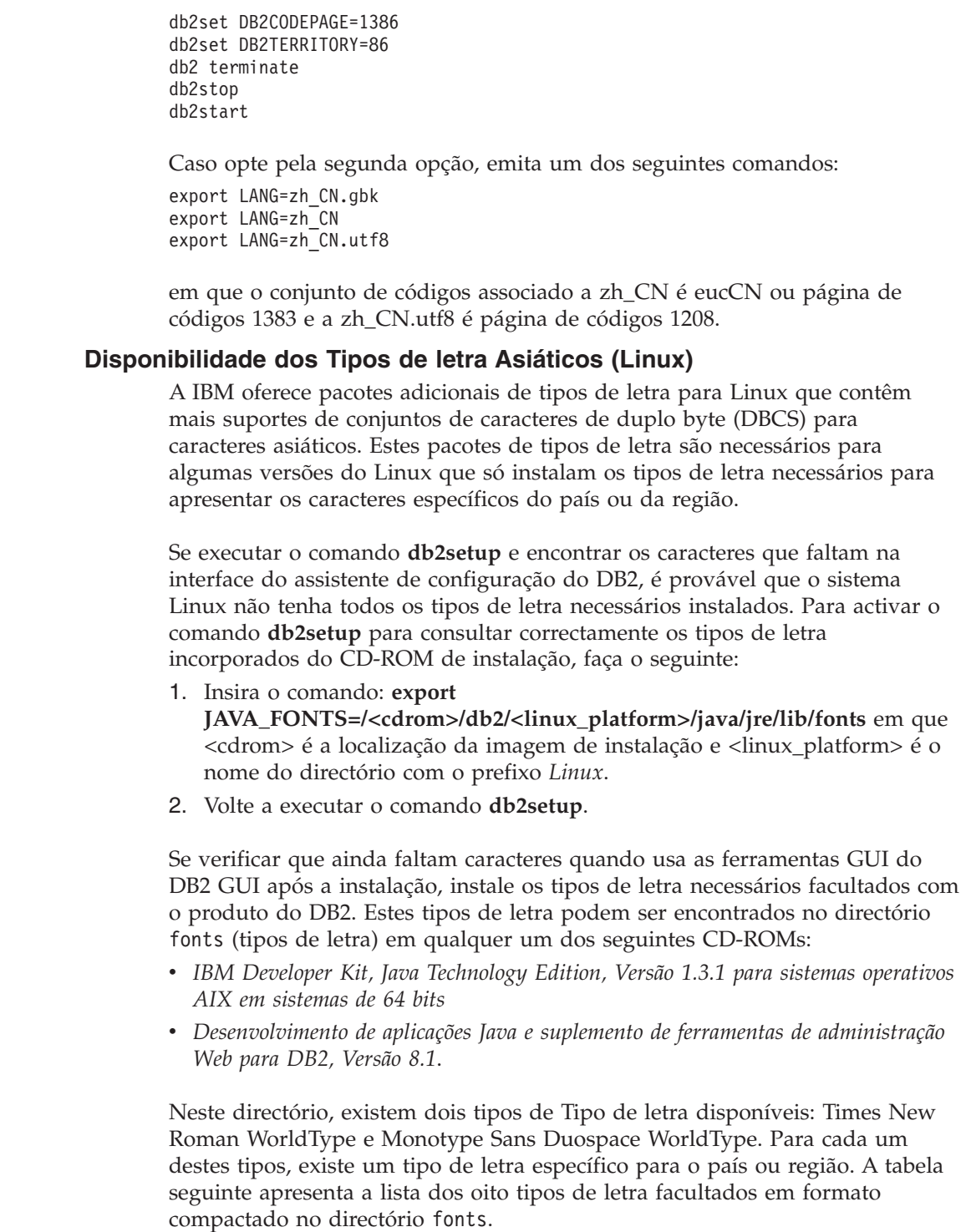
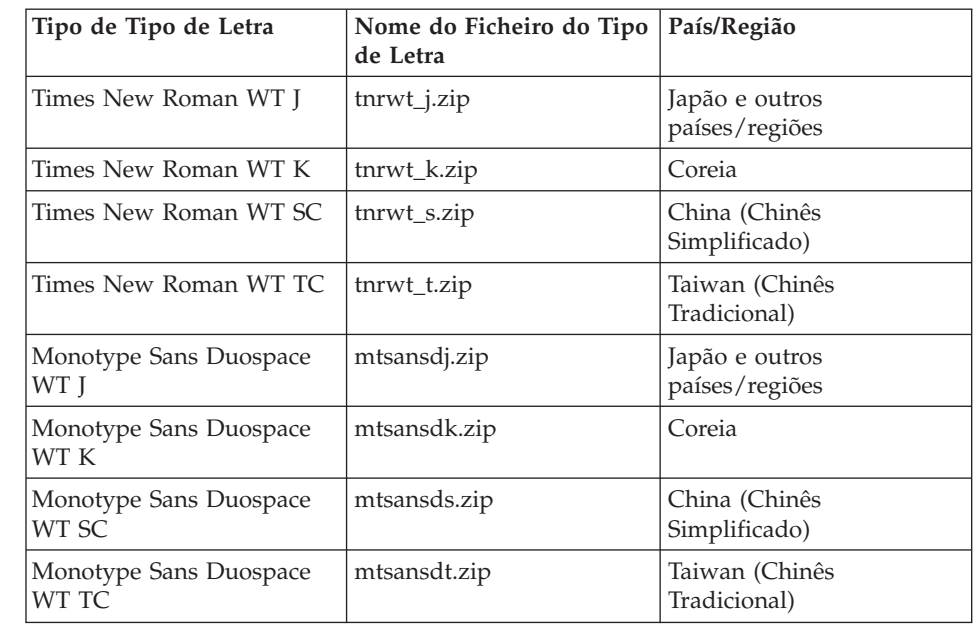

**Nota:** Estes tipos de letra não substituem os tipos de letra do sistema. Estes tipos de letra destinam-se a serem usados em conjunto com o DB2 Universal Database. O utilizador não pode dedicar-se à venda ou distribuição geral ou sem restrições destes tipos de letra.

Para instalar um tipo de letra:

- 1. Descompacte o pacote de tipos de letra.
- 2. Copie o pacote de tipos de letra para o directório /opt/IBMJava2–131/jre/lib/fonts. Terá de criar este directório se ainda não existir.
- 3. Insira o seguinte comando: **export JAVA\_FONTS=/opt/IBMJava2–131/jre/lib/fonts**

Como requisito mínimo, tem de instalar um tipo de letra de cada tipo para o seu país ou região. Se estiver na China, Coreia ou Taiwan, utilize as versões específicas do país ou região; ou então, utilize a versão japonesa dos tipos de letra. Se ainda tiver espaço no sistema, recomenda-se que instale os oito tipos de letra.

# **Versões de nível inferior do License Center não suportadas**

Se um License Center da versão 7 tenta uma ligação a um servidor da versão 8, o License Center recebe uma mensagem de erro "SQL1650 - Function not supported", indicando que a ligação não é suportada.

# **Microsoft Visual Studio, Visual C++** Embora seja mencionado na ajuda online do DB2 Development Center como possível solução para o erro Build not successful: -1, o Microsoft Visual Studio Visual C++ Version 5.0 não é suportado para desenvolvimento de procedimentos armazenados de SQL. Todavia, é suportada a Versão 6.0 do Microsoft Visual Studio Visual C++. Encontram-se mais informações de configuração no manual *IBM DB2 Application Development Guide: Building and Running Applications.* **Incompatibilidade do Merant Driver Manager (UNIX)** Existem incompatibilidades com o suporte Unicode quando o Merant Driver Manager acede ao controlador ODBC do DB2 no UNIX. Estas incompatibilidades fazem com que o Merant Driver Manager utilize o Unicode mesmo quando a aplicação não solicita o uso do Unicode. Esta situação pode provocar problemas em produtos como o Data Warehouse Center, o Information Catalog Manager e o MQSI, que necessitam que o Merant Driver Manager suporte origens de dados não IBM. Pode usar outra biblioteca de controlador ODBC do DB2 sem o suporte Unicode activado até que se encontre uma solução definitiva. O DB2 UDB Versão 8.1 para Ambientes Operativos AIX, HP-UX e Solaris inclui uma biblioteca alternativa de controlador ODBC do DB2. Para utilizar esta biblioteca alternativa, tem de criar uma cópia desta dando a essa cópia o nome da biblioteca original do controlador ODBC do DB2. **Nota:** A biblioteca alternativa (\_36) contém as funções Unicode necessárias ao controlador JDBC do DB2. Com esta biblioteca, as aplicações JDBC, incluindo o WebSphere Application Server, podem trabalhar com êxito com o DB2. Para alternar para uma biblioteca ODBC que não Unicode num Ambiente Operativo AIX, HP-UX ou Solaris, consulte as seguintes instruções. Como este processo é manual, tem de efectuá-lo cada vez que actualiza o seu produto, incluindo depois da aplicação de FixPaks consecutivos ou níveis de modificação . **Procedimento: AIX** Para criar a biblioteca necessária em AIX: 1. Como proprietário da instância, desligue todas as instâncias da base de dados com o comando **db2stop force**. 2. Utilizando o ID da instância DB2 administration server (DAS), desligue a instância DAS com o comando **db2admin stop force**.

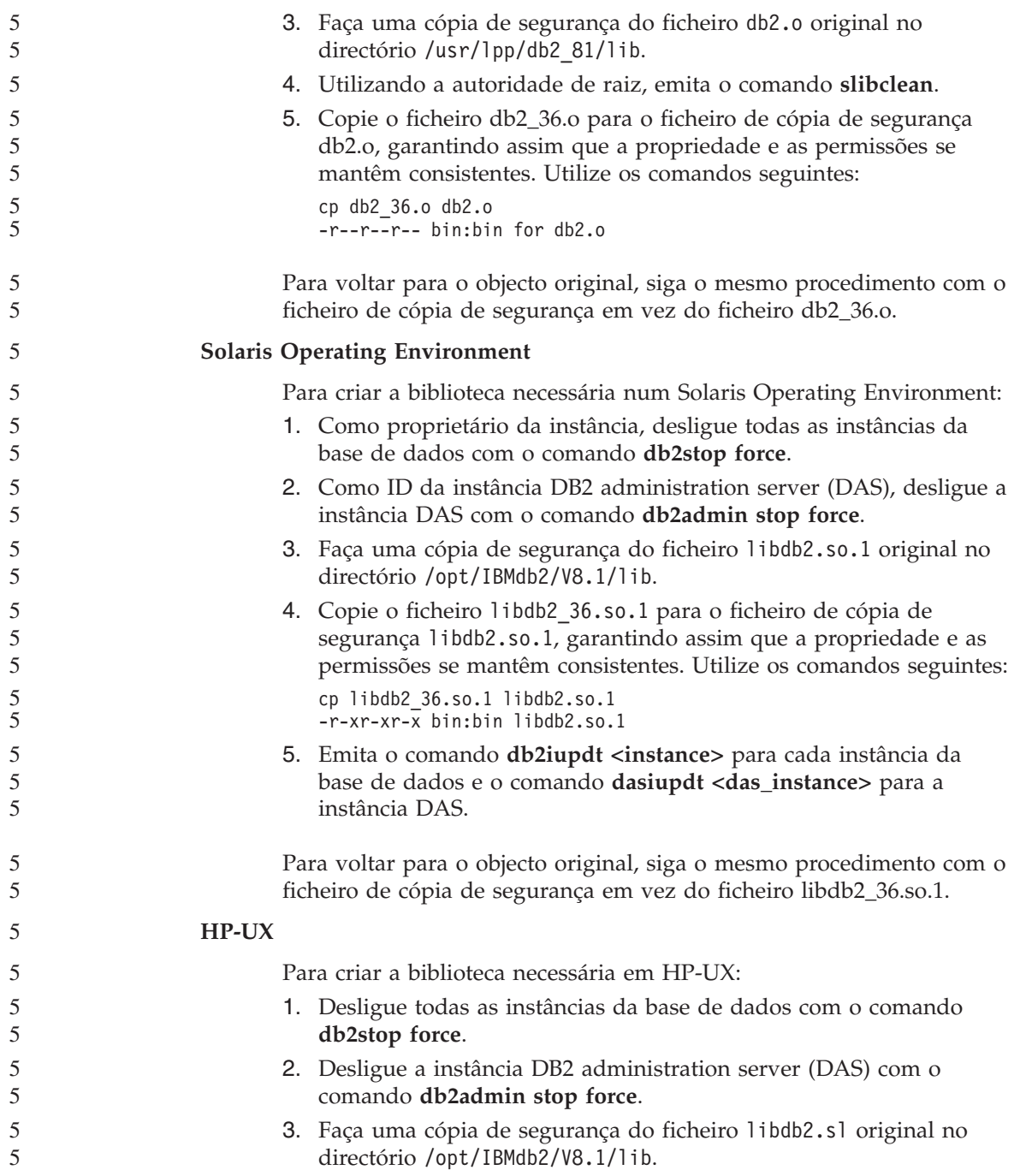

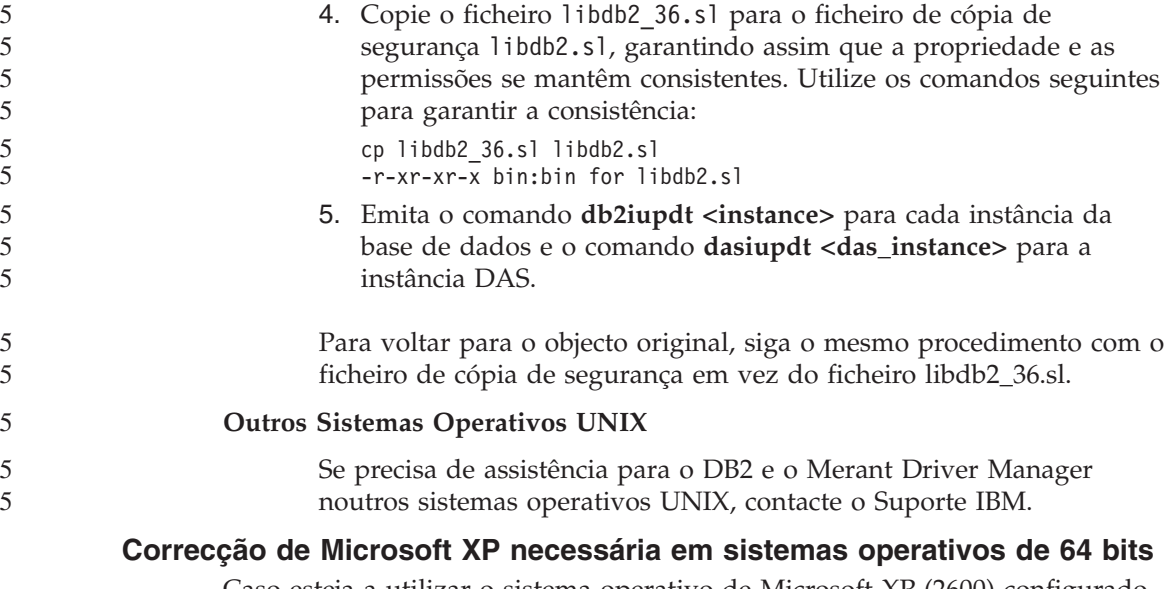

Caso esteja a utilizar o sistema operativo de Microsoft XP (2600) configurado para utilizar o protocolo NETBIOS com a família e produtos de DB2, o utilizador deve obter uma hotfix da Microsoft. Contacte a Microsoft com o número de artigo Q317437 da Knowledge Base.

# **Sistema operativo MVS não suportado**

Apesar de ser mencionado na documentação, o sistema operativo de MVS<sup>™</sup> já não é suportado pelo DB2 Universal Database. O MVS foi substituído por z/OS.

# **Limitações do suporte SNA na Versão 8**

O suporte seguinte foi retirado de DB2 Universal Database Enterprise Server Edition (ESE) para sistemas operativos com base em Windows e UNIX, Versão 8 e de DB2 Connect Enterprise Edition (CEE) para sistemas operativos com base em Windows e UNIX, Versão 8:

- v A capacidade de actualização de vários sítios (consolidação bifásica) usando o SNA não pode ser utilizada. As aplicações que necessitam de actualização de vários sítios (consolidação bifásica) *têm* de utilizar conectividade de TCP/IP. A actualização de vários sítios (consolidação bifásica) utilizando TCP/IP para um servidor de base de dados de sistema central ou iSeries™ tem estado disponível desde há várias edições. As aplicações do sistema central e de iSeries que requerem suporte de actualização de vários sítios (consolidação bifásica) podem utilizar a nova capacidade de suporte de actualização de vários sítios de TCP/IP (consolidação bifásica) no DB2 Universal Database ESE, Versão 8.
- v Os servidores de DB2 Universal Database ESE ou DB2 CEE já não aceitam ligações clientes utilizando SNA. A partir da Versão 8, FixPak 1, o DB2 Universal Database permite a versão de 32 bits de aplicações com base em

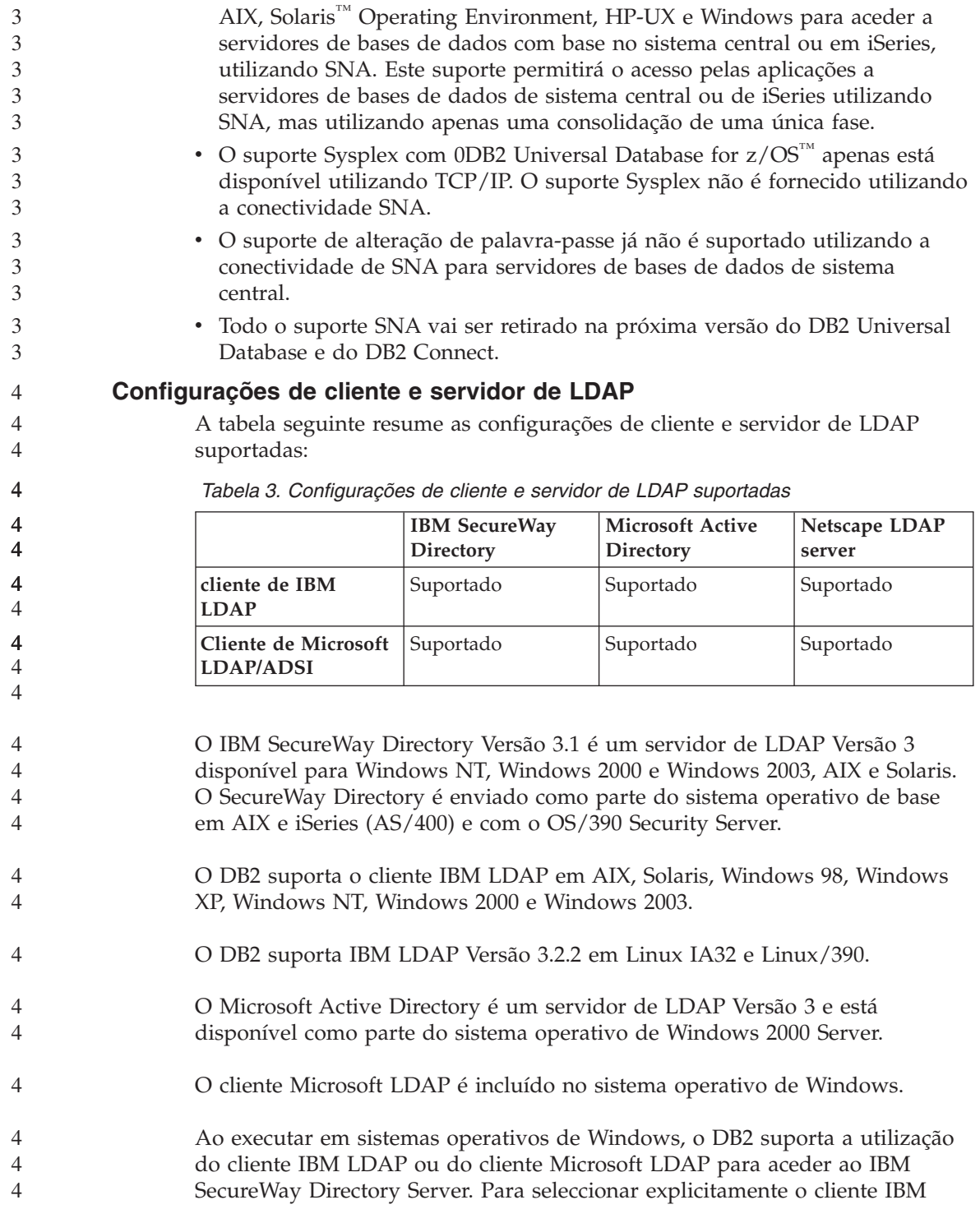

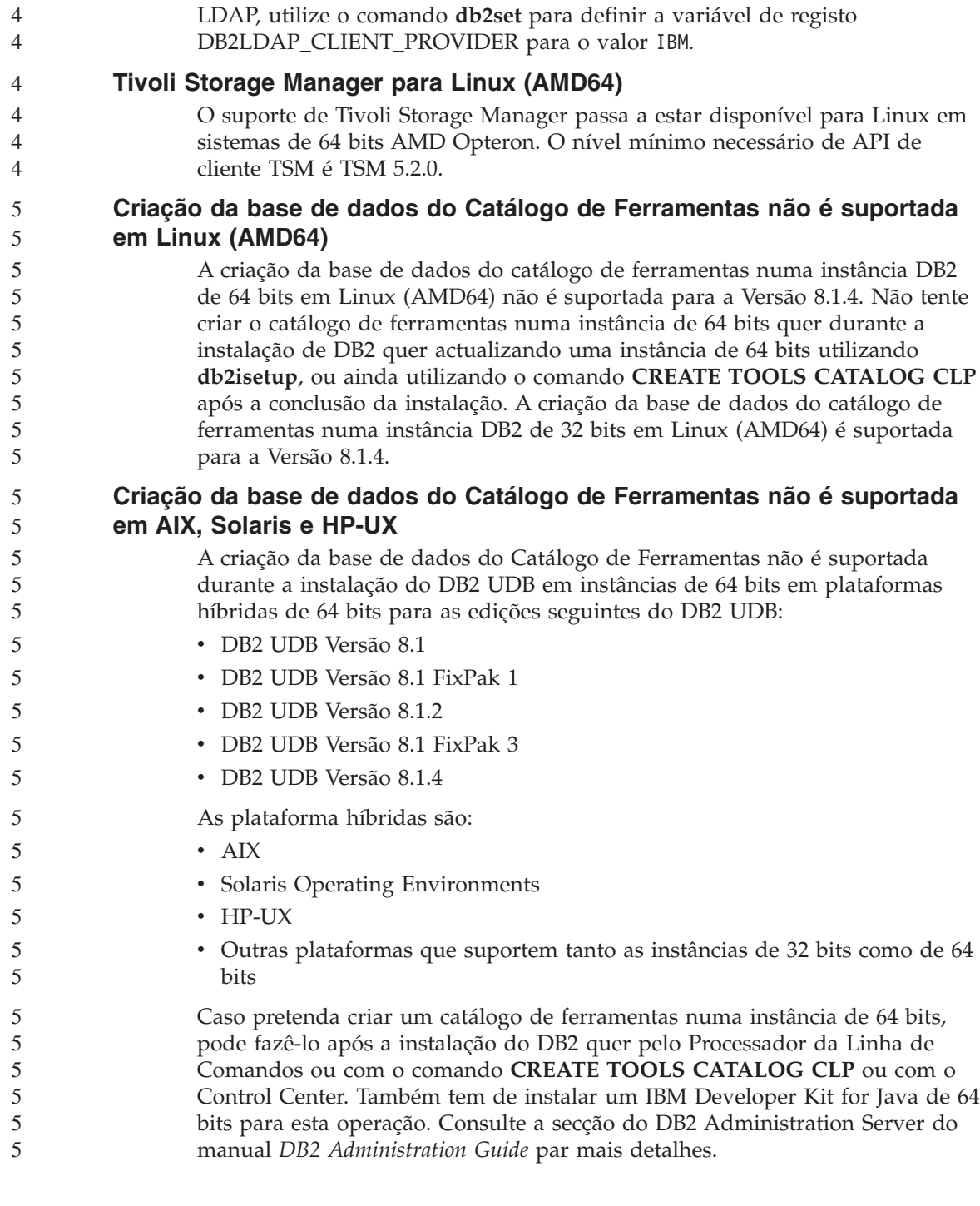

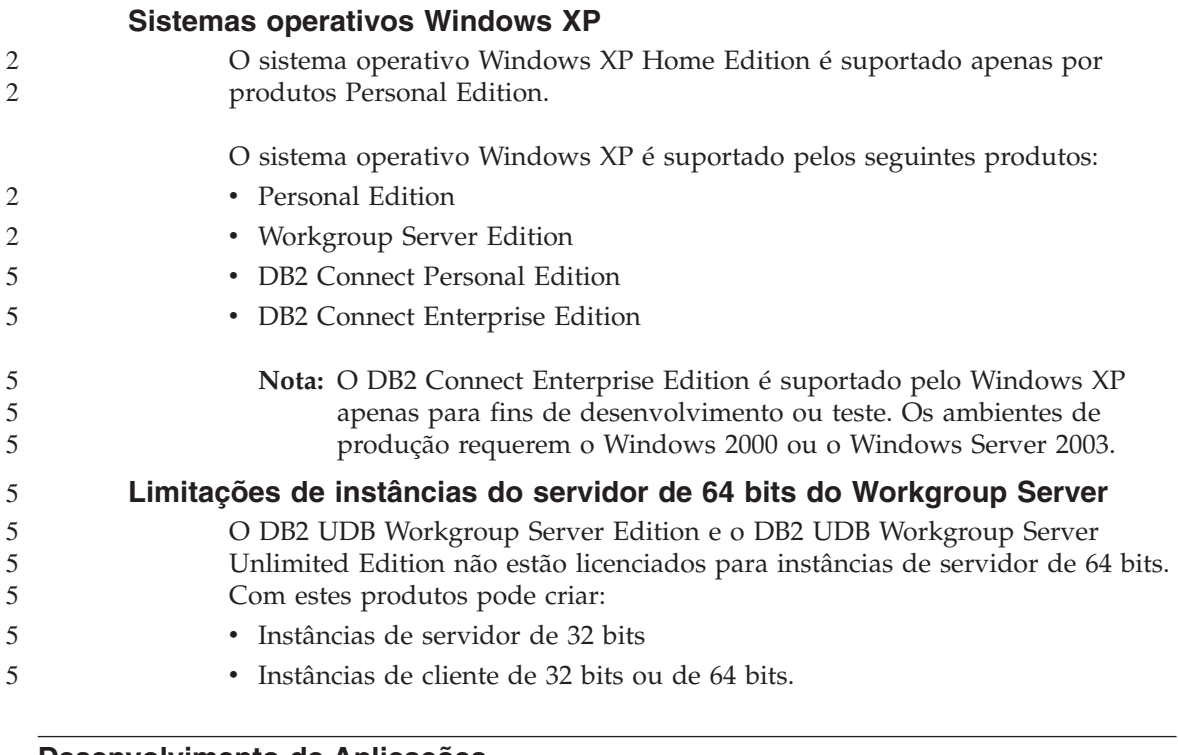

# **Desenvolvimento de Aplicações**

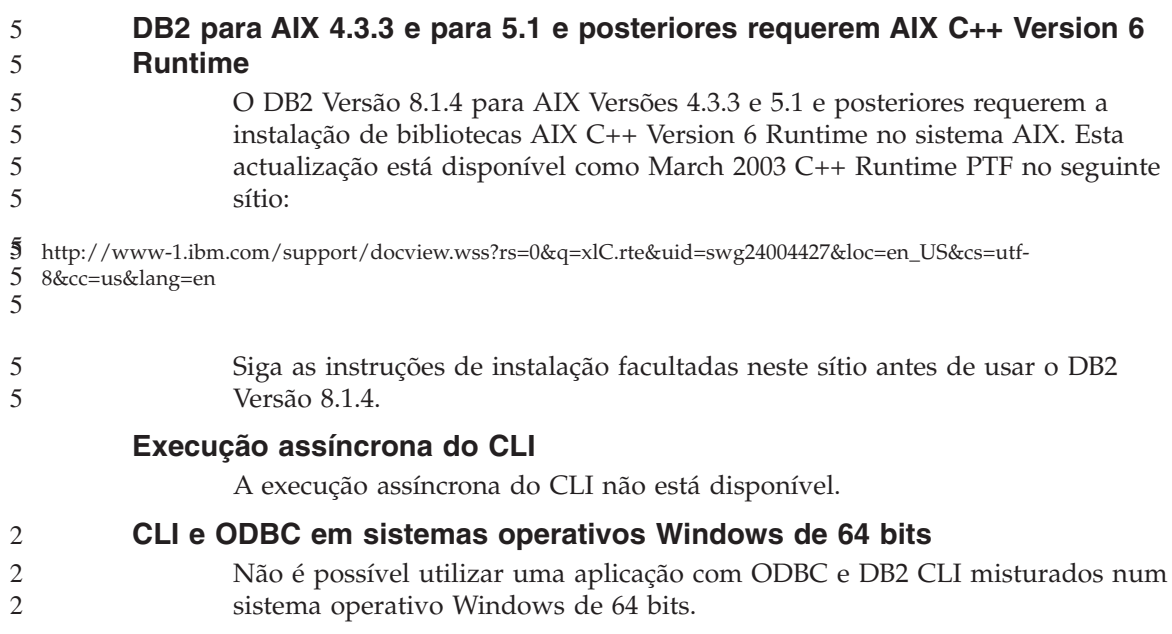

# **DB2 Path for SQL Routine Compile Command (Windows)**

Normalmente, o DB2\_SQLROUTINE\_COMPILE\_COMMAND não tem de ser definido. Contudo, quando está definido em Windows, pode haver um problema devido à variável %DB2PATH% com um espaço entre ″Program″ e ″Files″ no caminho predefinido ″C:\Program Files\IBM\SQLLIB″. Este problema pode ocorrer ainda que todo o valor do comando esteja entre aspas.

Para contornar este problema, utilize a forma abreviada do valor %DB2PATH%. No caso da predefinição, este valor será ″C:\PROGRA~1\IBM\SQLLIB″. pode definir %DB2PATH% para a forma abreviada do caminho onde está instalado o DB2:

defina db2path=C:\PROGRA~1\IBM\SQLLIB

e executo o DB2\_SQLROUTINE\_COMPILE\_COMMAND com o valor predefinido:

```
db2set DB2_SQLROUTINE_COMPILE_COMMAND="cl -Ox -W2 -TC -D_X86_=1 -MD
  -I%DB2PATH%\include SQLROUTINE_FILENAME.c /link -dll
  -def:SQLROUTINE_FILENAME.def /out:SQLROUTINE_FILENAME.dll
  %DB2PATH%\lib\db2api.lib"
```
Ou altere o valor do próprio comando, substituindo a forma abreviada pelo valor do caminho para %DB2PATH%:

```
db2set DB2_SQLROUTINE_COMPILE_COMMAND="cl -Ox -W2 -TC -D_X86_=1 -MD
  -IC:\PROGRA~1\IBM\SQLLIB\include SQLROUTINE_FILENAME.c /link -dll
  -def:SQLROUTINE_FILENAME.def /out:SQLROUTINE_FILENAME.dll
  C:\PROGRA~1\IBM\SQLLIB\lib\db2api.lib"
```
Note que o actual caminho usado tem de estar onde o DB2 está instalado. Por exemplo, se o DB2 está instalado no mesmo caminho na unidade D: a definição será ″D:\PROGRA~1\IBM\SQLLIB″.

## **Aceder a bibliotecas partilhadas de Java em Linux**

Para executar procedimentos armazenados ou funções definidas pelo utilizador, a ligação do tempo de execução de Linux tem também de ter acesso a determinadas bibliotecas partilhas de Java e o DB2 tem de poder carregar estas bibliotecas tal como a máquina virtual de Java. Como o programa que efectua este carregamento é executado com privilégios setuid, só vai procurar as bibliotecas dependentes em /usr/lib.

Crie ligações simbólicas em /usr/lib para detectar as bibliotecas partilhadas de Java. Para o IBM JDK 1.3, tem de ter ligações simbólicas para libjava.so, libjvm.so e libhpi.so. Pode criar as ligações simbólicas, executando os seguintes comandos como raiz:

```
cd /usr/lib
                      ln -fs JAVAHOME/jre/bin/libjava.so .
                      ln -fs JAVAHOME/jre/bin/classic/libjvm.so .
                      ln -fs JAVAHOME/jre/bin/libhpi.so .
5
5
5
5
```
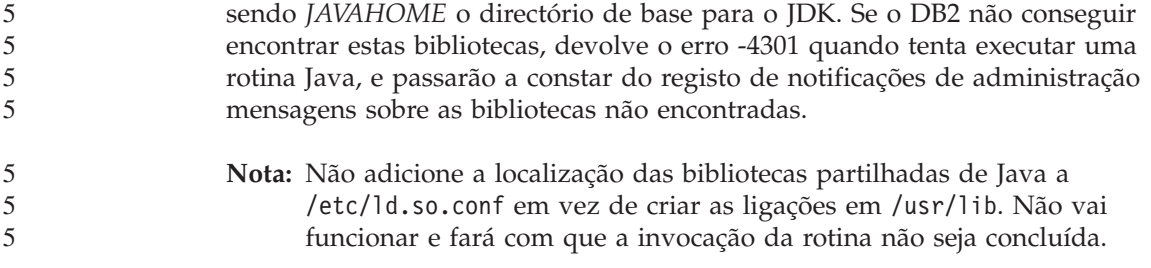

# **Assistente de Configuração**

5

# **Opções de associação não suportadas**

O Assistente de Configuração não suporta as seguintes opções de associação:

- CALL RESOLUTION
- CLIPKG
- CNULREQD
- DBPROTOCOL
- ENCODING
- MESSAGES
- OPTHINT
- OS400NAMING
- v GENERIC
- $\cdot$  IMMEDIATE
- KEEP DYNAMIC
- PATH
- SORTSEO
- TRANSFORM\_GROUP
- VALIDATE
- VARS

# **Parâmetros de Configuração**

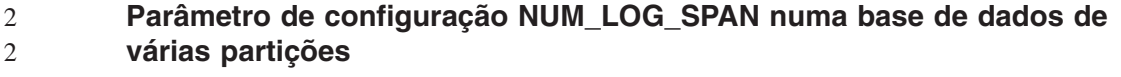

- O NUM\_LOG\_SPAN especifica o número máximo de ficheiros de registo que uma transacção pode abarcar. Se, a qualquer altura, uma transacção violar a definição NUM\_LOG\_SPAN, as alterações são removidas e a aplicação que causou a transacção é forçada a sair da base de dados.
- No entanto, num sistema de várias partições, o processo db2loggr só pode forçar uma aplicação se o nó coordenador da aplicação e o nó do processo 2  $\mathcal{D}_{\mathcal{L}}$

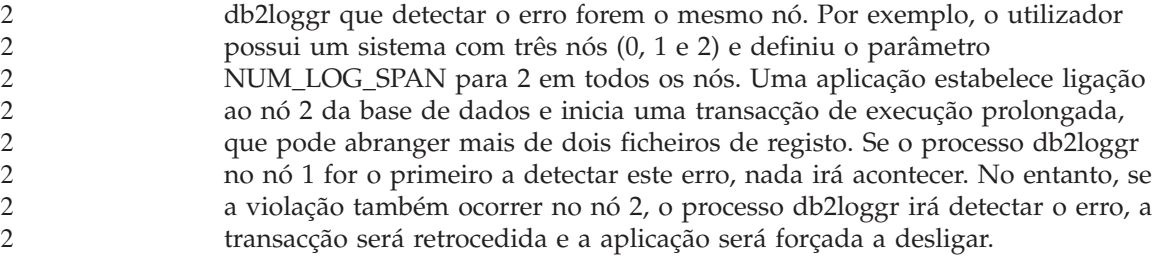

### **Command Center**

5 5 5

# **Command Center e servidor da Versão 7**

A Versão 8 do Command Center pode gerar mensagens de aviso e largar os ficheiros quando o botão [...] (browse) associado ao campo de ligação à Base de Dados é clicado. Este comportamento está associado às limitações e restrições para as ferramentas da Versão 8 que trabalham com servidores da Versão 7. Ao clicar [...], abre-se a janela Select Database. Quando expande os sistemas e instâncias qu e aparecem nesta janela, o DB2 gera acções internas para obter informações sobre o sistema, instâncias e base de dados para construir a árvore. Caso o DB2 encontre um servidor Versão 7 durante estas actividades internas, gera ficheiros de aviso e largar.

### **Limitação dasdrop em vários ambientes de FixPaks**

Os FixPaks Alternativos instalam a sua própria versão do comando **dasdrop**. Em AIX, o mesmo é instalado no caminho /usr/opt/db2\_08\_FP*n*/. Em outros sistemas UNIX, é instalado no caminho /opt/IBM/db2/V8.FP*n*/. Em ambos os casos, *n* representa o número do FixPak.

Num ambiente de vários FixPaks, só poderá ter um DAS configurado em qualquer altura. O utilizador pode criar o DAS numa versão 8.1 do produto ou em qualquer um dos FixPaks alternativos. Para largar um DAS que tenha sido criado na versão 8.1 do produto, poderá usar qualquer versão do comando **dasdrop**. No entanto, para largar um DAS criado num FixPack alternativo, deve utilizar uma versão de FixPack alternativo de **dasdrop**.

Por exemplo, considere o cenário que se segue num sistema operativo AIX:

- v O utilizador instala o DB2 Universal Database, Versão 8.1.
- Instala o FixPak 1 alternativo.
- v Cria-se um DAS usando o código da versão 8.1, com o seguinte comando: /usr/opt/db2\_08\_01/instance/dascrt dasusr1
- O utilizador pretende largar o DAS.

Poderá largar este DAS usando qualquer um dos seguintes comandos: /usr/opt/db2\_08\_01/instance/dasdrop

/usr/opt/db2\_08\_FP1/instance/dasdrop

Ambos serão efectivos.

Contudo, segue-se um exemplo:

- v O utilizador instala o DB2 Universal Database, Versão 8.1.
- Instala o FixPak 1 alternativo.
- v O utilizador cria um DAS utilizando o código de FixPak 1 alternativo, com o seguinte comando:

/usr/opt/db2\_08\_FP1/instance/dascrt dasusr1

• O utilizador pretende largar este DAS.

Deve utilizar o comando **dasdrop** do FixPack 1 alternativo: /usr/opt/db2\_08\_FP1/instance/dasdrop

Se tentar usar o comando **dasdrop** da versão 8.1 resultará em erro.

Esta limitação só se aplica à Versão 8.1 do produto e não aos FixPacks normais. Por exemplo:

- v O utilizador instala o DB2 Universal Database, Versão 8.1.
- Aplica-se o FixPak Normal 1, o qual corrige o problema com o comando **dasdrop** da versão 8.1.
- Instala o FixPak 1 alternativo.
- v O utilizador cria um DAS utilizando o código de FixPak 1 alternativo, com o seguinte comando:

/usr/opt/db2\_08\_FP1/instance/dascrt dasusr1

v O utilizador pretende largar este DAS.

Poderá largar este DAS usando qualquer um dos seguintes comandos: /usr/opt/db2\_08\_01/instance/dasdrop /usr/opt/db2\_08\_FP1/instance/dasdrop

Ambos serão efectivos porque a versão do comando dasdrop no caminho /usr/opt/db2\_08\_01/ foi corrigida ao aplicar o FixPak Normal.

# **Data Warehouse Center**

## **Ponte de metadados ERwin 4.x**

Os metadados ERwin 4.0 não podem ser importados para o sistema operativo Linux.

A ponte ERwin 4.x é suportada em Windows 98 e WinME apresentando as seguintes restrições:

- v O comando **db2erwinimport** pode apenas ser executado no processador da linha de comandos de db2.
- v Tem de qualificar totalmente os nomes dos ficheiros de XML e de rastreio para os parâmetros -x e -t.

# **Nomes japoneses de objectos remotos**

Os nomes de esquemas, tabelas e colunas de origens remotas em Japonês não podem conter determinados caracteres. As diferenças de correlação de Unicode podem levar a que os nomes sejam nulos. Visite a página http://www.ingrid.org/java/i18n/encoding/ja-conv.html para obter mais informações.

# **Restrições relativas ao transformador de Clean Data**

## **Restrições de ligações:**

Não é possível efectuar a ligação de quaisquer recursos de dados do OS/390 tais como tabelas ou vistas com um novo passo de Clean Data. Pode ainda efectuar a ligação de recursos de dados do OS/390 com o passo do Clean Data para programas desactualizados.

#### **Restrições de Parâmetro:**

Para o parâmetro Find and Replace: Se a nova tabela de regras do transformador de Clean Data contiver diferentes tipos de dados para as colunas Find and Replace, tem de alterar o tipo de dados da coluna Target (Destino) quer na página de propriedades da Tabela de Destino quer na página de Correlação de Colunas antes de promover o transformador para o modo de teste.

Para o parâmetro Discretize: Caso a sua nova tabela de Regras de Dados Limpos contenha diferentes tipos de dados para as colunas Limites e Substituir, o utilizador deve alterar o tipo de dados da coluna Destino, na página de propriedades Tabela Destino e na página Correlação de Colunas, antes de promover o transformador para modo de teste.

## **Restrições relativas à plataforma do iSeries:**

Na plataforma do iSeries, o novo transformador de Clean Data não executa processamento de erros. Pode gerar o tipo de correspondência All Matches apenas na plataforma do iSeries.

# **Utilizar o agente de armazém para replicação e para aceder a origens de armazém de Client Connect**

**Utilizar o agente do armazém para replicação**

Se os servidores de origem, destino, controlo de capturas ou de aplicação de controlo (bases de dados) são remotos em relação ao sistema cliente, é necessário catalogar a base de dados com o mesmo nome, ID de utilizador e palavra-passe quer no sistema cliente quer no sistema do agente do armazém. Após ter catalogado a origem nos sistemas cliente e de agente de armazém, verifique se pode estabelecer ligação às bases de dados de origem, destino, captura e de aplicação.

Se não conseguir estabelecer ligação às bases de dados da fonte de armazém, de destino de armazém, captura de replicação ou aplicação de replicações, verifique se a variável de ambiente DB2COMM no sistema remoto está definida como TCP/IP, e que o número de porta corresponde ao número de porta do nó que está catalogado no sistema cliente.

Para verificar o número de porta no sistema remoto, insira o seguinte comando numa linha de comandos de DB2 Universal Database: get dbm cfg | grep SVCENAME

Tem de especificar o número de porta do sistema cliente ao catalogar o nó.

#### **Aceder a origens de armazém de Client Connect utilizando o agente de armazém**

Ao aceder a uma fonte de armazém definida utilizando o Client Connect com um agente de armazém, a fonte deve ser catalogada com o mesmo nome, ID de utilizador e palavra-passe no sistemas de cliente e de agente de armazém. Caso esteja a utilizar a versão de ODBC do agente de armazém, também deve catalogar a fonte como uma fonte de ODBC nos sítios do agente de armazém e do cliente. Caso contrário, falharão as acções que necessitam que o agente de armazém aceda à fonte de armazém.

## **Programar um processo de armazenamento para ser executado a intervalos regulares**

Ao programar um processo de armazenamento para ser executado a intervalos regulares, tem de determinar o máximo de tempo que leva a executar todos os passos de produção no processo e marcar os intervalos em concordância. Se um processo exceder o intervalo programado, todas as instâncias subsequentes marcadas desse processo não vão ser executadas e não vão ser programadas novamente.

## **Restrições relativas ao Replication Center em sistemas iSeries**

#### **Tarefas administrativas em IASPs:**

Ao utilizar o Replication Center, o utilizador não pode executar tarefas administrativas em IASPs em sistemas iSeries.

### **Restrições relativas a passos de replicação que utilizem servidores de controlo, de origens e de destino do iSeries:**

Os servidores de controlo, de origens e de destino do iSeries são suportados apenas no DB2 Universal Database Enterprise Server Edition.

Para agentes predefinidos e remotos, os servidores iSeries têm de ser catalogados na máquina local. Para um agente remoto, os servidores de iSeries devem também ser catalogados na máquina na qual reside o agente. Se os servidores de origem e de destino estão num sistema operativo iSeries, é necessário especificar o nome do sistema na página da Base de Dados do bloco de notas de Origem ou de Destino.

# **Restrição para importação e exportação**

Se um processo com atalhos sem ligações for exportado e, de seguida, importado como ficheiro .tag para outra base de dados de controlo, os dados do atalho sem ligação vai provocar o erro DWC3142:

O <dirID> não foi encontrado na base de dados de controlo do Data Warehouse Center.

Este erro é apresentado quando os dirIDs de atalho não ligados não se encontram convertidos e fazem referência à base de dados de controlo original.

# **O programa Visual Warehouse 5.2 DB2** ″**VW 5.2 Load flat file into DB2 UDB EEE (apenas AIX)**″ **não é suportado**

O passo de carregamento do Visual Warehouse 5.2 DB2 EEE não é suportado no DB2 Versão 8. Para carregar um ficheiro delimitado para uma tabela particionada na Versão 8, execute os seguintes passos:

- 1. Migre a base de dados destino ou a tabela para o DB2 Versão 8, caso estas ainda não existam no DB2 Versão 8. Uma forma de migrar a base de dados é a partir da linha de comandos, com o comando **db2move**.
- 2. Abra a janela Properties do passo de carregamento de Visual Warehouse 5.2 EEE, seleccione o separador **Parameters** e anote os valores dos parâmetros **Column delimiter**, **String delimiter** e **Decimal delimiter**.
- 3. Crie um novo processo para o novo passo de carregamento ou utilize o processo original. Caso pretenda criar um novo processo, adicione o ficheiro origem e a tabela destino ao novo processo. Adicione também o novo processo ao grupo de segurança de armazém adequado.
- 4. Crie um passo de carregamento de DB2 no processo que está a utilizar.
- 5. Ligue a origem e o destino ao passo.
- 6. Abra a janela Properties do passo de carregamento e seleccione PARTITIONED no campo **Load mode**. Caso seja necessário, actualize os

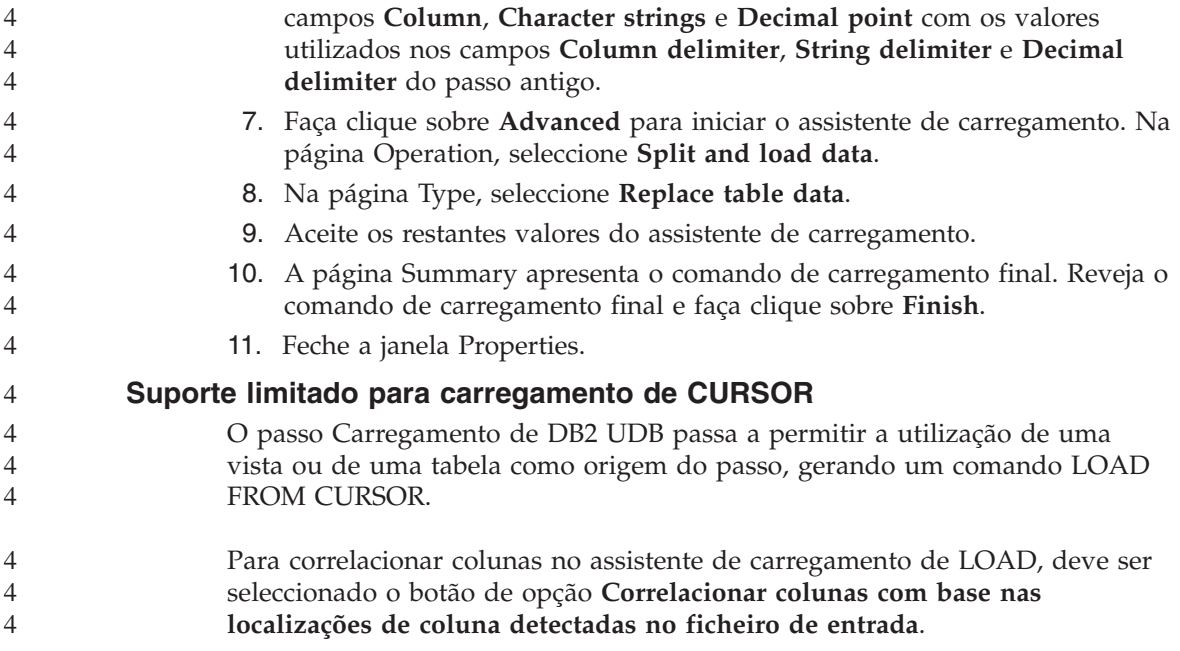

## **DB2 Cube Views**

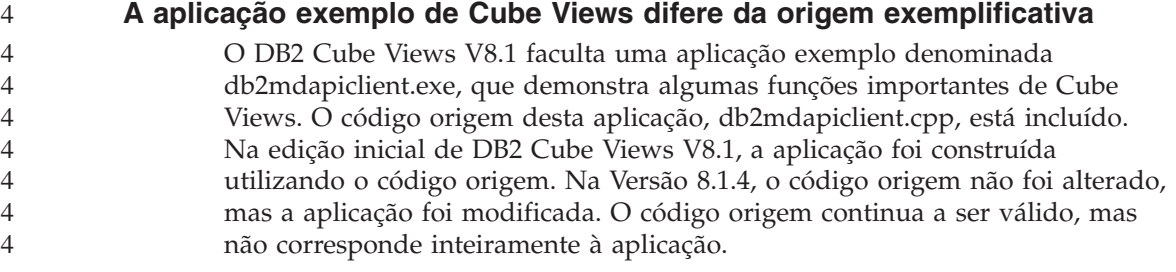

# **DB2 Data Links Manager**

# **A cópia de segurança do servidor Data Links falha ao utilizar o servidor de arquivos do Tivoli Storage Manager (AIX, Solaris Operating Environment)**

**Problema:** Ao instalar ou migrar para DB2 Data Links Manager, Versão 8.1, falha a cópia de segurança iniciada Data Links File Manager (DLFM) de dados de servidor de Data Links para um servidor de arquivos de Tivoli® Storage Manager. É apresentado um dos seguintes conjuntos de mensagens de erro, no ecrã ou no relatório de estado da instalação:

DLFM129I: A cópia de segurança automática da base de dados DLFM\_DB foi activada. Aguarde pela conclusão da cópia de segurança.

DLFM901E: Ocorreu um erro de sistema. Código de retorno = "-2062". O comando actual não pode ser processado. Consulte o ficheiro db2diag.log para obter informações adicionais.

```
- ou -
```
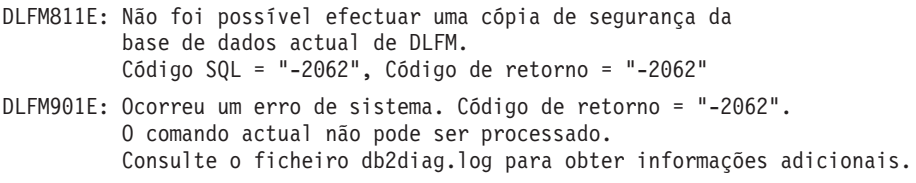

**Causa:** Não foi possível ao programa DB2 Data Links Manager Installer definir as variáveis necessárias para utilizar o Tivoli Storage Manager como um servidor de arquivo (salvaguarda) para um servidor Data Links.

**Sugestão:** Caso pretenda utilizar o Tivoli Storage Manager como um servidor de arquivos e ainda não tenha instalado ou migrado para DB2 Data Links Manager, Versão 8.1, pode impedir a ocorrência deste problema. Em primeiro lugar, não use a opção de cópia de segurança do ″Tivoli Storage Manager″ a partir do programa Installer. De seguida, configure manualmente o perfil de Data Links Manager Administrator para incluir as variáveis adequadas de Tivoli Storage Manager, tal como descreve o passo 2 seguinte. Após concluir ambas as tarefas, pode continuar a instalação ou migração.

**Solução temporária:** Execute as tarefas seguintes, pela ordem que se encontram na lista.

- 1. Efectue uma cópia de segurança da base de dados de DLFM utilizando este comando: db2 backup <dlfm db><path> em que:
	- v <dlfm\_db> é o nome da base de dados de DLFM. Por predefinição, a base de dados chama-se DLFM\_DB.
	- v <path> é o caminho do directório para a localização do armazém de salvaguarda que escolheu.
- 2. Configure manualmente o perfil do Administrador do Data Links Manager para que inclua as variáveis adequadas do Tivoli Storage Manager. O procedimento para a configuração manual e as variáveis necessárias encontram-se descritos nos seguintes tópicos de documentação:
	- v Utilizar o Tivoli Storage Manager como um servidor de arquivos (AIX)
	- v Utilizar o Tivoli Storage Manager como um servidor de arquivos (Solaris Operating Environment)

Pode encontrar estes tópicos online, no DB2 Information Center ou no capítulo ″System Management Options″ do manual *DB2 Data Links Manager Administration Guide and Reference*.

v Caso esteja a concluir uma nova instalação de DB2 Data Links Manager, Versão 8.1, termina aqui a sua operação.

v Caso esteja a migrar para DB2 Data Links Manager Versão 8.1, execute novamente o programa Utilitário de Migração, **db2dlmmg**.

# **Cópias de salvaguarda e operações de restauração de DB2 Universal Database**

## **Cópia de segurança e restauro nos sistemas operativos Linux 390**

A cópia de segurança e o restauro de e para vários dispositivos de banda podem não funcionar caso esteja a utilizar o sistema operativo Linux 390.

# **Development Center**

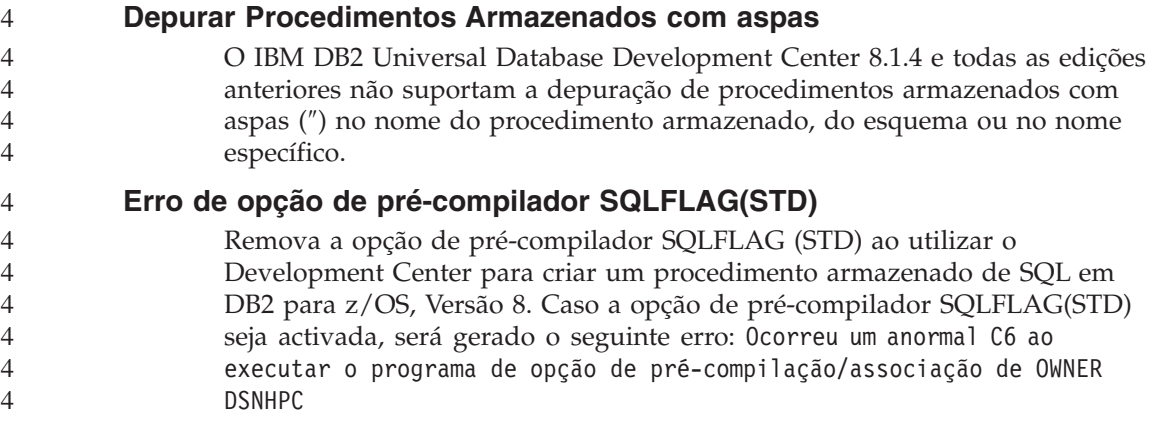

# **Documentação**

# **Documentação do DB2 Replication Guide and Reference**

As informações relativas a soluções em http://www.ibm.com/software/data/dbtools/datarepl.htm já não se encontram disponíveis. Estas informações são referidas no prefácio de *Replication Guide and Reference*.

# **Restrição de instalação da documentação HTML de DB2 Universal Database, Versão 8 (Windows)**

Em Windows, não instale a documentação HTML de DB2 Universal Database, Versão 8 numa estação de trabalho ou servidor no qual já se encontre instalado um produto DB2 Universal Database, Versão 7 (ou anterior). O instalador detecta a versão mais antiga e remove o produto mais antigo.

Não existe uma solução. Caso necessite instalar a documentação HTML de DB2 Universal Database, Versão 8 numa estação de trabalho na qual já esteja instalada uma versão anterior de DB2 Universal Database, pode copiar manualmente os ficheiros e directórios do CD de Documentação HTML de DB2 Universal Database, Versão 8, em vez de utilizar o instalador. O DB2

Information Center e a pesquisa integral de texto funcionam, mas não será possível aplicar quaisquer FixPaks de documentação HTML.

# **A pesquisa de documentação poderá falhar em AIX salvo se estiverem instaladas todas as categorias de documentação**

Caso não instale todas as categorias de documentação no CD de documentação HTML de DB2, poderá falhar uma tentativa de pesquisa em "Todos os Tópicos" com um InvalidParameterException comunicado na consola de Java do seu browser, sem gerar resultados de pesquisa.

Para solucionar o problema de pesquisa da documentação, execute uma das seguintes acções:

- v Reduza o âmbito da sua pesquisa, seleccionando na lista de selecção **Âmbito de Pesquisa** na janela Pesquisar.
- v Instale todas as categorias de documentação do CD de documentação HTML de DB2.

# **Problema de pesquisa de documentação com Java 2 JRE1.4.0**

Caso o seu browser utilize Java 2 JRE V1.4.0 e a sua documentação esteja instalada num caminho que contenha espaços (e.g., C:\Program Files\SQLLIB\doc\), a applet de pesquisa de documentação pode falhar com um InvalidParameterException comunicado na consola de Java do seu browser, sem gerar resultados de pesquisa. Este problema é solucionado com JRE V1.4.1.

Para solucionar o problema de pesquisa da documentação, execute uma das seguintes acções:

- v Actualize a versão de JRE do seu browser para 1.4.1, disponível em <http://java.sun.com/j2se/1.4.1/download.html>
- v Retorne a versão de JRE do seu browser para 1.3.x, disponível em <http://www.ibm.com/software/data/db2/udb/ad/v8/java/>

# **Instalação do DB2 Information Center para idiomas que não surgem como opção durante a instalação**

O Assistente de Instalação do DB2 só pode instalar a documentação HTML de DB2 para idiomas que também instala com o produto DB2. Face a esta condição, a documentação HTML do DB2 não pode ser instalada utilizando o Assistente de Instalação do DB2 nos idiomas a seguir descritos:

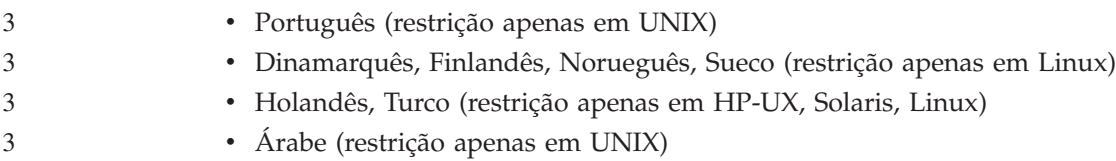

Para instalar o DB2 Information Center num dos idiomas indicados anteriormente:

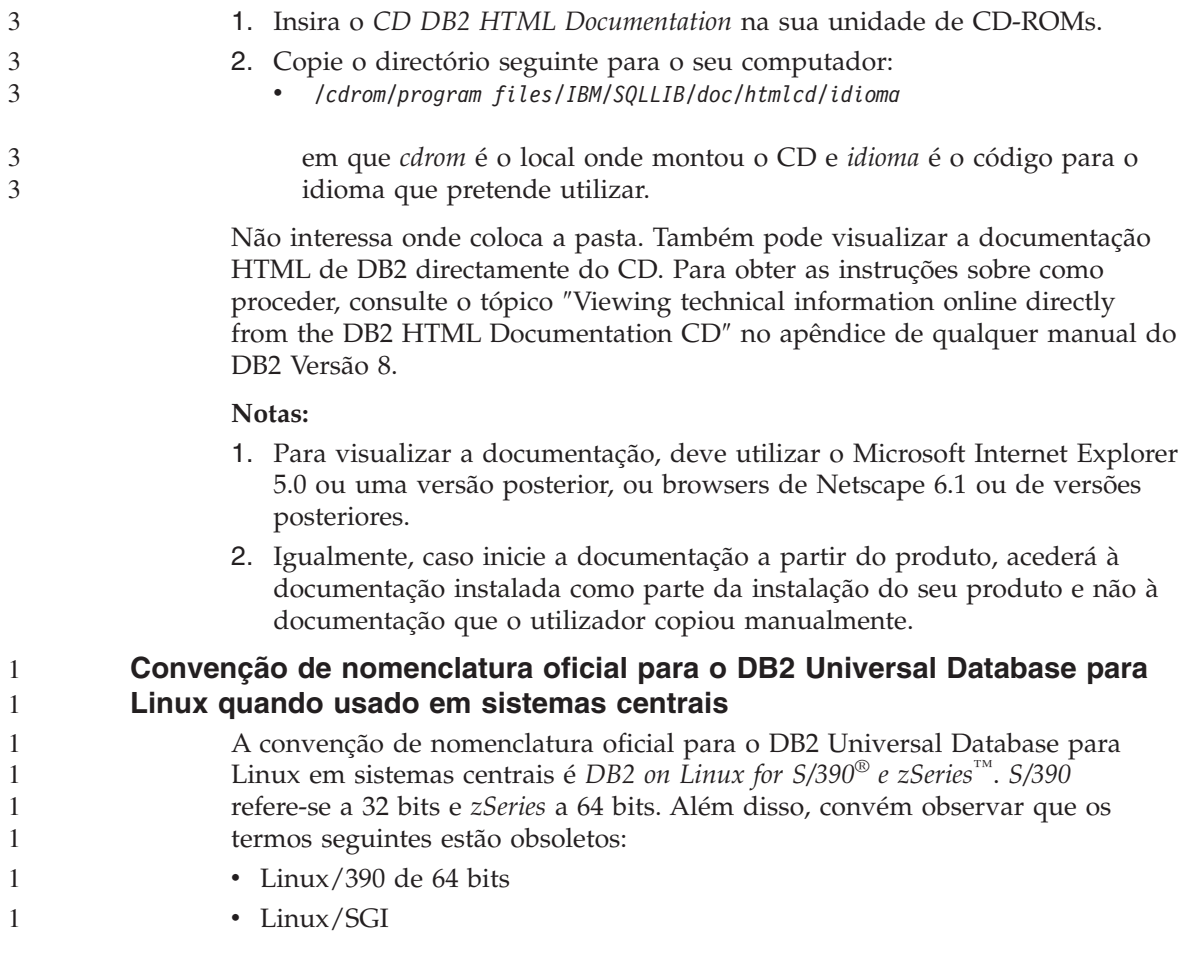

# **Ferramentas de GUI**

# **Suporte de plug-in do Control Center**

O Control Center suporta actualmente pastas personalizadas. As pastas personalizadas podem conter objectos da base de dados ou do sistema seleccionados pelo utilizador. Não é suportada a criação de plug-ins do Control Center especificamente para uma pasta personalizada, mas os plug-ins podem ser criados para o objecto contido em Pastas Personalizadas. Para obter mais informações relativas a plug-ins de Control Center, consulte o tópico Introducing the plug-in architecture for the Control Center.

# **Apresentar caracteres Índicos nas ferramentas de GUI de DB2**

Caso o utilizador tenha problemas na apresentação de caracteres Índicos ao utilizar as ferramentas de GUI de DB2, este poderá não possuir os tipos de letra necessários instaladas no seu sistema.

O DB2 Universal Database tem incluídos os seguintes tipos de letra do idioma índico proporcionais de TrueType e OpenType da IBM, para seu uso. Poderá encontrar estes tipos de letra no directório font em qualquer um dos seguintes CDs:

- IBM Developer Kit, Java Technology Edition, Version 1.3.1 for AIX operating systems on 64-bit systems
- v Java application development and Web administration tools supplement for DB2, Version 8.1

Estes tipos de letra são para ser utilizados apenas em conjunto com o DB2. O utilizador não pode dedicar-se à venda ou distribuição geral ou sem restrições destes tipos de letra:

| Tipo de caracteres    | Peso    | Nome ficheiro tipo letra |
|-----------------------|---------|--------------------------|
| Devanagari MT for IBM | Médio   | devamt.ttf               |
| Devanagari MT for IBM | Negrito | devamtb.ttf              |
| Tamil                 | Médio   | TamilMT.ttf              |
| Tamil                 | Negrito | TamilMTB.ttf             |
| Telugu                | Médio   | TeluguMT.ttf             |
| Telugu                | Negrito | TeleguMTB.ttf            |

*Tabela 4. Tipos de letra índicos que acompanham DB2 Universal Database*

As instruções detalhadas sobre a instalação dos tipos de letra e sobre como modificar o ficheiro font.properties encontram-se na secção Internationalization no kit de desenvolvimento da IBM para a documentação Java.

Para além disso, os seguintes produtos da Microsoft também são facultados com tipos de letra índicos que podem ser utilizados com as nossas ferramentas de GUI:

- Sistema operativo Microsoft Windows 2000
- Sistema operativo Microsoft Windows XP
- Microsoft Publisher
- Microsoft Office

# **Ferramentas de GUI não suportadas para servidores zSeries que executam sistemas operativos Linux**

À excepção do Assistente Instalação do DB2, as ferramentas da GUI não funcionam em servidores zSeries com sistema operativo Linux. Esta limitação inclui quaisquer artigos habitualmente iniciados a partir do bloco de iniciação da Instalação, tal como a Quick Tour.

Caso pretenda utilizar as ferramentas de GUI num destes sistemas, instale as ferramentas administrativas num sistema cliente com uma configuração de sistema diferente e utilize este cliente para ligar ao seu servidor zSeries.

# **A página Load and Import Columns não suporta caracteres DBCS em ficheiros IXF**

Caso utilize o assistente Load ou o bloco de notas Import para configurar um carregamento ou uma importação de um ficheiro de entrada IXF que contenha caracteres de DBCS, a página Columns não apresentará correctamente os nomes de colunas contidas no ficheiro.

# **São fornecidos indicadores incorrectos quando uma operação de carregamento falha**

Caso falhe um carregamento e só sejam devolvidos avisos (e não erros), o ícone de tarefa continuará a ser apresentado com um visto verde no Task Center. Certifique-se que volta a verificar se os carregamentos que efectuou foram bem sucedidos.

# **Definições mínimas de apresentação de ferramentas de GUI**

Para que as ferramentas de GUI como, por exemplo, o Control Center, funcionem devidamente, o utilizador deve possuir uma resolução de ecrã de, pelo menos, 800 por 600 dpi, e deve utilizar uma paleta de apresentação de, pelo menos, 32 cores.

# **SQL1224N erro ao usar as ferramentas da GUI em AIX**

Se usar as ferramentas da GUI no sistema operativo AIX poderá deparar com um erro SQL1224N. Este erro é causado por um problema de tratamento de memória no DB2. A solução temporária seguinte ajudará a eliminar o erro:

#### **Procedimento:**

Para parar o erro SQL1224N nos sistemas operativos AIX:

- 1. Como proprietário da instância, execute os seguintes comandos: export EXTSHM=ON db2set DB2ENVLIST=EXTSHM
- 2. Volte a iniciar a instância com os seguintes comandos:

db2stop db2start

Uma vez reiniciada com as novas definições da variável de ambiente, os erros SQL1224N deveriam terminar.

# **Supervisor de Bom Funcionamento**

# **Supervisor de Bom Funcionamento desligado por predefinição**

O valor predefinido para a mudança de gestor de base de dados para supervisor de bom funcionamento (HEALTH\_MON) está OFF.

# **Restrições do indicador de bom funcionamento**

O supervisor de bom funcionamento não tem capacidade para executar acções para o indicador de bom funcionamento db2.db2\_op\_status caso o indicador passe ao estado desactivado. Este estado pode ser causado, por exemplo, quando uma instância supervisionada pelo indicador passa a inactiva devido a um pedido de paragem explícito ou devido a uma interrupção anormal. Caso pretenda que a instância seja automaticamente reiniciada após esta terminar de forma anormal, deve configurar o supervisor de falhas para manter a instância em estado elevado de disponibilidade.

# **Information Catalog Center**

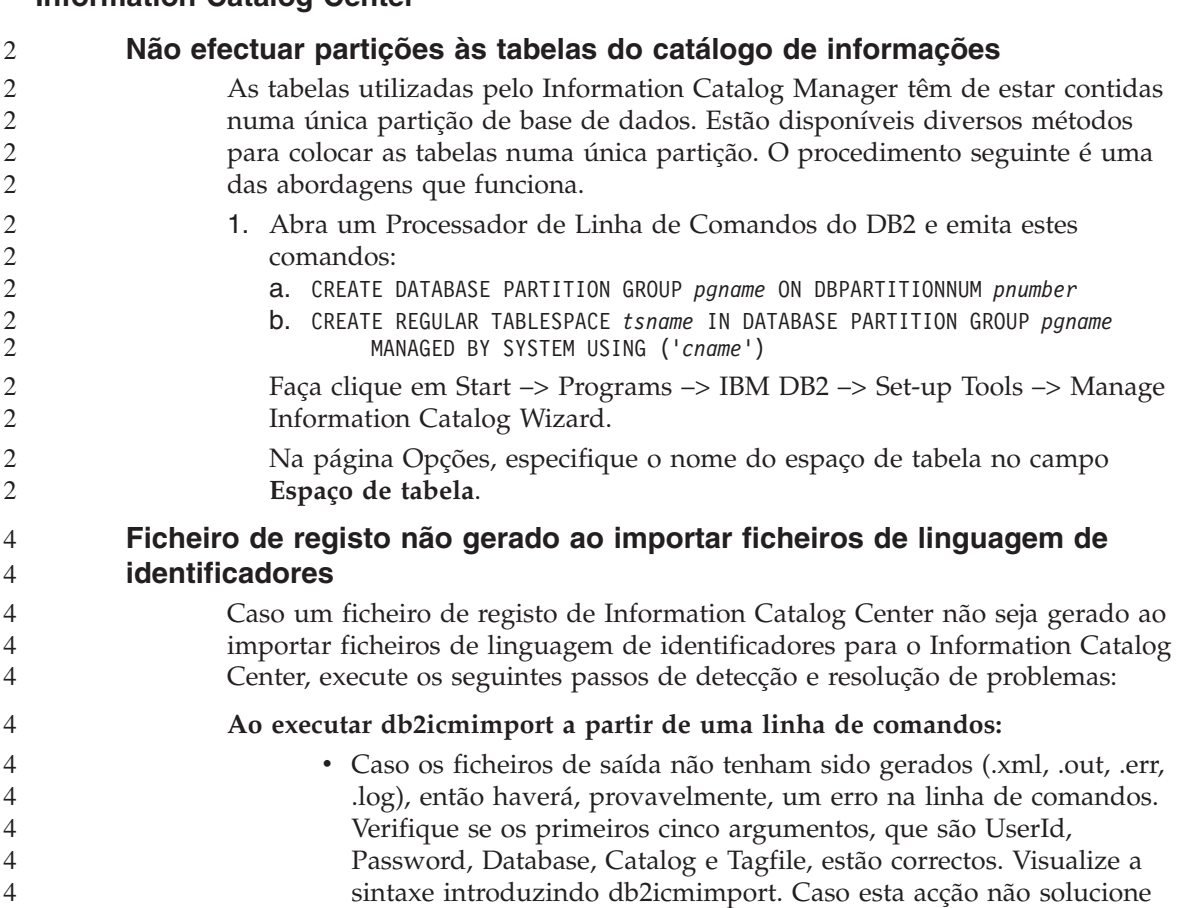

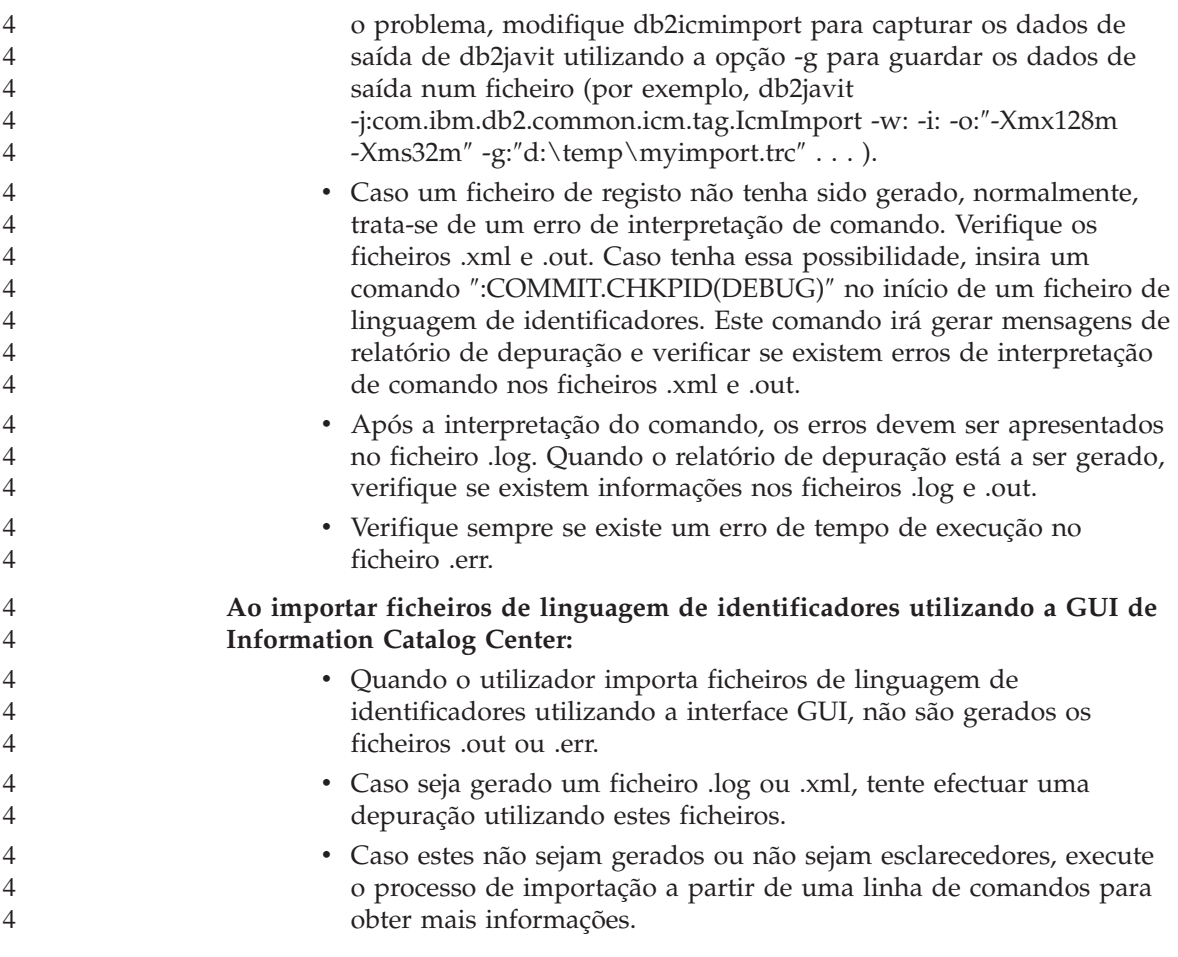

# **Referência de Mensagens**

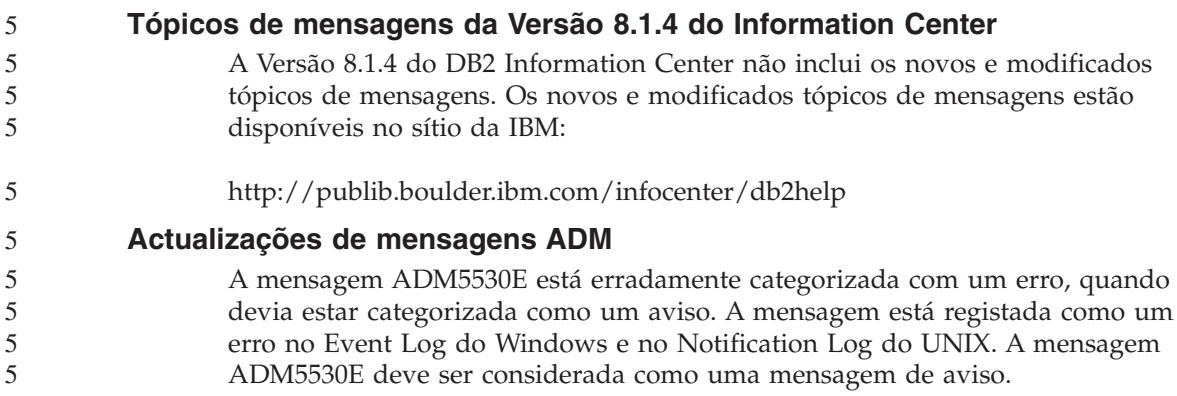

#### **Aditamentos às mensagens de SQL** 5

#### **SQL20271W**

5 5 5

SQL20271W o nome da posição do ordinal ″<number>″ na instrução, com o nome ″<column-or-parm-name>″, foi truncado.

#### **Explicação:**

Pelo menos um nome foi truncado na instrução descrita. O primeiro nome truncado é identificado pela posição do ordinal em ″<number>″ e pelo nome em ″<column-or-parm-name>″. Se estiver a descrever a saída de uma consulta preparada, a posição do ordinal é relativa à coluna seleccionada da lista da consulta. Se estiver a descrever a saída de uma instrução CALL, a posição do ordinal é relativa aos parâmetros OUT ou INOUT do procedimento a que se refere a instrução CALL. Se estiver a descrever a entrada de uma instrução CALL, a posição do ordinal é relativa aos parâmetros IN ou INOUT do procedimento a que se refere a instrução CALL.

O nome da coluna ou o do parâmetro é demasiado longo ou ficou demasiado longo após a conversão da página de códigos.

#### **Resposta do Utilizador:**

Para o nome de uma coluna, se o nome exacto da coluna for significativo, altere a tabela, a vista ou o pseudónimo para que a coluna tenha um nome mais curto, ou utilize um cliente cuja página de códigos não provoque a expansão do nome da coluna para além do limite de comprimento máximo suportado. Para o nome de um parâmetro, se o nome exacto do parâmetro for significativo, altere o procedimento para que o parâmetro tenha um nome mais curto, ou utilize um cliente cuja página de códigos não provoque a expansão do nome do parâmetro para além do limite de comprimento máximo suportado.

sqlcode: +20271 sqlstate: 01665

# **Actualizações de mensagens DBI**

#### **DBI1060E Nome de Pacote Inválido <**″**pkg-name**″**>**

#### **Explicação:**

Foi inserido um nome incorrecto. O pacote não existe ou o nome foi inserido incorrectamente.

#### **Resposta do Utilizador:**

Verifique a existência desse nome de pacote no suporte de dados de distribuição. Se existe, observe o nome por forma a verificar se foi mal escrito. Todos os nomes de pacote devem ser escritos em minúsculas.

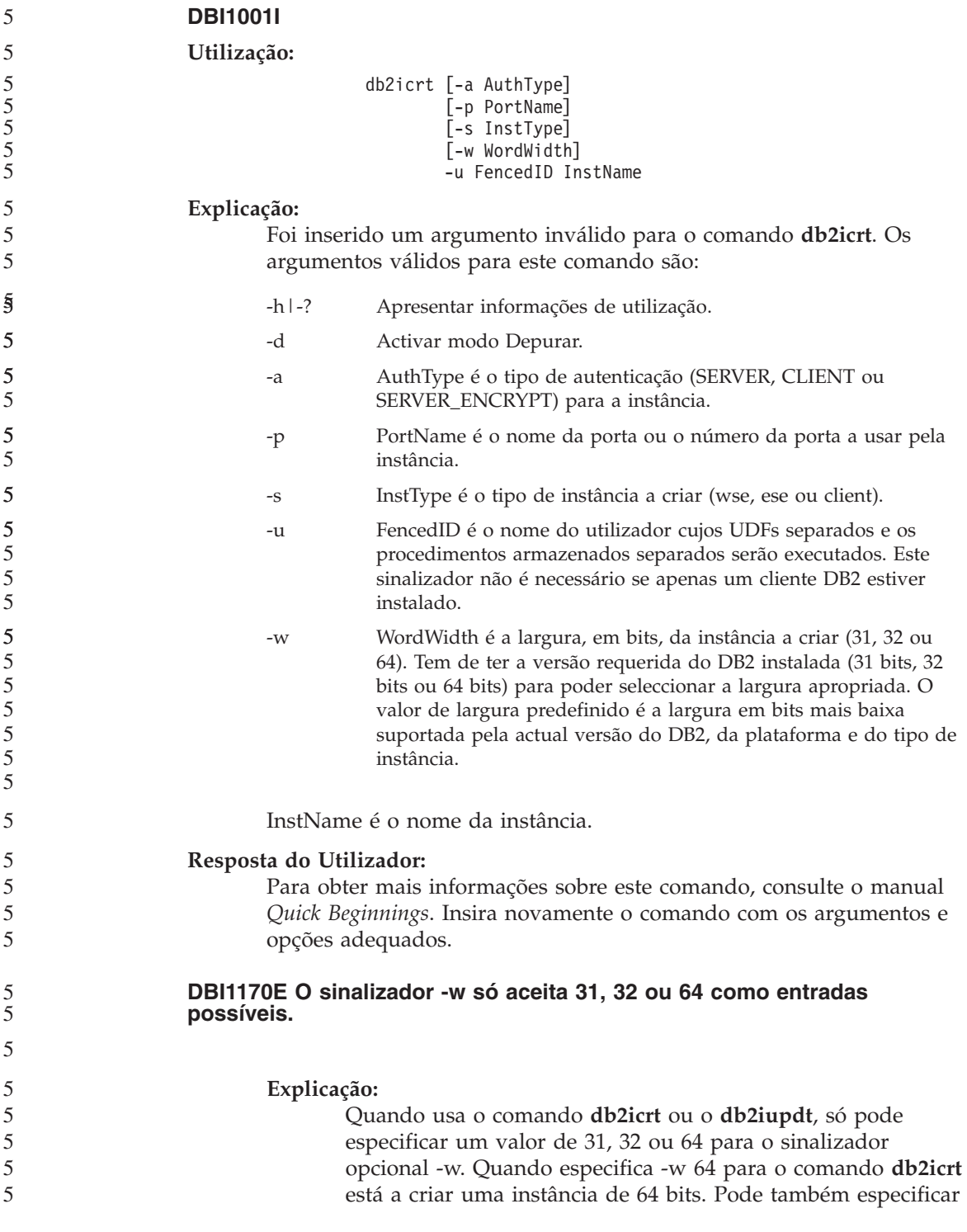

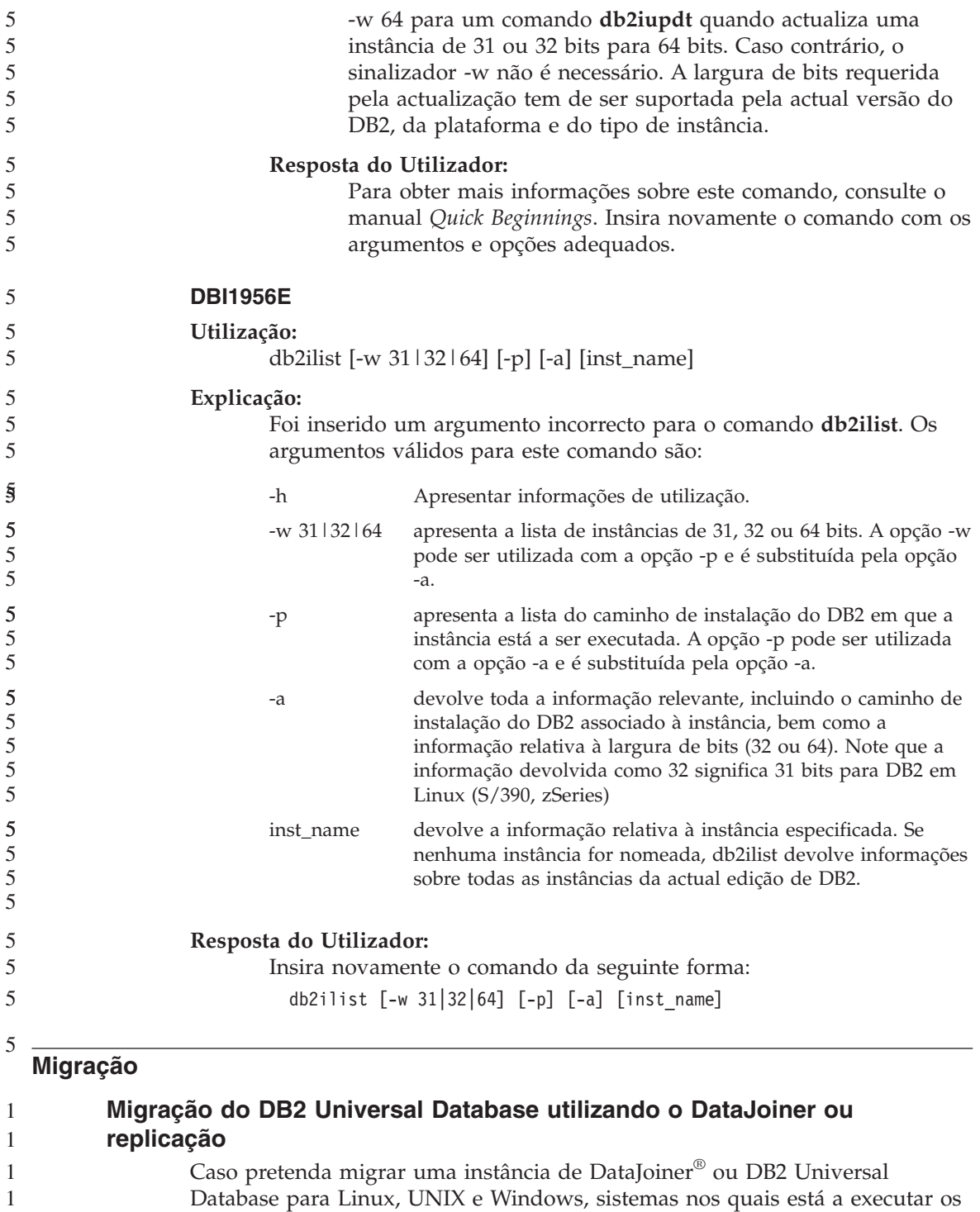

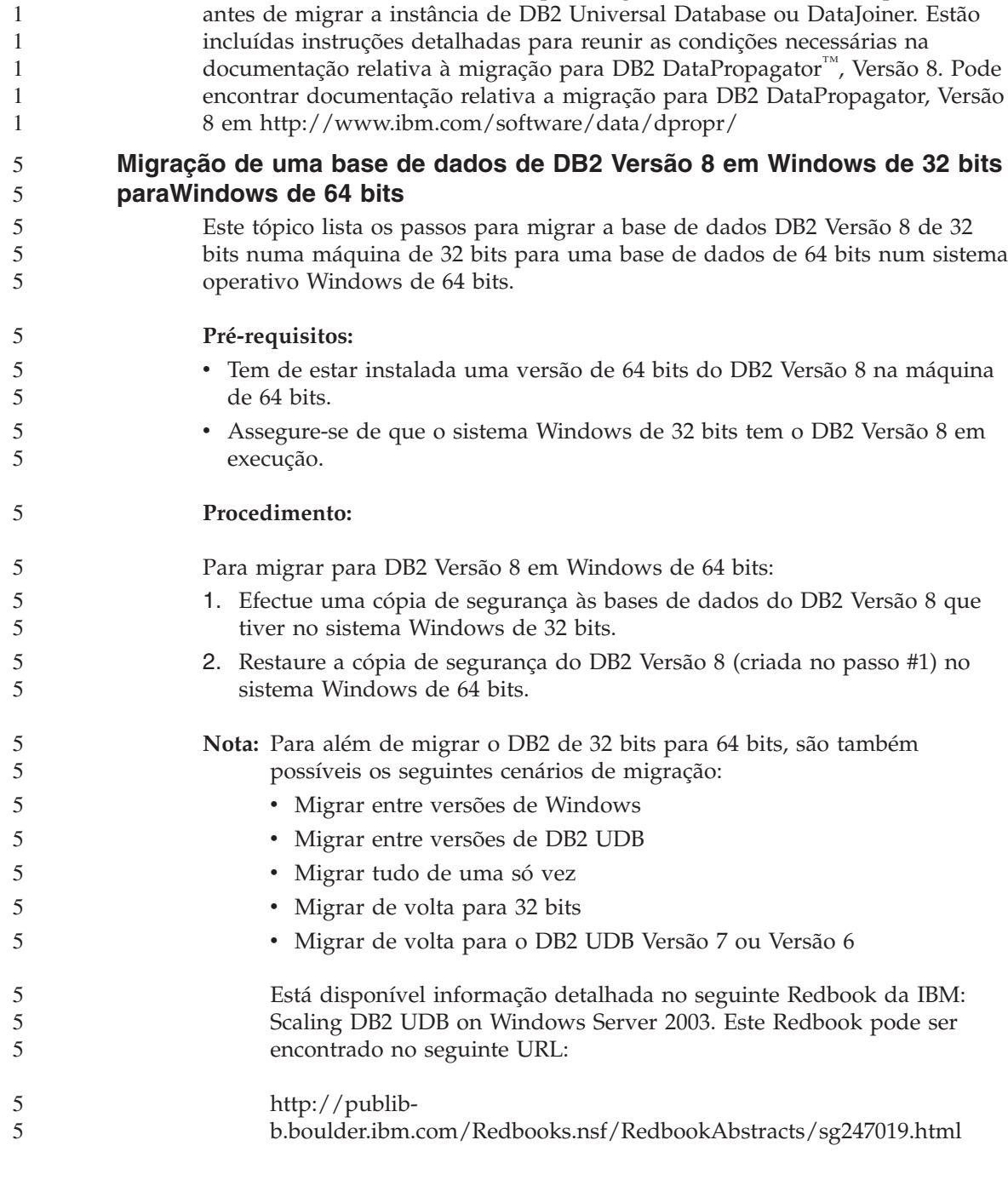

programas Capture ou Apply para replicação de DB2 Universal Database, o utilizador deve reunir condições para migrar o seu ambiente de replicação

# **Query Patroller**

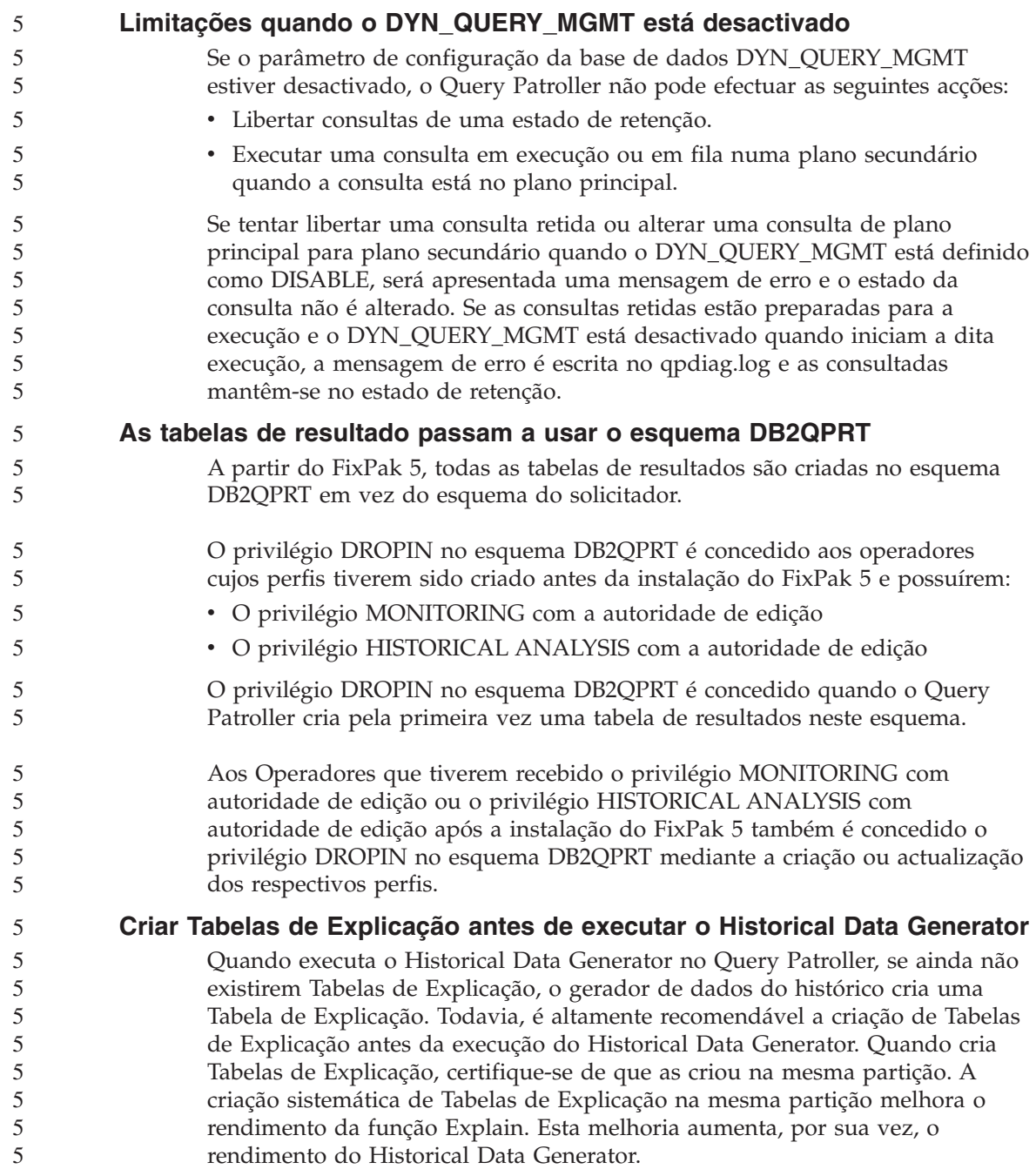

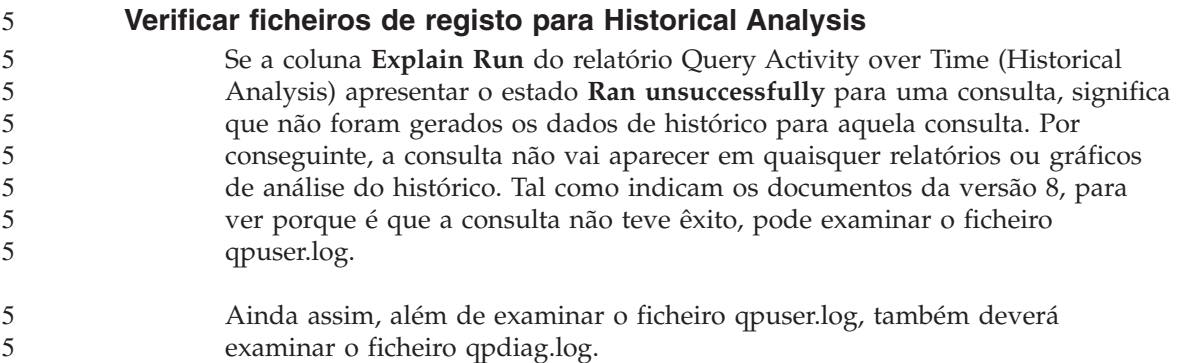

# **Replicação**

#### **Documentação de API Administrativa de Java para replicação de dados de DB2**

Caso esteja a desenvolver aplicações utilizando as funções administrativas disponíveis em DB2 DataPropagator, pode obter documentação para as APIs administrativas de Java relevantes ligando ao suporte da IBM.

#### **Restrições relativas a correlação de colunas e ao Replication Center**

Não é possível correlacionar uma expressão numa tabela de origem para uma coluna chave numa tabela de destino se a coluna TARGET\_KEY\_CHG da tabela IBMSNAP\_SUBS\_MEMBR for "Y" para essa tabela de destino. Isto significa que ao utilizar o Replication Center para criar um membro de conjunto de assinaturas, o utilizador não deve seleccionar a opção **Let the Apply program use before-image values to update target-key columns**, caso uma coluna chave da tabela destino esteja correlacionada com uma expressão da tabela origem.

#### **Replicação para origens Informix**

A replicação para origens Informix já não depende de valores de marca de hora. Este melhoramento elimina emissões que poderiam surgir durante alterações de acerto da hora, como a alteração da hora de Verão em Outubro.

Para tirar partido deste melhoramento, o utilizador deve migrar todos os registos e assinaturas existentes de origens Informix:

- 1. Abra um Web browser
	- 2. Siga para a página Web do DB2 DataPropagator Web page em <http://www.ibm.com/software/data/dpropr/support.html>
- 3. Seleccione **Solve a problem** para pesquisar FAQs, APARs, Technotes
- 4. Insira os critérios de pesquisa e clique em **Submit**

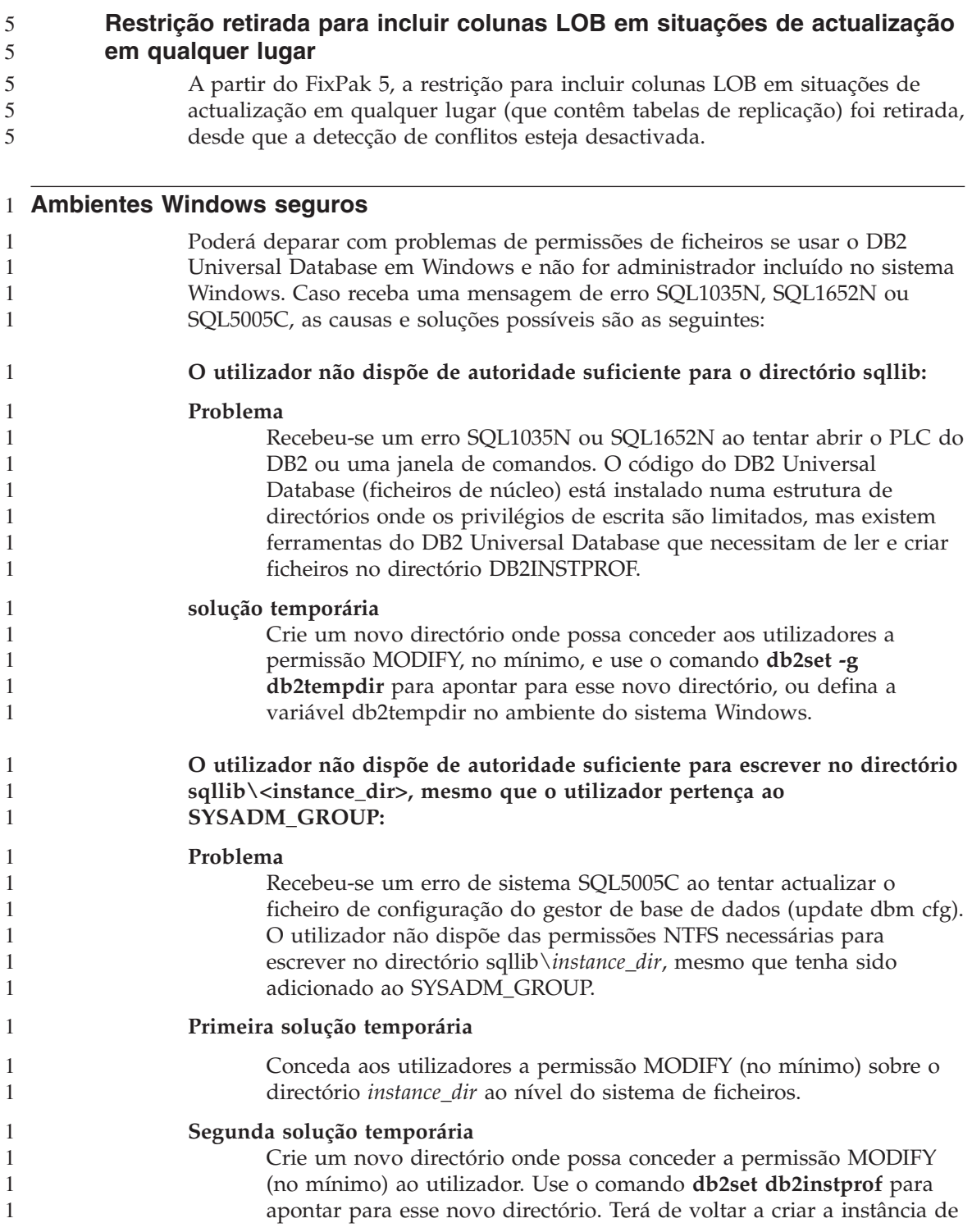

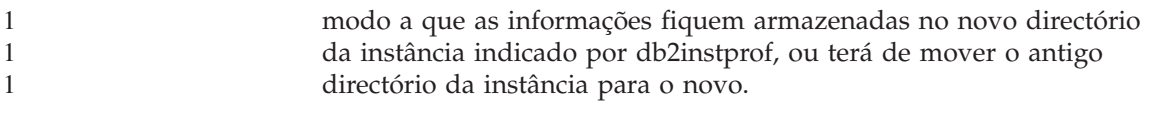

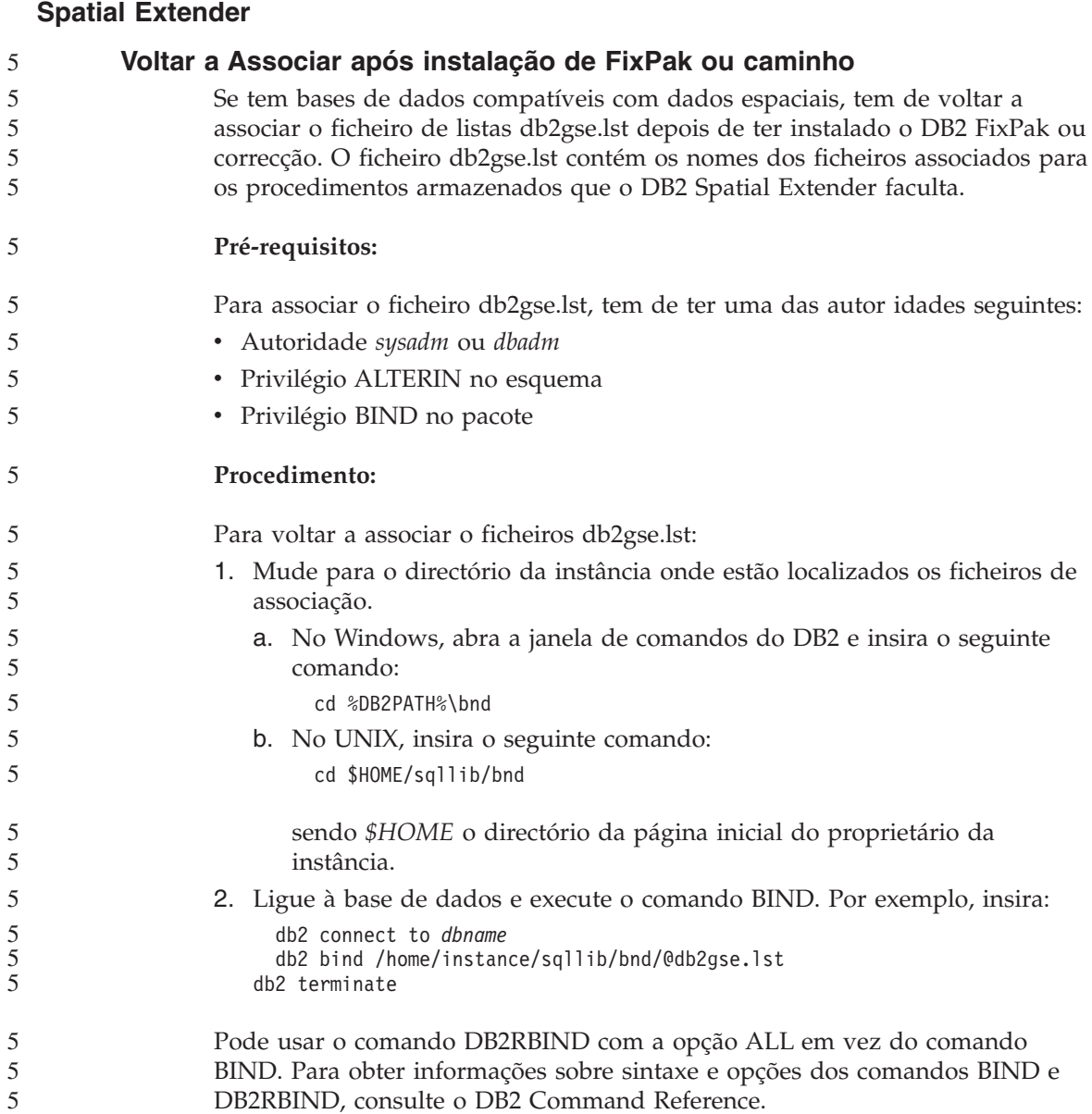

# **SQL Assist**

# **Botão do SQL Assist desactivado no Command Center**

No Command Center, o botão do SQL Assist fica activado logo que é estabelecida uma ligação.

# **São iniciadas duas versões do SQL Assist a partir do DB2**

Pode invocar a Versão 7 e a Versão 8 de SQL Assist a partir de DB2 Universal Database, Versão 8.1. Pode iniciar a Versão 7 a partir do DB2 Data Warehouse Center. Todos os outros centros iniciam a versão mais recente, a 8. A ajuda online do produto possui informações adicionais para SQL Assist, Versão 7.

# **SQL reference**

5 5

5

# **Instrução ALTER WRAPPER**

Não é possível alterar um wrapper automático. A instrução ALTER WRAPPER não é suportada.

## **Supervisor do Sistema**

**Limite de tamanho do registo de eventos** Para supervisores de eventos de bloqueio e supervisores de eventos de bloqueio detalhados e globais, o registo de eventos é limitado pelo tamanho de uma memória tampão interna não configurável. Caso o db2diag.log não consiga escrever esta entrada de registo no tamanho do registo, este último irá registar uma mensagem como, por exemplo, ″o registo do evento é superior a BUFFERSIZE.″ 3 3 3 3 3 3 3

## **Restrições de UDF de instantâneos**

As funções definidas pelo utilizador do instantâneo (UDF) destinam-se a ser utilizadas em bases de dados cujo valor de **Directory entry type** é apresentado como Indirect ou Home quando é emitido o comando LIST DB DIRECTORY. Se um UDF for utilizado numa base de dados remota, o UDF vai falhar apresentando o seguinte erro:

SQL1427N Não existe uma ligação de instância.

Os UDFs de instantâneos, apresentados no V8.1, não podem ser utilizados com os comandos e APIs de comutação de ecrã ou com os comandos e APIs de reposição de ecrã. Esta restrição inclui:

- GET MONITOR SWITCHES
	- UPDATE MONITOR SWITCHES
- RESET MONITOR

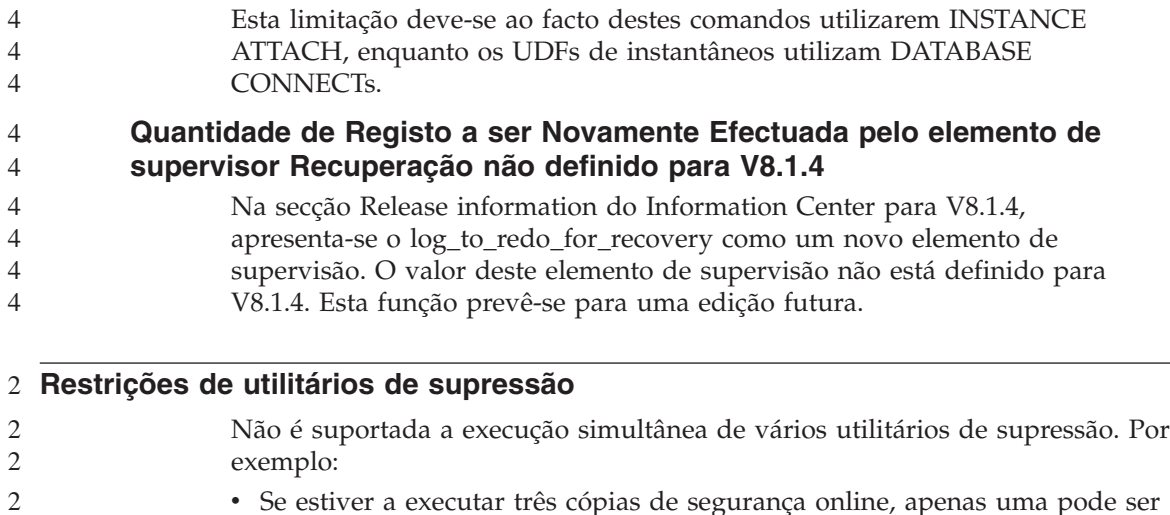

suprimida. As outras duas têm de ter uma prioridade 0. v O utilizador pode invocar um novo equilíbrio e cópia de segurança ao mesmo tempo, mas ambos devem ter uma prioridade de 0.

Se invocar diversos utilitários suprimidos ao mesmo tempo, pode levar a que os utilitários sejam executados durante períodos demasiado longos. Pode também levar a que o impacto do sistema ultrapasse o limite definido pelo política de impacto (UTIL\_IMPACT\_LIM).  $\mathfrak{D}$ 2 2  $\mathfrak{D}$ 

# **XML Extender**

2 2 2

#### **Atribuição de novos nomes a programas exemplificativos de XML Extender** 2 2

Os conflitos entre outros programas instalados e o XML Extender podem provocar danos graves infligidos pelos programas exemplificativos do XML Extender. A lista seguinte apresenta os programas exemplificativos de XML Extender que podem entrar em conflito bem como novos programas de substituição que não são tão propensos a causar conflitos. Certifique-se que utiliza os novos programas exemplificativos em lugar dos anteriores.

| Programa Antigo (Não utilizar) | Novo Programa (Utilizar) |
|--------------------------------|--------------------------|
| insertx.exe                    | dxxisrt.exe              |
| retrieve.exe                   | dxxretr.exe              |
| retrieve2.exe                  | dxxretr2.exe             |
| retrievec.exe                  | dxxretrc.exe             |
| shred.exe                      | dxxshrd.exe              |

*Tabela 5. Programas exemplificativos de substituição para o XML Extender (Windows)*

*Tabela 5. Programas exemplificativos de substituição para o XML Extender (Windows) (continuação)*

| Programa Antigo (Não utilizar) | Novo Programa (Utilizar) |
|--------------------------------|--------------------------|
| tests2x.exe                    | dxxgenx.exe              |
| tests2xb.exe                   | dxxgenxb.exe             |
| tests2xc.exe                   | dxxgenxc.exe             |

*Tabela 6. Programas exemplificativos de substituição para o XML Extender (UNIX)*

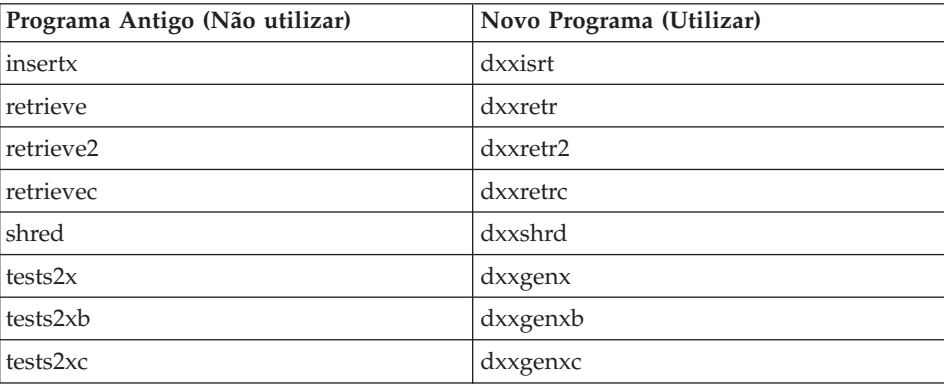

#### **Utilizar os novos programas exemplificativos de substituição com os ficheiros sqx exemplo**

O código origem (ficheiros .sqx) para os executáveis acima enumerados encontram-se no directório samples\db2xml\c da sua instalação. Os ficheiros origem ainda são identificados pelos seus nomes antigos. Caso efectue alterações ao código origem, copie os seus executáveis recentemente compilados (com os nomes antigos) para o directório sqllib\bin. Em plataformas Windows, o utilizador deve efectuar uma cópia adicional, atribuir-lhe o novo nome acima referido e copiá-la para o directório bin. Ambas as cópias substituem os ficheiros existentes no directório bin. Por exemplo, após compilar a sua nova versão de shred.exe, deve fazer duas cópias e substituir os ficheiros no directório bin: um identificado como shred.exe e outro com o nome novo de dxxshrd.exe. Em plataformas UNIX, o utilizador só precisa de substituir o ficheiro com o nome antigo pela sua versão recentemente compilada. Se criar novos ficheiros executáveis a partir destes exemplos, tem de copiar os novos ficheiros do directório \SQLLIB\samples\db2xml\c\ para o directório \SQLLIB\bin\ e, de seguida, efectuar uma cópia adicional, voltando a atribuir-lhe um nome de acordo com a tabela acima.

```
Decompor documentos em XML que contenham nomes de atributo e
          elemento que não sejam únicos
                  O utilizador passa a poder decompor documentos que contenham nomes de
                  atributos e/ou de elementos que não sejam únicos e que se correlacionam
                  com diferentes colunas (da mesma tabela ou de tabelas diferentes) sem receber
                  o erro DXXQ045E. De seguida apresenta-se um exemplo de um documento
                  XML com nomes de atributos e elementos que não são únicos:
                  <Order ID="0001-6789">
                         <!-- Nota: ID de nome de atributo não único—>
                         <ID do Cliente = "1111">
                                      <Nome>João Silva</Nome>
                         </Cliente>
                         <!-- Nota: o nome do elemento Nome é não único —>
                         <ID de Vendedor = "1234">
                                <Nome>Susana Serrão</Nome>
                         </Vendedor>
                         <Detalhes da Encomenda>
                                <ArtigoNº>xxxx-xxxx</ArtigoNº>
                                <Quantidade>2</Quantidade>
                                <PreçoUnitário>12.50</PreçoUnitário>
                         </Detalhes da Encomenda>
                         <Detalhes da Encomenda>
                                <ArtigoNº>yyyy-yyyy</ArtigoNº>
                                <Quantidade>4</Quantidade>
                                <PreçoUnitário>24.99</PreçoUnitário>
                         </Detalhes da Encomenda>
                  </Encomenda>
                  O DAD acompanhante, que correlaciona elementos/atributos duplicados com
                  várias colunas, tem esta aparência:
                  <nome nó_elemento="Encomenda">
                          <nó_RDB>
                      <nome da tabela="separador_encomenda" chave="id_encomenda"/>
                      <nome da tabela="separador_detalhes"/>
                      <condição>
                        separador_encomenda.id_encomenda = separador_detalhes.id_encomenda
                      </condição>
                          </nó_RDB>
                    <!--ID de atrib duplicado seguinte, mas correlacionado c/ outra col—>
                      <nome nó_atributo="ID">
                          <nó_RDB>
                            <nome da tabela ="separador_encomenda" />
                        <nome coluna="id_encomenda" tipo="caract(9)"/>
                          </nó_RDB>
                      </nó_atributo>
                    <nome nó_elemento="Cliente">
                      <!--ID de atrib duplicado acima, mas correlacionado c/ outra col—>
                      <nome nó_atributo="ID">
                          <nó_RDB>
                            <nome da tabela="separador_encomenda" />
4
4
4
4
4
4
4
4
4
4
4
4
4
4
4
4
4
4
4
4
4
4
4
4
4
4
4
4
4
4
4
4
4
4
4
4
4
4
4
4
4
4
4
4
4
4
4
4
4
4
4
```

```
<nome da coluna="id_cliente" tipo="inteiro"/>
      </nó_RDB>
  </nó_atributo>
  <!--nome de elem duplicado seguinte, mas correlacionado c/ outra col—>
  <nome nó_elemento="Nome">
    <nó texto>
      <nó_RDB>
        \overline{\phantom{a}} <nome de tabela="separador encomenda" />
        <nome da coluna="nome_cliente" tipo="caract(20)" />
      </nó_RDB>
    </nó_texto>
</nó_elemento>
<nó_elemento>
<nome nó_elemento="Vendedor">
  <!--ID de atrib duplicado acima, mas correlacionado c/ outra col—>
  <nome nó_atributo="ID">
      <nó_RDB>
      <nó_RDB>
        <nome da tabela="separador_encomenda" />
      <nome coluna="id_vendedor" tipo="inteiro"/>
      </nó_RDB>
  </nó_atributo>
  <!--nome de elem duplicado acima, mas correlacionado c/ outra col—>
  <nome nó_elemento="Nome">
    <nó texto>
      <nó_RDB>
        <nome de tabela="separador_encomenda" />
        <nome da coluna="nome_vendedor" tipo="caract(20)" />
      </nó_RDB>
    </nó_texto>
</nó_elemento>
</nó_elemento>
<nome nó elemento="DetalhesEncomenda" ocorrências múltiplas="YES">
  <nome nó_elemento="ArtigoNº">
    <nó texto>
      <nó_RDB>
        <nome de tabela="separador_detalhes" />
        <nome da coluna="artigonº" tipo="caract(9)"/>
      </nó_RDB>
    </nó_texto>
</nó_elemento>
  <nome nó_elemento="Quantidade">
    <nó_texto>
      <nó_RDB>
        \overline{\phantom{a}} <nome de tabela="separador detalhes" />
        <nome da coluna="quantidade" tipo="inteiro"/>
      </nó_RDB>
    </nó_texto>
</nó_elemento>
  <nome nó_elemento="PreçoUnitário">
    <nó_texto>
```

```
4
4
4
4
4
4
4
4
4
4
4
4
4
4
4
4
4
4
4
4
4
4
4
4
4
4
4
4
4
4
4
4
4
4
4
4
4
4
4
4
4
4
4
4
4
```
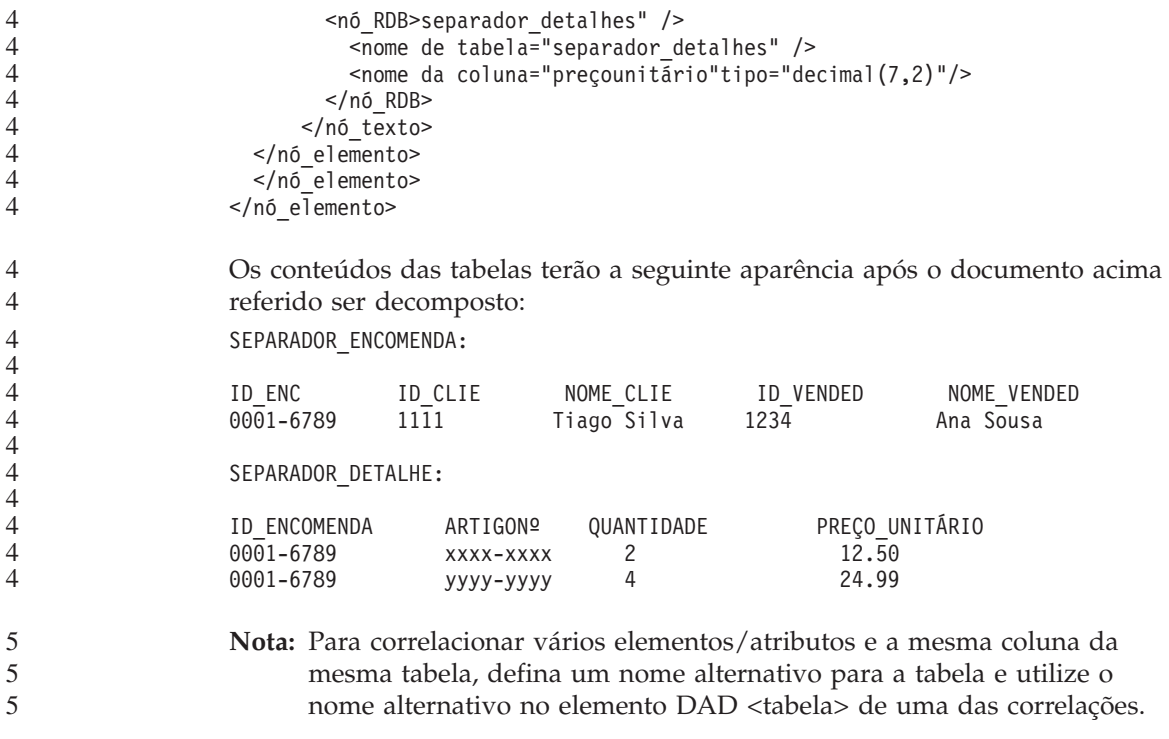

### **Informações Adicionais**

4

#### **Alteração no comportamento do servidor Unicode**

Na versão 7, os servidores Unicode ignoravam quaisquer páginas de código gráficas por aplicações no momento da ligação e assumiam que o UCS2 Unicode (páginas de código 1200) estava a ser utilizado. Agora, os servidores Unicode Versão 8 respeitam a página de códigos enviada pelo cliente.

### **O texto completo da mensagem não é devolvido ao usar SQLException.getMessage()**

Por predefinição, a propriedade

DB2BaseDataSource.retrieveMessagesFromServerOnGetMessage está desactivada. Caso active esta propriedade, todas as chamadas efectuadas ao SQLException.getMessage() de JDBC padrão invocam um procedimento armazenado no servidor, que obtém o texto de mensagem legível para identificar o erro. Por predefinição, o texto completo da mensagem não será devolvido ao cliente quando ocorre um erro do lado do servidor.

Poderá usar o método proprietário DB2Sqlca.getMessage() para obter o texto da mensagem completamente formatado. Uma chamada ao método SQLException.getMessage() só iniciará uma unidade de trabalho se retrieveMessagesFromServerOnGetMessage estiver activado. Uma chamada ao método DB2Sqlca.getMessage() resultará numa chamada de procedimento armazenado, a qual iniciará uma unidade de trabalho. Anteriormente a FixPak 1, o método DB2Sqlca.getMessage() pode devolver uma excepção.

# **Funções e rotinas de Java em sistemas operativos em Linux, UNIX e Windows**

Devido a limitações no JVM, uma rotina de Java definida como NOT FENCED vai ser invocada como se tivesse sido definida como FENCED THREADSAFE. Na Versão 8.1, todas as rotinas de Java especificadas como NOT FENCED são tratadas como rotinas FENCED. Os UDFs de Java definidos com o estilo de parâmetro DB2GENERAL, que contenham um localizador de LOBs na definição do argumento do UDF, não funcionarão. O utilizador deve modificar estas funções para utilizar um argumento de BLOB ou CLOB em vez de um localizador. No caso de UDFs de Java, os localizadores de LOB só são suportados como argumentos de entrada quando o estilo de parâmetro DB2JAVA for especificado.

# **Os ficheiros de English Microsoft Data Access Components (MDAC) são utilizados para todas as versões de idioma nacional de DB2 Universal Database, V8.1, a menos que os ficheiros MDAC traduzidos sejam instalados primeiro.**

Se não instalar a versão do idioma nacional do MDAC 2.7 antes de instalar a versão do idioma nacional do DB2, o DB2 Universal Database instala os ficheiros English MDAC por predefinição. Desta forma, os painéis do Windows ODBC Data Source Administrator não surgem traduzidos caso o sistema operativo não seja em inglês. Para solucionar este problema, o utilizador pode instalar o acondicionador "MDAC 2.7 RTM - Refresh" a partir do sítio da Web da Microsoft em

http://www.microsoft.com/data/download\_270RTM.htm. Escolha o idioma que pretende instalar, descarregue o executável necessário e execute-o. Irá assim instalar os ficheiros traduzidos do ODBC Data Source Administrator.

4

4

# **Correcções e actualizações da ajuda online**

## **Configurar o ambiente C para os procedimentos armazenados de SQL no Development Center**

Se estiver a trabalhar com DB2 for Windows no servidor e se estiver a utilizar o compilador de Visual C++, tem de configurar as duas definições de construção de SQL. Não será possível construir os procedimentos armazenados de SQL até configurar as opções de SQL Build.

Utilize o bloco de notas de Database Connection Properties (Propriedades de Ligação da Base de Dados) no Development Center para configurar as definições de construção de SQL.

### **Para configurar o ambiente C para os procedimentos armazenados de SQL:**

- 1. Na página SQL Build Settings (Definições de Construção de SQL) do bloco de notas, especifique um ambiente de compilador que pretenda utilizar para construir objectos SQL.
	- v Faça clique em **Actualizar**.
	- v No campo **Ambiente de compilador**, escreva a localização do ficheiro VC98\BIN\VCVARS32.BAT no seu servidor Windows.
- 2. Faça clique em **OK** para fechar o bloco de notas e guardar as alterações que efectuou. Se clicar **Aplicar**, as alterações são guardadas e pode continuar a alterar as propriedades.

# **Activar colocação de vistas ao aceder ao Development Center com o** 2 **Hummingbird Exceed** 2

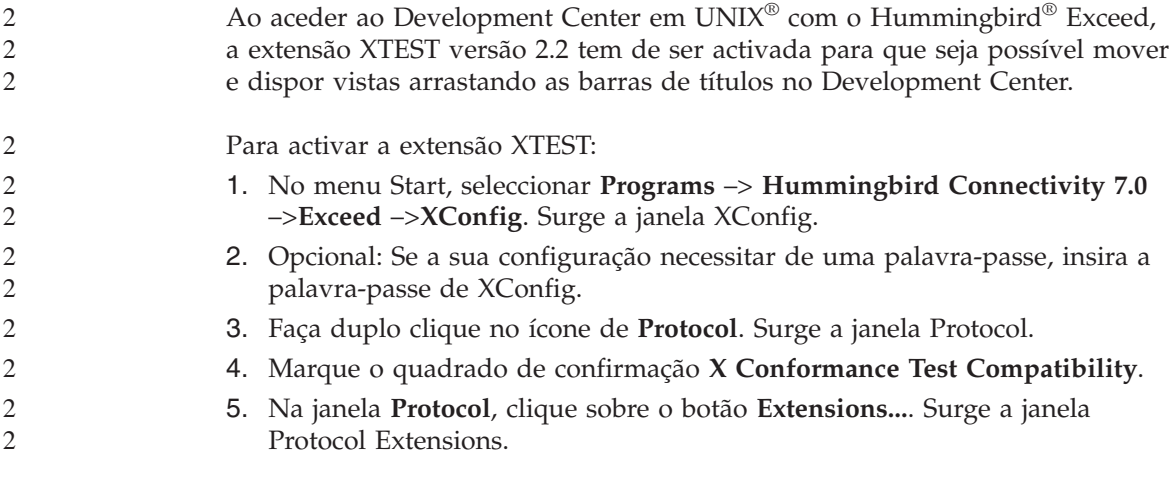

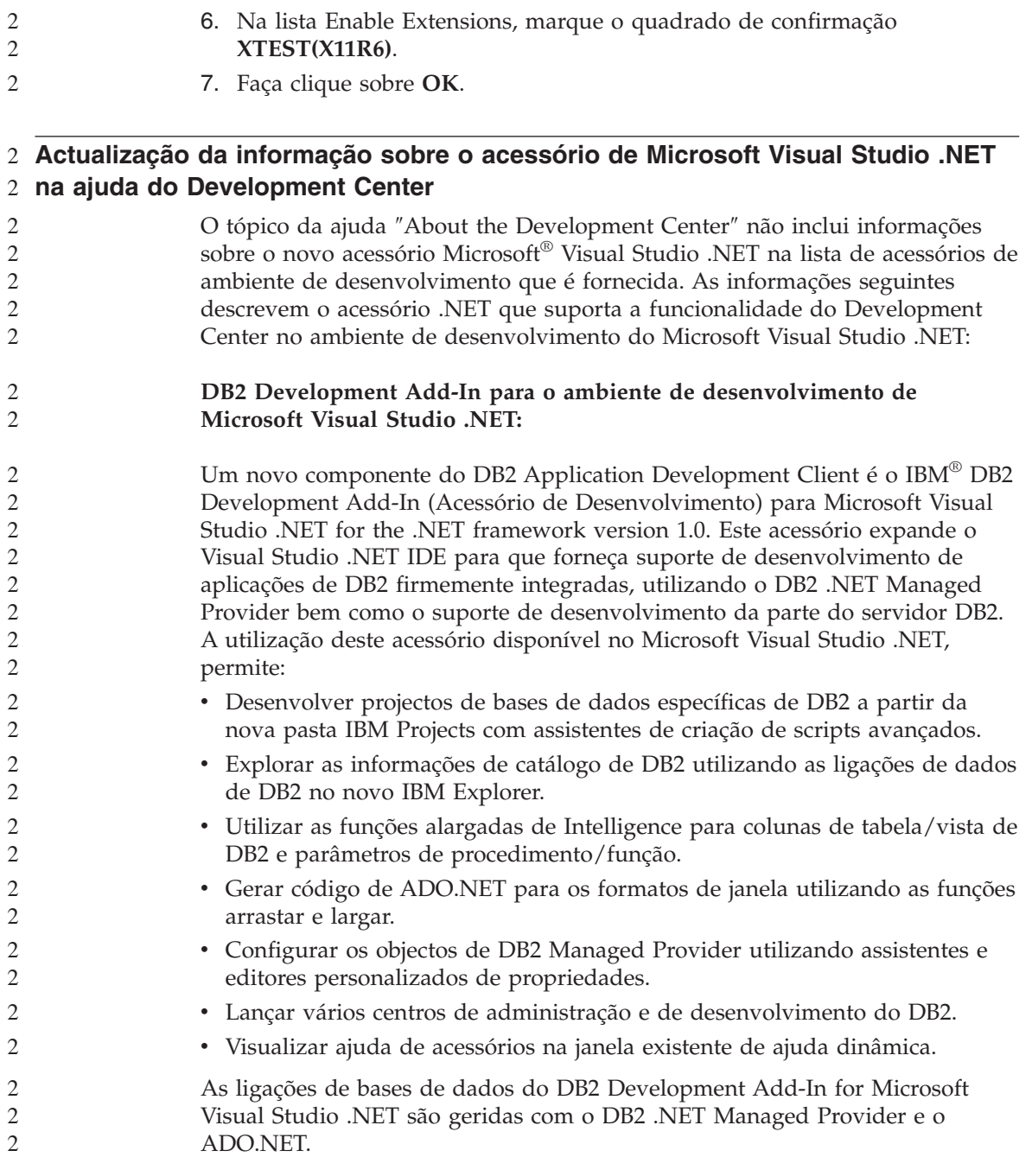

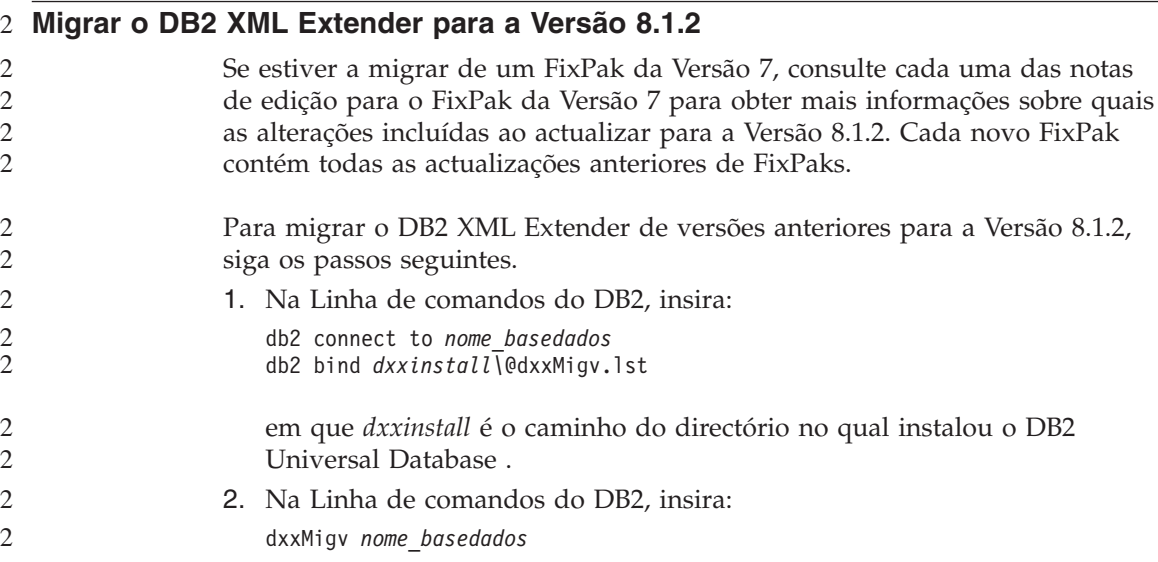

# **Definições de caminho para permitir compilar as rotinas de Java no Development Center**

O Development Center não pode compilar rotinas de Java a menos que tenha conhecimento do local onde estão instaladas as versões do conjunto do programador (developer kit). As localizações predefinidas para aqueles são escritas no ficheiro \$HOME/IBM/DB2DC/DB2DC.settings quando o Development Center é iniciado pela primeira vez. Pode copiá-las para o ficheiro \$USER.settings e modificá-las com um editor de Unicode ou pode criar ligações simbólicas para os directórios do conjunto do programador nas localizações predefinidas.

### **Diálogo Runstats – actualizado ao obter a informação**

Para abrir o bloco de notas de Runstats:

- 1. No Control Center, expanda a árvore do objecto até encontrar a pasta de Tabelas.
- 2. Faça clique na pasta de Tabelas. As tabelas existentes são apresentadas na área da janela de conteúdos.
- 3. Faça clique com o botão direito do rato sobre todas as tabelas para as quais pretende que sejam indicadas estatísticas e seleccione Run Statistics (Executar Estatísticas) no menu emergente. Surge o bloco de notas de Runstats.

# **Especificar opções de construção para um procedimento armazenado de Java no Development Center**

Utilize o bloco de notas das Propriedades de Procedimento Armazenado (Stored Procedure Properties) para especificar as opções de compilação que irão ser utilizadas para construir um procedimento armazenado de Java.

Estes passos fazem parte da tarefa mais abrangente de alterar as propriedades de procedimento armazenado.

### **Para especificar as opções de construção de um procedimento armazenado:**

- 1. Na página Construção (Build) do bloco de notas de Propriedades do Procedimento Armazenado, especifique as opções de compilação para construção de um procedimento armazenado. Consulte a documentação relativa ao compilador para obter informações sobre as opções disponíveis.
	- a. No campo Precompile options, introduza as opções do pré-compilador de DB2 Universal Database™ que pretende usar na construção de procedimentos armazenados. O nome do pacote não pode exceder 7 caracteres.
	- b. No campo Compile options, introduza as opções do compilador que pretende usar na construção de procedimentos armazenados.
- 2. Faça clique em **OK** para fechar o bloco de notas e guardar as alterações que efectuou. Se clicar **Aplicar**, as alterações são guardadas e pode continuar a alterar as propriedades.

# **Apêndice A. Estrutura dos Directórios do CD-ROM**

#### **Sistemas operativos Windows**

A localização dos ficheiros no CD-ROM FixPak é a seguinte:

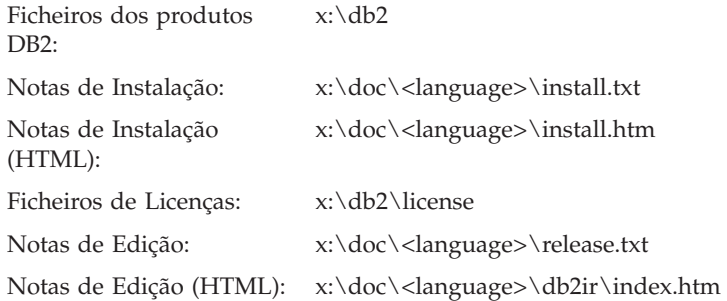

#### **Sistemas operativos UNIX**

A localização dos ficheiros no CD-ROM FixPak é a seguinte

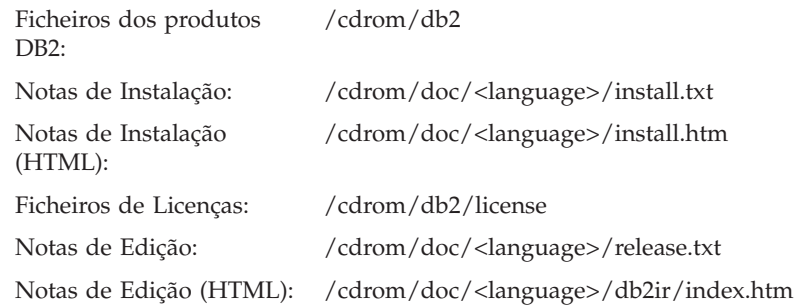

#### Sendo:

- v x: refere-se à unidade de CD-ROM (Windows)
- v /cdrom refere-se ao ponto de instalação (UNIX)
- v <language> refere-se ao directório de idiomas, com um código de cinco caracteres:

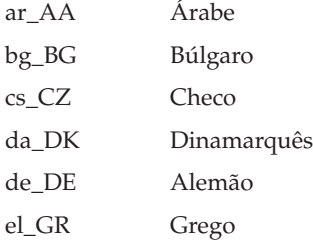

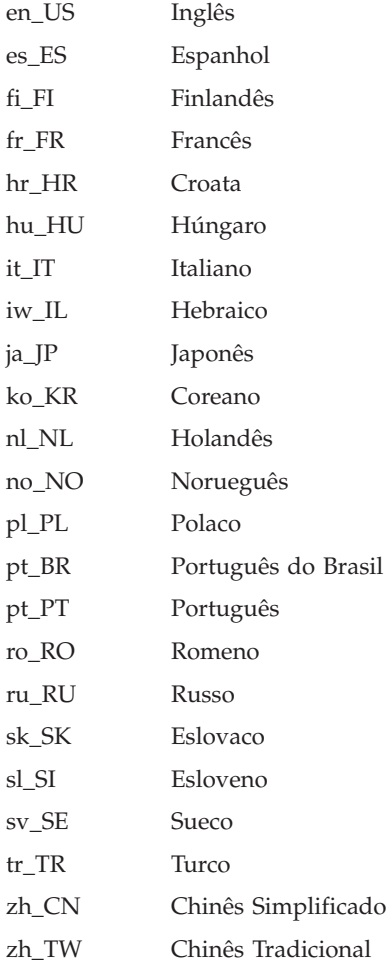

#### **Notas:**

- 1. Os nomes de directório podem aparecer em letras maiúsculas ou minúsculas, consoante o sistema operativo.
- 2. É possível que nem todos os directórios apresentados acima apareçam neste CD-ROM, uma vez que nem todas as línguas estão disponíveis em todos os CD-ROMs.

# **Apêndice B. Informações**

A IBM poderá não disponibilizar os produtos, serviços ou funções indicados neste documento em todos os países. Consulte o seu representante local da IBM para obter informações sobre produtos e serviços actualmente disponíveis na sua área. Qualquer referência a um produto, programa ou serviço da IBM não implica que apenas esse produto, programa ou serviço da IBM possa ser utilizado. Qualquer outro produto, programa ou serviço funcionalmente equivalente poderá ser utilizado em substituição daqueles, desde que não infrinja qualquer dos direitos de propriedade intelectual da IBM ou quaisquer outros direitos da IBM. Todavia, é da responsabilidade do utilizador a avaliação e verificação do funcionamento de qualquer produto, programa ou serviço que não seja da IBM.

Neste documento podem ser feitas referências a patentes ou a pedidos de patente pendentes. O facto de este documento lhe ser fornecido não lhe confere quaisquer direitos sobre essas patentes. Todos os pedidos de informação sobre licenças deverão ser endereçados ao

IBM Director of Licensing IBM Corporation North Castle Drive Armonk, NY 10504-1785 U.S.A.

Para questões relacionadas com licenciamento relativas a informações sobre duplo-byte (DBCS), contacte o Departamento de Propriedade Intelectual da IBM do seu país/região ou envie as suas questões para:

IBM World Trade Asia Corporation Licenciamento 2-31 Roppongi 3-chome, Minato-ku Tokyo 106, Japan

**O parágrafo seguinte não se aplica ao Reino Unido ou qualquer outro país/região onde tais provisões são incompatíveis com a lei local:** INTERNATIONAL BUSINESS MACHINES CORPORATION FORNECE ESTA PUBLICAÇÃO " TAL COMO ESTÁ " SEM QUALQUER GARANTIA, EXPRESSA OU IMPLÍCITA, INCLUINDO MAS NÃO SE LIMITANDO ÀS GARANTIAS IMPLÍCITAS DE NÃO-INFRACÇÃO, COMERCIALIZAÇÃO OU ADEQUADAÇÃO A UM DETERMINADO FIM. Alguns estados não permitem renúncia a garantias expressas ou implícitas em certas transacções; portanto, esta instrução pode não se aplicar a si.

Estas informações podem incluir imprecisões técnicas ou erros tipográficos. Introduzem-se periodicamente alterações à informação inclusa; estas serão incorporadas em novas edições da publicação. A IBM pode introduzir melhorias e/ou alterações aos produtos e/ou programas aqui descritos em qualquer altura sem aviso prévio.

Quaisquer referências nestas informações a sítios da Web que não sejam da IBM são disponibilizados por mera conveniência e não indicam aprovação dos respectivos sítios. Os materiais incluídos nesses sítios não fazem parte dos materiais para este produto da IBM, e a utilização desses sítios é da inteira responsabilidade do utilizador.

A IBM pode utilizar ou distribuir qualquer informação que lhe seja fornecida, de qualquer forma que julgue apropriada, sem incorrer em qualquer obrigação para com o autor dessa informação.

Os titulares de licenças deste programa que pretendam obter informações a seu respeito de modo a permitir: (i) a troca de informações entre programas criados independentemente e outros programas (incluindo este) e (ii) a utilização mútua das informações que foram trocadas, devem contactar:

8200 Warden Avenue Markham, Ontario L6G 1C7

Tais informações podem estar disponíveis, sujeitas a termos e condições apropriados, incluindo em alguns casos o pagamento de uma taxa.

O programa licenciado descrito neste documento e todo o material licenciado disponível para o mesmo é fornecido pela IBM nos termos do Acordo de Cliente IBM, do Acordo Internacional de Licença de Programas IBM, ou qualquer acordo existente entre as partes.

Quaisquer dados de rendimento aqui contidos foram apurados num ambiente controlado. Por conseguinte, os resultados obtidos noutros ambientes operativos podem variar significativamente. Algumas medições podem ter sido obtidas em sistemas de nível de desenvolvimento, e não há garantia que estas medições serão as mesmas em sistemas de disponibilização geral. Além disso, e por algumas medições poderem ter sido apuradas mediante extrapolação, os resultados reais podem variar. Os utilizadores deste documento devem verificar os dados aplicáveis ao seu ambiente específico.

As informações relativas a produtos que não sejam da IBM foram obtidas junto dos fornecedores desses produtos, dos respectivos anúncios publicados, ou outras origens publicamente disponíveis. A IBM não testou esses produtos e não pode confirmar a exactidão da execução, compatibilidade ou quaisquer outras pretensões relacionadas com produtos que não são da IBM. Todas as

questões relacionadas com as capacidades de produtos alheios à IBM deverão ser endereçadas aos fornecedores desses produtos.

Todas as declarações relativas a orientações ou intenções futuras da IBM estão sujeitas a alteração ou remoção sem aviso prévio e representam meramente objectivos e finalidades.

Esta informação pode conter exemplos de dados e relatórios utilizados em operações comerciais diárias. Para os ilustrar o melhor possível, os exemplos incluem nomes de indivíduos, firmas, marcas e produtos. Todos estes nomes são fictícios, e qualquer semelhança com nomes e endereços utilizados por uma empresa real é mera coincidência.

#### DIREITOS DE AUTOR:

Estas informações podem conter programas de aplicação exemplificativos, no idioma de origem, que ilustram técnicas de programação em várias plataformas de operação. Pode copiar, modificar e distribuir estes programas exemplificativos em qualquer formato sem pagamento à IBM para fins de desenvolvimento, utilização, marketing ou distribuição de programas de aplicação, em conformidade com a interface de programação de aplicações para a plataforma operativa para a qual os programas exemplificativos são escritos. Estes exemplos não foram rigorosamente testados em todas as condições. Por conseguinte, a IBM não pode garantir ou sugerir a confiança, utilidade ou funcionamento destes programas.

Cada cópia ou qualquer parte destes programas exemplificativos ou qualquer trabalho derivado tem de incluir informações sobre direitos de autor como se segue:

© (*o nome da empresa*) (*ano*). As partes deste código derivam de Programas Exemplificativos da IBM Corp. © Copyright IBM Corp. \_*introduza o(s) ano(s)*\_. Todos os direitos reservados.

#### **Marcas Comerciais**

Os termos seguintes são marcas comerciais da International Business Machines Corporation nos Estados Unidos, outros países, ou ambos e foram utilizados em pelo menos um dos documentos da biblioteca de documentação de DB2 UDB.

ACF/VTAM AISPO AIX AIXwindows AnyNet APPN AS/400 BookManager C Set++ C/370 **CICS** Database 2 DataHub DataJoiner DataPropagator DataRefresher D<sub>B2</sub> DB2 Connect DB2 Extenders Servidor DB2 OLAP DB2 Information Integrator DB2 Query Patroller DB2 Universal Database Distributed Relational Database Architecture DRDA eServer Extended Services FFST First Failure Support Technology IBM IMS IMS/ESA

iSeriesLAN Distance MVS MVS/ESA MVS/XA Net.Data NetView OS/390 OS/400 PowerPC pSeries QBIC QMF RACF RISC System/6000 RS/6000 S/370 SP SQL/400 SQL/DS System/370 System/390 **SystemView** Tivoli VisualAge VM/ESA VSE/ESA VTAM WebExplorer WebSphere WIN-OS/2z/OS zSeries

Os termos seguintes são marcas comerciais ou marcas comerciais registadas de outras empresas e foram utilizados em pelo menos um dos documentos da biblioteca de documentação de DB2 UDB:

Microsoft, Windows, Windows NT, e o logo do Windows são marcas comerciais da Microsoft Corporation nos Estados Unidos, outros países, ou ambos.

Intel e Pentium são marcas registadas da Intel Corporation nos Estados Unidos, outros países ou ambos.

Java e todas as marcas comerciais com base em Java são marcas comerciais da Sun Microsystems, Inc. nos Estados Unidos, outros países, ou ambos.

UNIX é uma marca comercial registada do Open Group nos Estados Unidos e outros países.

Outros nomes de empresas, produtos ou serviços podem ser marcas comerciais ou marcas de serviços de terceiros.

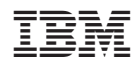